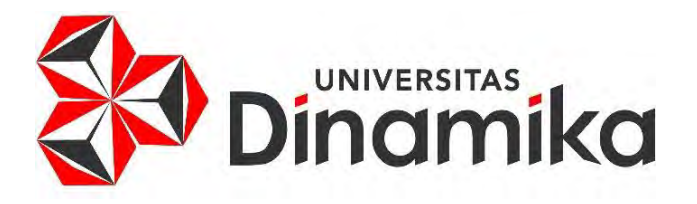

#### **RANCANG BANGUN APLIKASI UNTUKPENGELOLAANPERSEDIAAN**

#### **DI BFIT INDONESIA**

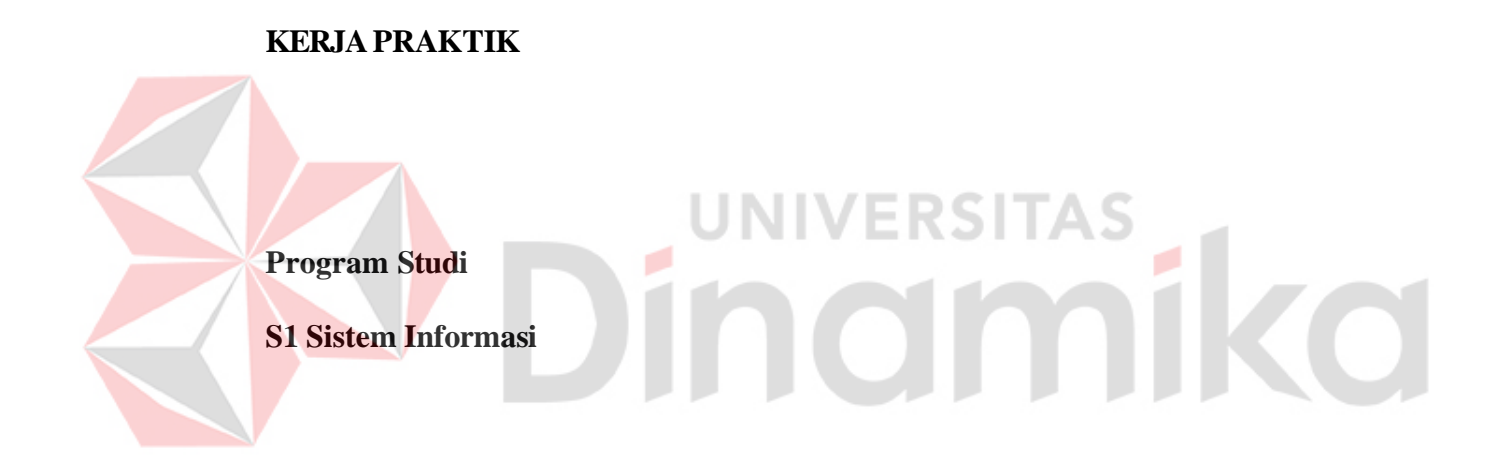

**Oleh :** 

**ERICK WINATA** 

**20410100005**

**FAKULTAS TEKNOLOGI DAN INFORMATIKA** 

**UNIVERSITAS DINAMIKA**

**2023**

#### **RANCANG BANGUN APLIKASI UNTUK PENGELOLAAN**

#### **PERSEDIAAN DIBFITINDONESIA**

Diajukan sebagai salah satu syarat untuk menyelesaikan

Program Sarjana

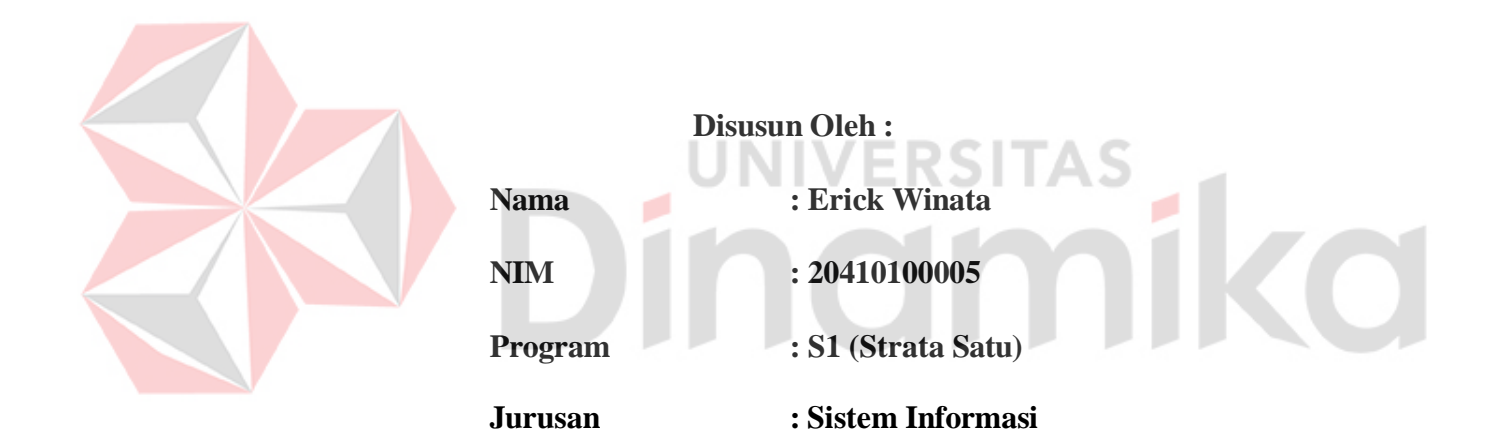

#### **FAKULTAS TEKNOLOGI DAN INFORMATIKA**

**UNIVERSITAS DINAMIKA**

**2023**

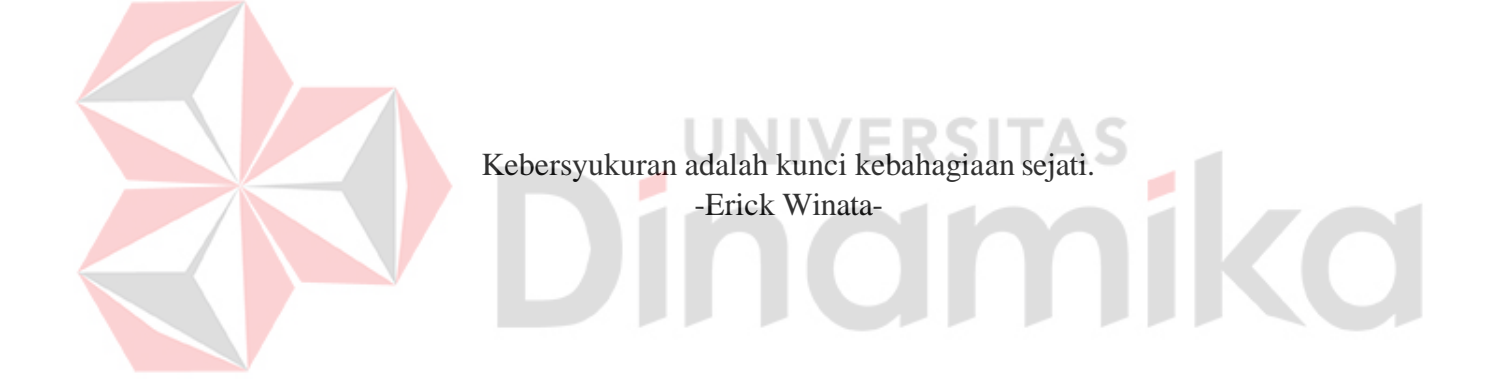

*Laporan Kerja Praktik ini disusun dengan penuh dedikasi dan saya ingin menyampaikan penghargaan kepada keluarga, Dosen Pembimbing, dan semua pihak yang telah memberikan dukungan dan mengenal saya selama proses ini.*

#### **LEMBAR PENGESAHAN**

### RANCANG BANGUN APLIKASI UNTUK PENGELOLAAN PERSEDIAAN DI BFIT INDONESIA

Laporan Kerja Praktik oleh

Erick Winata

NIM: 20410100005

Telah diperiksa, diuji dan disetujui

Surabaya, 6 Juni 2023

Penyelia

Calvin Limertha

SURABAYA

Disetujui:

ы

Pembimbing

Digitally signed by Ayuningtyas Date: 2023.07.06 15:36:44 +07'00'

Ayuningtyas, S.Kom., M.MT.

NIDN. 0722047801

Mengetahui, Digitally signed by Julianto Date: 2023.07.06

16:41:51 +07'00'

Ketua Program Studi S1 Sistem Informasi

Dr. Anjik Sol.maaji, S.Kom., M.Eng.

NIDN. 0731057301

#### **PERNYATAAN**

#### PERSETUJUAN PUBLIKASI DAN KEASLIAN KARYA ILMIAH

Sebagai mahasiswa Universitas Dinamika, Saya:

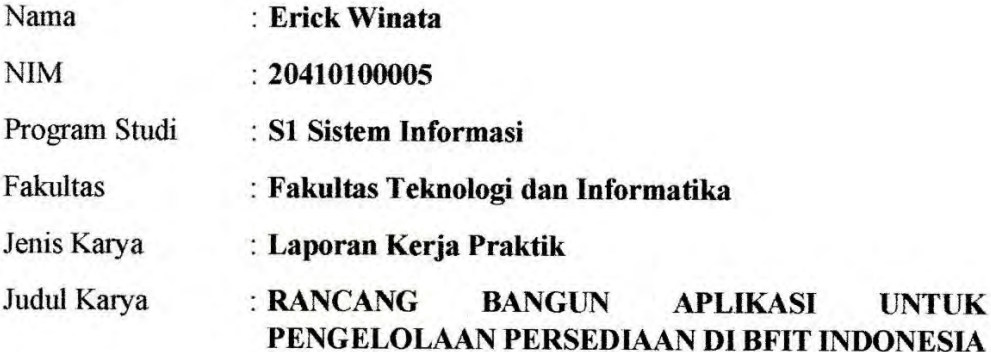

Menyatakan dengan sesungguhnya bahwa:

- $1.$ Demi pengembangan Ilmu Pengetahuan, Teknologi dan Seni, Saya menyetujui memberikan kepada Universitas Dinamika Hak Bebas Royalti Non-Eksklusif (Non-Exclusive Royalty Free Right) atas seluruh isi/sebagian karva ilmiah Saya tersebut diatas untuk disimpan, dialihmediakan, dan dikelola dalam bentuk pangkalan data (database) untuk selanjutnya didistribusikan atau dipublikasikan demi kepentingan akademis dengan tetap mencantumkan nama Saya sebagai penulis atau pencipta dan sebagai pemilik Hak Cipta.
- Karya tersebut diatas adalah hasil karya asli Saya, bukan plagiat baik sebagian maupun keseluruhan. Kutipan, karya, atau pendapat orang lain yang ada dalam karya ilmiah ini semata-mata hanya sebagai rujukan yang dicantumkan dalam Daftar Pustaka Saya.
- $3.$ Apabila dikemudian hari ditemukan dan terbukti terdapat tindakan plagiasi pada karya ilmiah ini, maka Saya bersedia untuk menerima pencabutan terhadap gelar kesarjanaan yang telah diberikan kepada Saya.

Demikan surat pernyataan ini Saya buat dengan sebenar-benarnya.

Surabaya, 21 Juni 2023

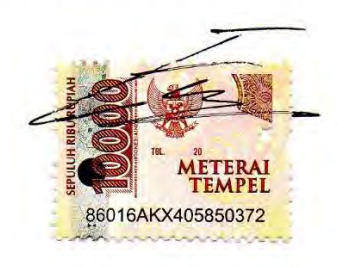

Erick Winata NIM: 20410100005

 $2.$ 

#### **ABSTRAK**

<span id="page-6-0"></span>Sistem informasi yang kurang *update* di Bfit Indonesia, membuat kepala gudang mengalami kesulitan dalam mendapatkan data stok barang yang terbaru. Hal ini berdampak pada data persediaan barang tidak *update* dan kepala gudang tidak dapat mengecek jumlah persediaan barang. Oleh karena itu, pengembangan aplikasi sangat diperlukan untuk permasalahan yang dihadapi. Hasil wawancara yang telah dilakukan terhadap kepala gudang, menunjukkan bahwa diperlukan pembuatan aplikasi pengelolaan persediaan yang dapat menyelesaikan permasalahan data yang tidak *update* dan dapat mengecek jumlah persediaan barang. Setelah merancang bangun aplikasi pengelolaan persediaan menggunakan metode pengembangan *Prototype*, aplikasi dapat melakukan pencatatan stok barang, penambahan stok barang, mengeluarkan stok barang, dan menyimpan log aktivitas barang. Kemudian hasil pengujian *Black-box* dengan tingkat kesesuaian seluruh aplikasi sebesar 100% dan evaluasi akhir oleh kepala gudang mendapatkan hasil diterima yang artinya hasil rancang bangun tersebut sudah memenuhi kebutuhan kepala gudang. Dalam kesimpulannya aplikasi yang dibuat telah mengatasi permasalahan data stok barang yang kurang *update*. Dengan aplikasi yang dikembangkan dengan metode *Prototype* dan fitur-fitur yang mendukung, pengujian *Black-box* yang telah dilakukan, dan perbaikan berdasarkan hasil evaluasi. Dalam rangka pengembangan lebih lanjut, dapat dilakukan perbaikan pada halaman *input* data, dan sebagai referensi untuk pengembangan lanjutan.

**Kata kunci:** Rancang Bangun, Aplikasi Pengelolaan Persediaan, *Prototype*, *Blackbox*

vi

#### **KATA PENGANTAR**

<span id="page-7-0"></span>Puji Syukur kehadirat Tuhan Yang Maha Esa, karena berkat dan rahmat penulis dapat menyelesaikan Laporan Kerja Praktik yang berjudul "Rancang Bangun Aplikasi untuk Pengelolaan Persediaan di Bfit Indonesia" ini dapat diselesaikan. Laporan ini disusun berdasarkan hasil studi selama kurang lebih 1 (satu) bulan di Bfit Indonesia.

Penyelesaian Laporan Kerja Praktik ini tidak terlepas dari bantuan dari berbagai pihak yang telah memberikan banyak masukan, kritik, saran, dan dukungan. Melalui kesempatan yang sangat berharga ini Penulis menyampaikan ucapan terima kasih yang sebesar-besarnya, terutama kepada yang terhormat :

- 1. Ayah, Ibu, dan seluruh Keluarga Besar yang selalu mendukung dan memberikan semangat.
- 2. Bapak Endy Lim. selaku pemilik Bfit Indonesia.
- 3. Bapak Prof. Dr. Budi Jatmiko, M.Pd selaku Rektor.
- 4. Ibu Tri Sagirani, S.Kom., M.MT. selaku Dekan Fakultas Teknologi dan In*form*atika.
- 5. Bapak Dr. Anjik Sukmaaji, S.Kom., M.Eng. selaku Ketua Program Studi S1 Sistem Informasi.
- 6. Bapak Erwin Sutomo, S.Kom., M.Eng. selaku Dosen Wali.
- 7. Ibu Ayuningtyas, S.Kom., M.MT. Selaku Dosen Pembimbing Kerja Praktik yang telah membimbing, memberi masukan sehingga penulis dapat menyempurnakan Laporan Akhir Kerja Praktik.

8. Teman-teman tercinta yang memberikan bantuan dan dukungan dalam penyusunan laporan ini.

Penulis menyadari bahwa Laporan Kerja Praktik ini masih jauh dari kata sempurna, Maka dari itu, kritik dan saran sangat diharapkan demi penyusunan Laporan Kerja Praktik yang lebih baik. Penulis berharap, Laporan Kerja Praktik ini dapat bermanfaat untuk penulis, dan para pembaca.

Surabaya, 6 Juli 2023

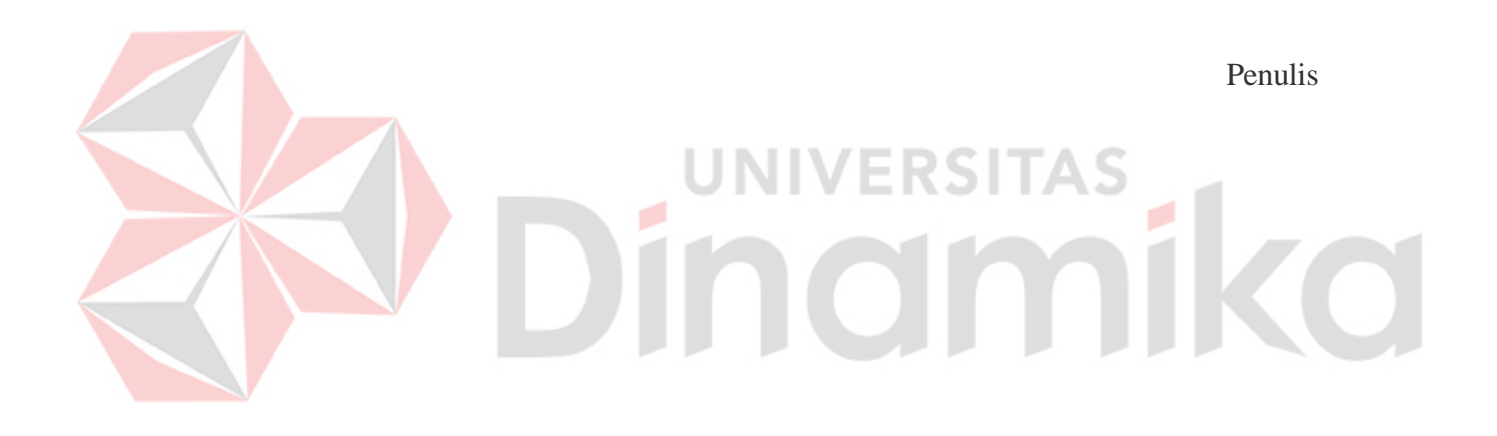

#### **DAFTAR ISI**

<span id="page-9-0"></span>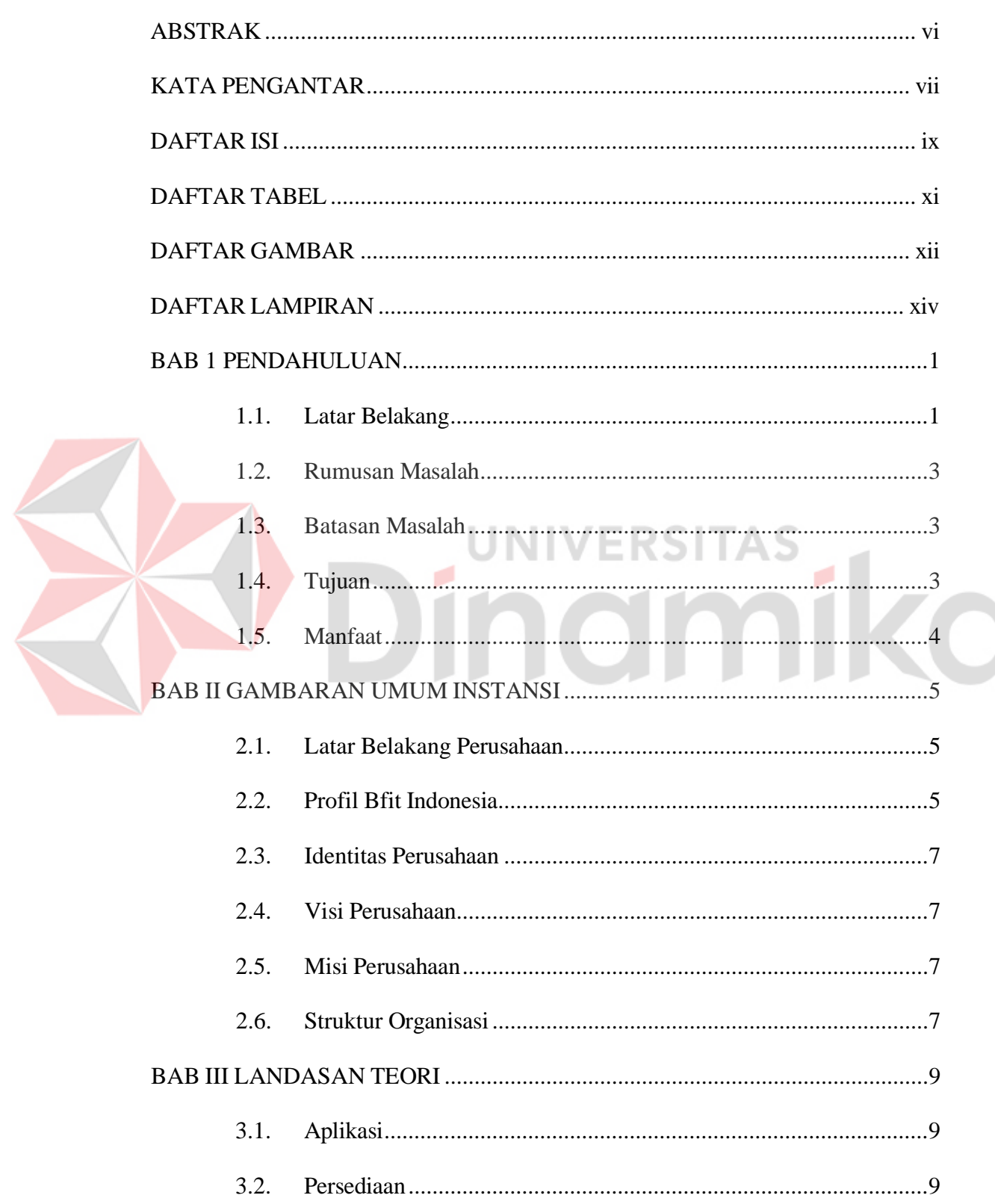

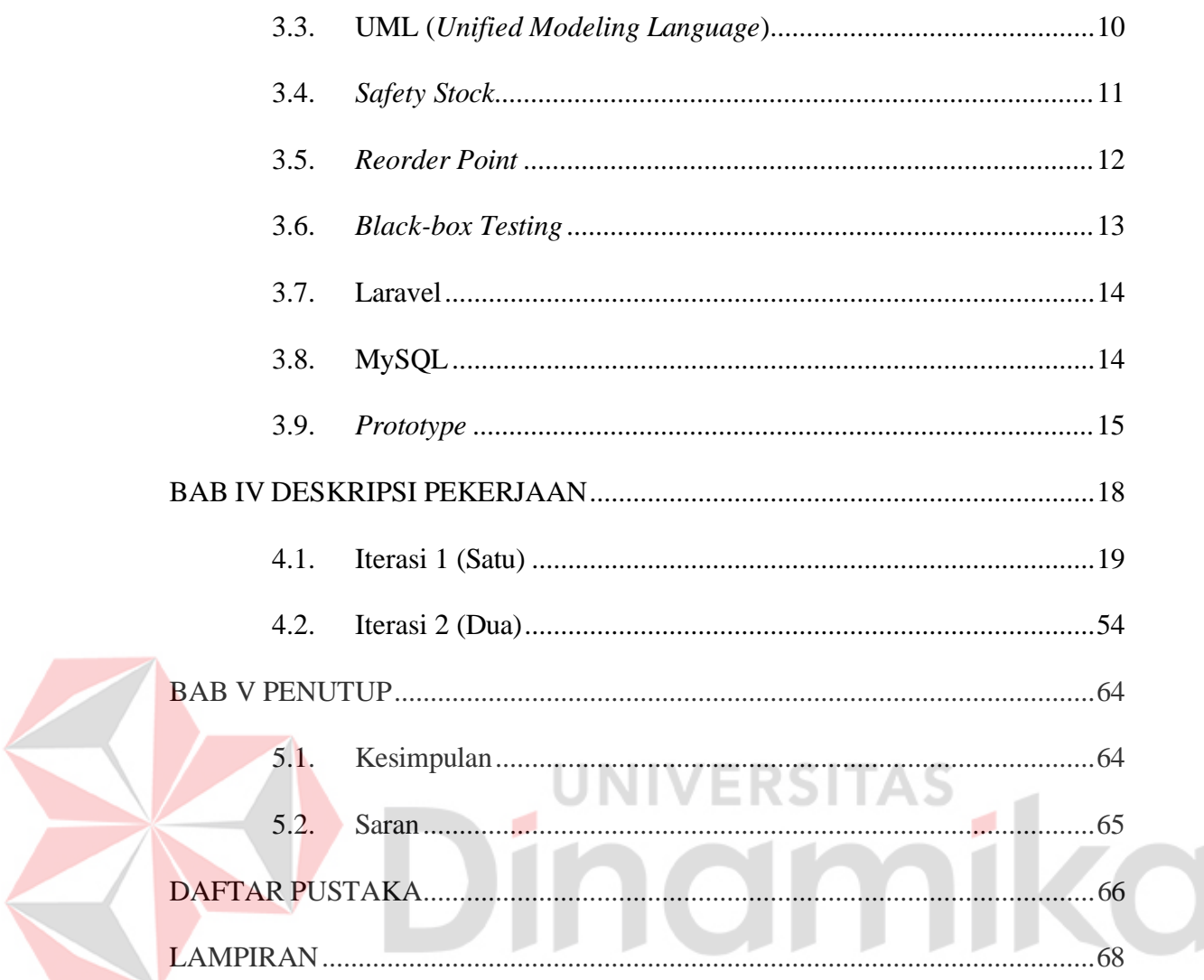

#### **DAFTAR TABEL**

<span id="page-11-0"></span>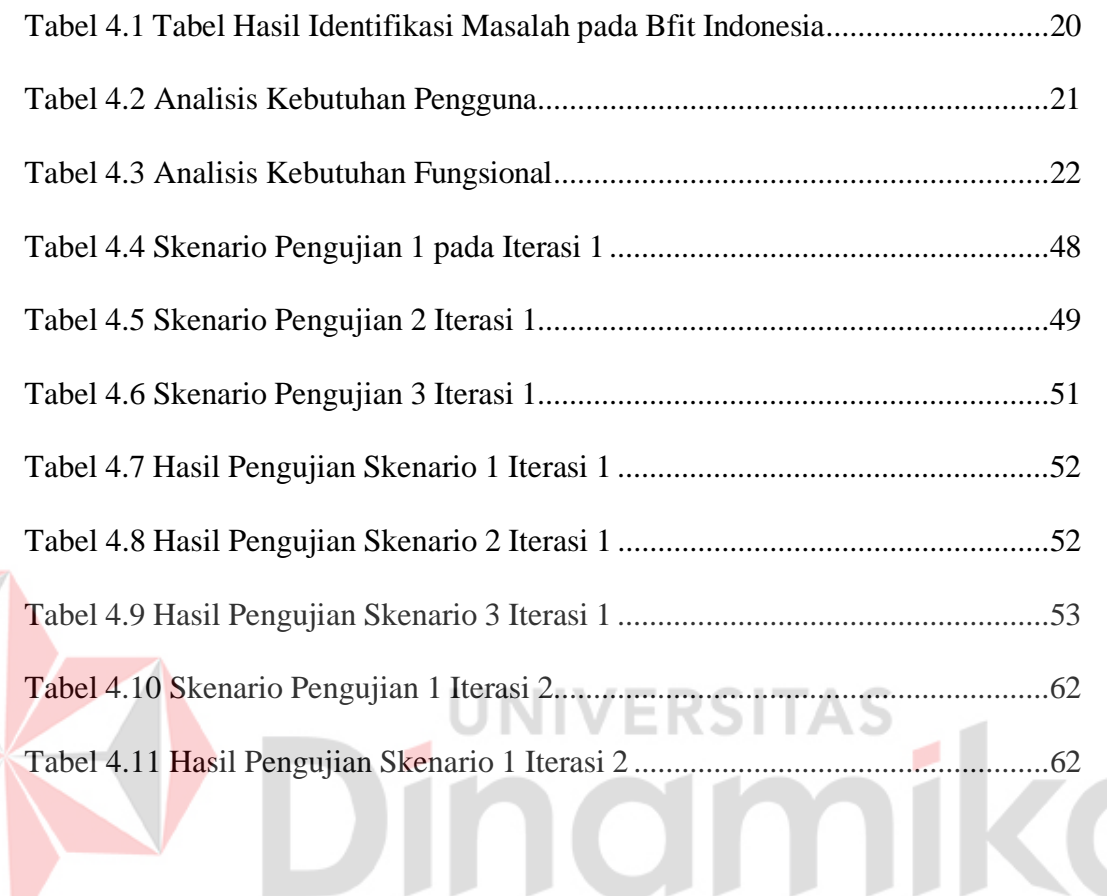

#### **DAFTAR GAMBAR**

<span id="page-12-0"></span>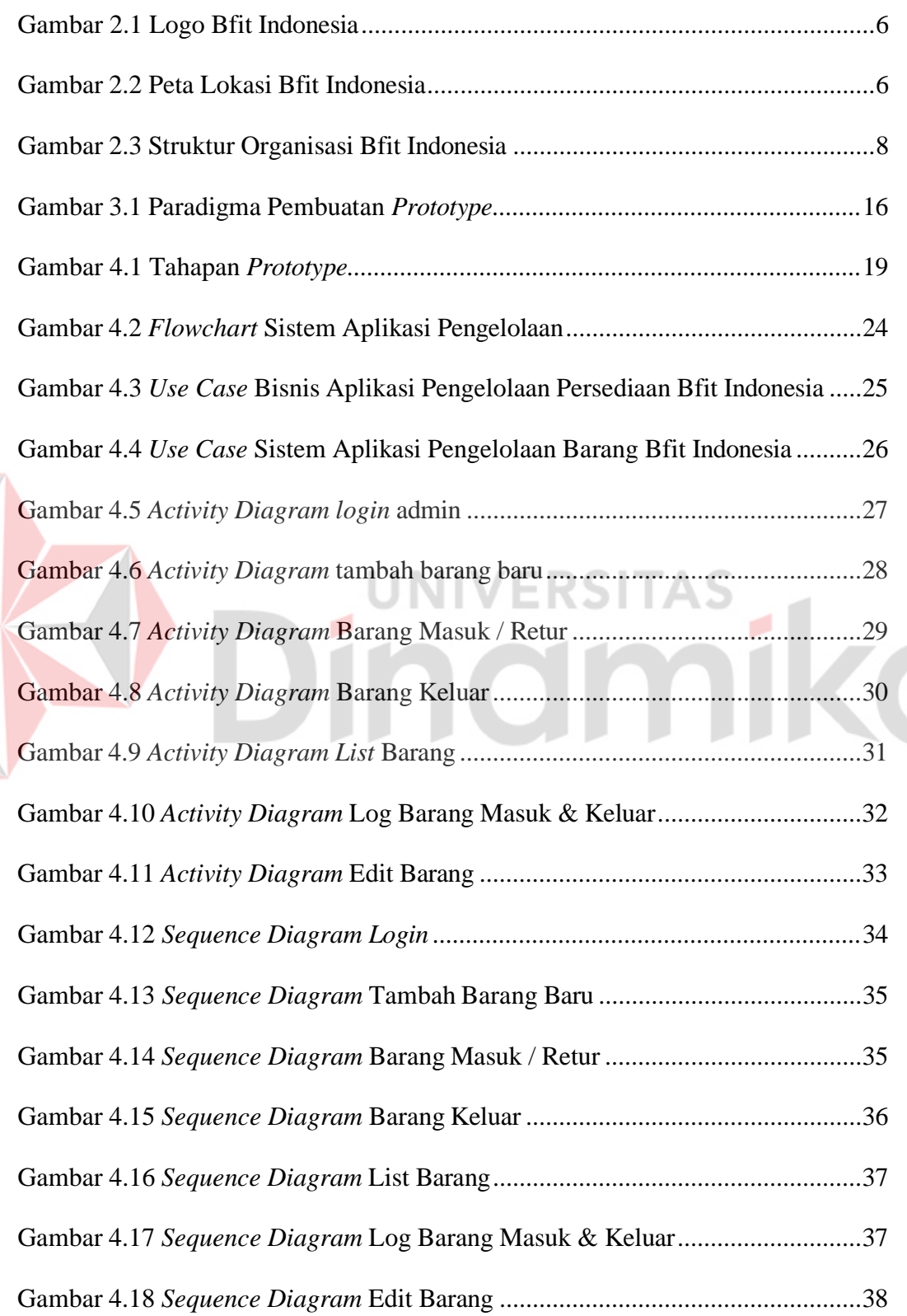

E

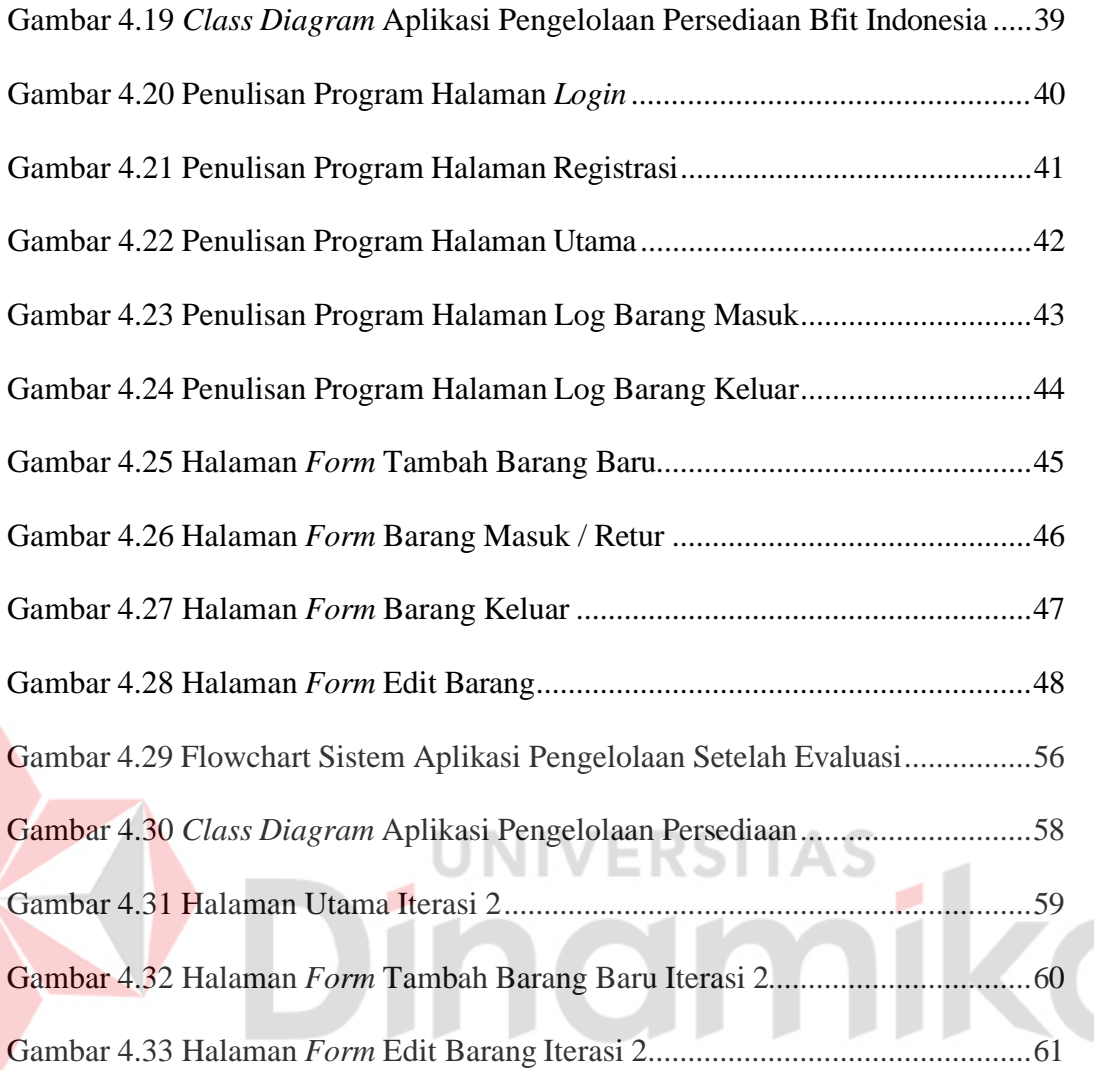

#### **DAFTAR LAMPIRAN**

<span id="page-14-0"></span>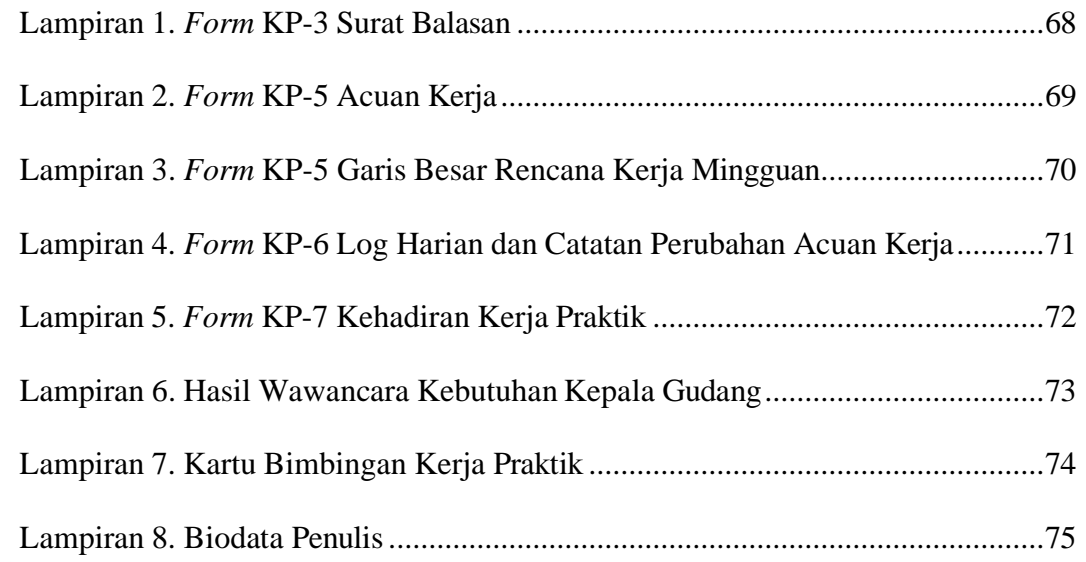

# Dinamika

#### **BAB 1**

#### **PENDAHULUAN**

#### <span id="page-15-1"></span><span id="page-15-0"></span>**1.1. Latar Belakang**

Sistem informasi telah memberikan manfaat dalam berbagai proses, termasuk produksi, manajemen, kualitas, pengambilan keputusan, dan pemecahan masalah dengan memanfaatkan teknologi di bidang komputer sebagai sistem informasinya. Peran dasar dari sebuah sistem informasi dapat menyimpan data, mengolah data, dan dapat menyajikan data yang mudah dipahami oleh manusia. Sehingga dari data yang disajikan dan diolah, dapat menjadi sebuah informasi yang penting dan dapat digunakan sebagai pengambilan keputusan. Maka dari itu banyak perusahaan yang membutuhkan sistem informasi ini (Ahmad & Hasti, 2018).

Bfit Indonesia adalah perusahaan yang menjual produk alat *fitness*, alat *gym*, aksesoris *gym*, dan lain – lain. Bfit Indonesia terletak di Jl. Kenjeran No. 573 Surabaya Timur. Bfit Indonesia dimiliki oleh Endy Lim selaku pemilik (CEO) dan pencetus Bfit Indonesia yang didirikan pada tahun 1996. Bfit Indonesia memiliki struktur organisasi yang terstruktur dengan baik, terdiri dari bagian akuntansi, bagian pemasaran, bagian gudang, bagian HRD, bagian administrasi.

Proses bisnis yang dilakukan pada Bfit Indonesia telah terstruktur dengan cukup baik yang dimulai dengan menerima pesanan kustomer dari cabang maupun pesanan *online*. Proses penerimaan ini diawali dengan dilakukan pengecekan pada persediaan barang. Pengecekan dari cabang dilakukan dengan cara salah satu kepala cabang akan mengontak kepala gudang untuk menanyakan persediaan barang. Sedangkan untuk pengecekan dari online dilakukan dengan tim marketing

akan turun ke kantor bagian gudang untuk menanyakan persediaan barang. Apabila persediaan barang ada maka informasi tersebut akan diberikan ke cabang atau *online* misalnya dari aplikasi Shopee dan Tokopedia. Jika penjualan dari cabang, akan dibuat faktur penjualan dan faktur tersebut akan diberikan ke bagian gudang dan akan dilakukan packing barang yang dipesan. Kemudian barang tersebut akan dikirimkan menggunakan ekspedisi pilihan dari Bfit Indonesia.

Jika pesanan dari *online*, tim marketing *online* akan mencetak pesanan dari *online*. Kemudian cetakan tersebut akan diberikan ke bagian gudang. Selanjutnya bagian gudang akan mempacking pesanan barang dan akan mengirimkan barang sesuai dengan ekspedisi yang dipilih oleh kustomer. Setelah pesanan dari cabang dan *online* telah selesai, maka faktur dan data pesanan *online* akan diberikan ke administrasi untuk di*-input* data barang yang telah terjual. Apabila pemilik membutuhkan data laporan persediaan barang maka bagian administrasi akan mencetak data laporan persediaan tersebut.

Permasalahan pada Bfit Indonesia terdapat pada proses bisnis pengecekan persediaan barang oleh bagian persediaan. Proses pengecekan ini bermasalah karena pada aplikasi pendataan persediaan barang yang dipegang oleh bagian administrasi ini di*-input* seminggu sekali. Sehingga memberikan dampak data persediaan barang tidak *update* dan kepala gudang tidak dapat mengecek jumlah persediaan barang dengan aplikasi yang digunakan oleh Bfit Indonesia karena aplikasi tidak *update*. Solusi yang digunakan oleh kepala gudang saat ini adalah mencatat secara manual untuk mendapatkan data yang lebih *update* dari persediaan barang. Pencatatan manual ini dilakukan oleh inisiatif kepala gudang sendiri karena jika tidak dilakukan pencatatan secara manual maka bagian gudang harus mengecek

persediaan barang di dalam gudang setiap kali ada cabang atau online yang bertanya ketersediaan persediaan barang.

Oleh karena itu, perlu adanya suatu rancang bangun aplikasi pengelolaan persediaan pada Bfit Indonesia. Dengan adanya rancang bangun aplikasi pengelolaan persediaan pada Bfit Indonesia diharapkan mampu melakukan pencatatan dan mendapatkan data persediaan lebih *update* dan efisien khususnya dibidang gudang Bfit Indonesia.

#### <span id="page-17-0"></span>**1.2. Rumusan Masalah**

Berdasarkan latar belakang diatas, maka rumusan masalah yang didapatkan adalah bagaimana cara merancang bangun aplikasi pengelolaan persediaan pada Bfit Indonesia.

**UNIVERSITAS** 

#### <span id="page-17-1"></span>**1.3. Batasan Masalah**

Berdasarkan uraian latar belakang diatas, maka dapat disampaikan bahwa batasan masalah dalam penelitian ini adalah sebagai berikut:

- 1. Aplikasi ini tidak dirancang berdasarkan aplikasi yang digunakan Bfit Indonesia.
- 2. Aplikasi ini tidak menangani *tracking* pengiriman.
- 3. Aplikasi ini tidak digunakan oleh bagian administrasi.

ø

#### <span id="page-17-2"></span>**1.4. Tujuan**

Berdasarkan uraian latar belakang dan rumusan masalah, maka dapat disampaikan tujuan dari penelitian ini adalah menghasilkan rancang bangun aplikasi pengelolaan persediaan pada Bfit Indonesia sehingga memudahkan bagian

gudang dalam melakukan pengelolaan dan mendapatkan data persediaan secara lebih *update* dan efisien.

#### <span id="page-18-0"></span>**1.5. Manfaat**

Manfaat dari rancang bangun aplikasi persediaan pada Bfit Indonesia sebagai berikut:

- 1. Membantu melakukan pencatatan persediaan Bfit Indonesia dibagian gudang.
- 2. Membantu dalam mendapatkan data persediaan secara lebih *update* dan efisien.

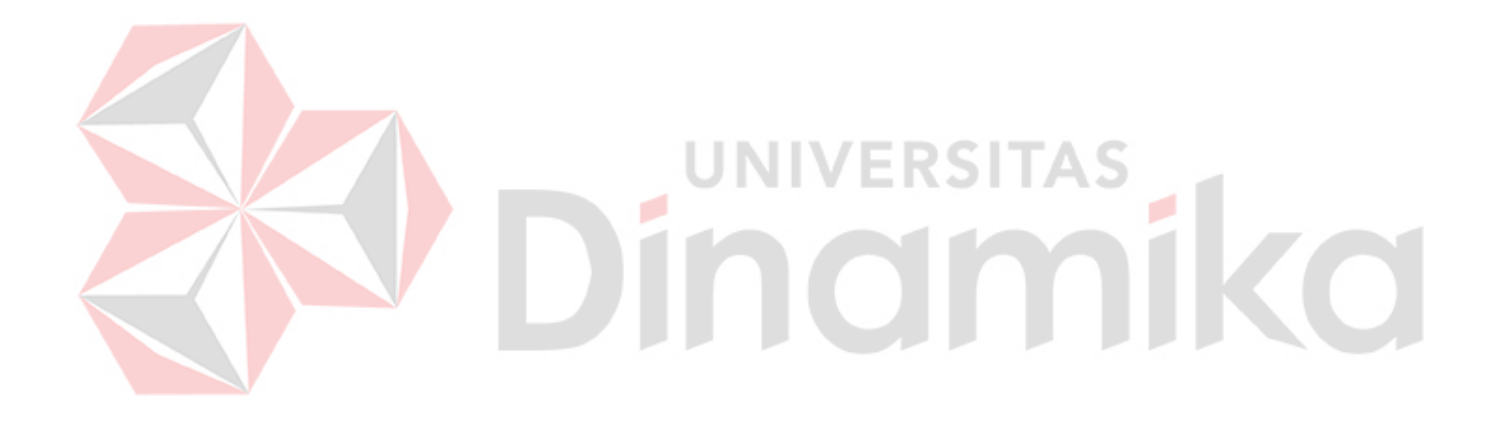

#### **BAB II**

#### **GAMBARAN UMUM INSTANSI**

#### <span id="page-19-1"></span><span id="page-19-0"></span>**2.1. Latar Belakang Perusahaan**

Bfit Indonesia merupakan perusahaan pribadi milik Endy Lim selaku pemilik Bfit Indonesia. Bfit Indonesia didirikan pada tahun 1996 yang berlokasi di Jl. Kenjeran No. 573, Kalijudan, Kecamatan Mulyorejo, Kota Surabaya. Bfit Indonesia menjual berbagai macam peralatan olahraga, mulai dari treadmill, bike, alat berat *gym*, aksesoris olahraga, dan spesialis penjualan di Bfit Indonesia adalah *treadmill* dan *bike*.

Awal berdirinya Bfit Indonesia dari pihak pemilik yang merintis usaha sendiri. Sebelum merintis usaha Bfit Indonesia, pemilik Bfit Indonesia bekerja di Jaco TV *Shopping*. Setelah mengundurkan diri dari Jaco TV *Shopping*, pemilik Bfit Indonesia merintis usaha sendiri dan membangun Bfit Indonesia dengan memiliki beberapa karyawan. Sebelum berlokasi di Jl. Kenjeran No. 573, Kalijudan, Kecamatan Mulyorejo, Kota Surabaya, Bfit Indonesia berlokasi di Jl. Raya Laguna KJW Putih Tambak No.15, Kejawaan Putih Tamba, Kec. Mulyorejo, Kota Surabaya.

#### <span id="page-19-2"></span>**2.2. Profil Bfit Indonesia**

Bfit Indonesia merupakan pelopor di bidang alat *fitness market* Indonesia yang berpengalaman sejak tahun 1996. Bfit Indonesia menjual berbagai alat dan aksesoris olahraga seperti *treadmill*, *bike*, alat berat *gym*, aksesoris olahraga. Bfit Indonesia memiliki banyak pelanggan sejak belasan tahun yang selalu melakukan

pembelian di perusahaan ini. Bfit Indonesia juga merupakan perusahaan yang terkenal di Pulau Jawa. Logo dari perusahaan Bfit Indonesia dapat dilihat pada gambar 2.1.

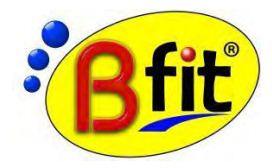

Gambar 2.1 Logo Bfit Indonesia

<span id="page-20-0"></span>(Sumber: Tentang Bfit Indonesia - Pusat Penjualan Alat Fitnes, Kesehatan Dan

Kecantikan)

Bfit Indonesia memiliki reputasi sebagai brand olahraga populer sejak tahun 1996. Bfit Indonesia telah memiliki banyak pelanggan yang hobi dengan olahraga. Berikut ini merupakan gambar 2.2 yang merupakan gambar lokasi Bfit Indonesia.

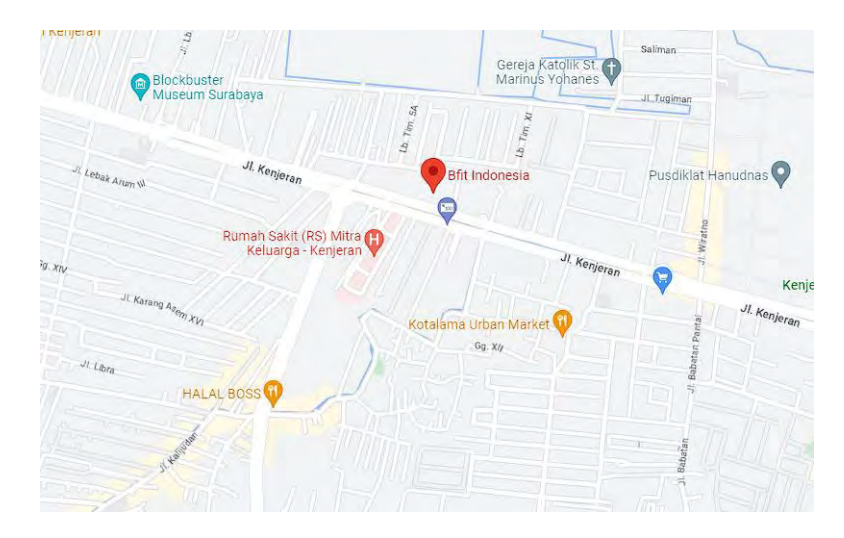

Gambar 2.2 Peta Lokasi Bfit Indonesia

<span id="page-20-1"></span>(Sumber: Google, 2015)

#### <span id="page-21-0"></span>**2.3. Identitas Perusahaan**

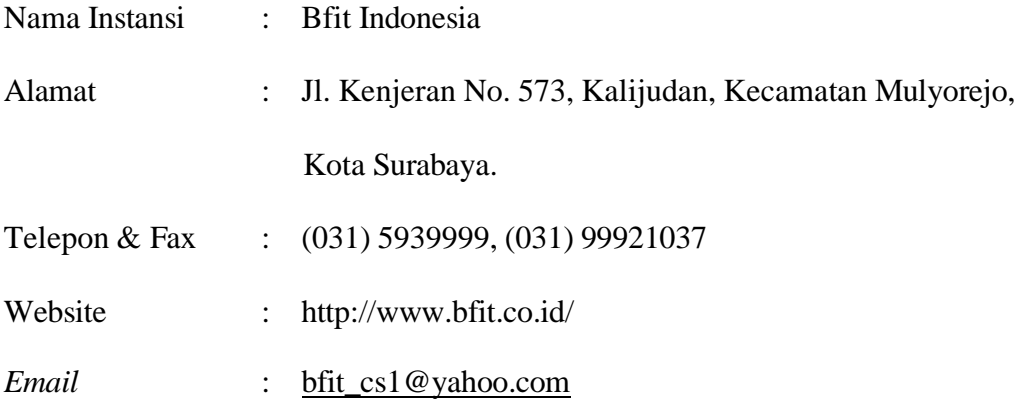

#### <span id="page-21-1"></span>**2.4. Visi Perusahaan**

Bfit Indonesia memiliki visi yaitu lebih mengedukasikan kepada masyarakat Indonesia tentang pentingnya menjalani gaya hidup yang sehat, terutama melalui rutinitas olahraga yang teratur dan seimbang(Bfit Indonesia,

о

1996).

#### <span id="page-21-2"></span>**2.5. Misi Perusahaan**

Untuk mewujudkan visi yang dituju, Bfit Indonesia memiliki misi yaitu ingin mendorong masyarakat Indonesia untuk menjaga kesehatan tubuh melalui alat-alat olahraga berkualitas tinggi di berbagai kisaran harga, dan menjadi Brand domestik nomor satu yang diasosiasikan dengan alat *fitness high-quality* di harga yang terjangkau (Bfit Indonesia, 1996).

#### <span id="page-21-3"></span>**2.6. Struktur Organisasi**

Tujuan utama dalam pembentukan struktur organisasi adalah untuk memberikan kerangka kerja yang jelas, menetapkan peran dan tanggung jawab masing-masing bagian, serta memfasilitasi pengawasan yang efektif terhadap

pelaksanaan tugas. Dalam konteks ini, struktur organisasi Bfit Indonesia telah dirancang dan dapat ditemukan dalam gambar 2.3.

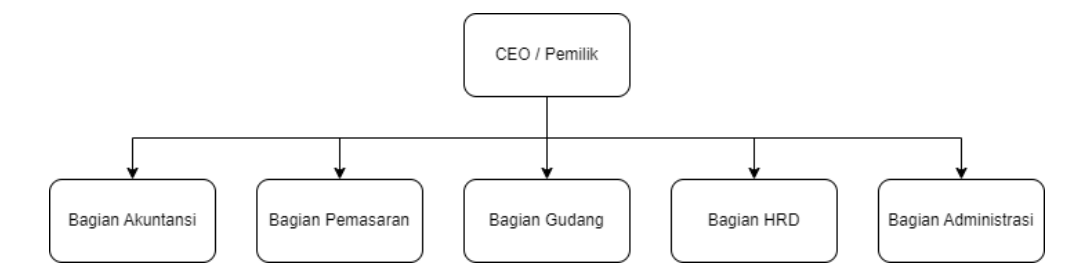

Gambar 2.3 Struktur Organisasi Bfit Indonesia

<span id="page-22-0"></span>Struktur organisasi pada Bfit Indonesia ini dipimpin oleh CEO / Pemilik (Endy Lim). CEO / Pemilik memimpin bagian – bagian lainnya seperti bagian akuntansi, bagian pemasaran, bagian gudang, bagian HRD, dan bagian administrasi. Bagian akuntasi memiliki tugas memeriksa keuangan, melakukan pencatatan keuangan, dan menyusun laporan keuangan. Bagian pemasaran memiliki tugas merespon penjualan, mengurus pemasaran perusahaan, mengawas para sales, dan lain-lain.

Bagian gudang memiliki tugas mengurus barang yang masuk dan terjual, dan mempersiapkan barang yang akan dikirim ke pelanggan. Bagian HRD memiliki tugas pencatatan kehadiran karyawan, perhitungan gaji, dan lain-lain. Kemudian yang terakhir bagian administrasi memiliki tugas Melakukan aktivitas pembukuan dasar, merencanakan dan mengatur jalannya rapat, meng-*input* data perusahaan ke *database*, dan lain-lain.

<sup>(</sup>Sumber: Bfit Indonesia, 1996)

#### **BAB III**

#### **LANDASAN TEORI**

#### <span id="page-23-1"></span><span id="page-23-0"></span>**3.1. Aplikasi**

Aplikasi merupakan sebuah perangkat lunak yang telah dirancang dan dikembangkan sebelumnya, yang dapat digunakan oleh pengguna untuk melaksanakan serangkaian perintah yang telah disediakan dalam aplikasi tersebut. Dengan menggunakan aplikasi tersebut, pengguna dapat menghasilkan luaran yang diinginkan sesuai dengan tujuan pembuatan aplikasi tersebut, dengan lebih akurat (Armanda & Putra, 2020).

Pada kerja praktik ini memiliki luaran aplikasi pengelolaan persediaan. Aplikasi dirancang dan dibuat berdasarkan kebutuhan perusahaan khususnya kepala gudang. Aplikasi tersebut diharapkan dapat memenuhi kebutuhan perusahaan dalam melakukan pengelolaan persediaan.

#### <span id="page-23-2"></span>**3.2. Persediaan**

Persediaan adalah istilah yang merujuk pada material yang disimpan dalam bentuk bahan mentah, barang dalam proses, atau barang jadi. Untuk mempertahankan jumlah persediaan pada tingkat yang diinginkan, perusahaan harus melakukan pengendalian persediaan. Namun, pada barang-barang jasa, pengendalian persediaan tidak terlalu menekankan pada material, melainkan lebih pada jasa pasokan. Hal ini disebabkan oleh konsumsi jasa yang sering kali terjadi bersamaan dengan pengadaan jasa, sehingga tidak memerlukan persediaan.

Persediaan memiliki peran penting dalam menjalankan operasi perusahaan secara berturut-turut untuk proses bisnis. Dalam hal ini, pengendalian persediaan pada barang-barang berfokus pada pengendalian material. Dengan melakukan pengendalian persediaan yang baik, perusahaan dapat memastikan bahwa persediaan mereka selalu tersedia pada saat dibutuhkan dan tidak melebihi tingkat yang diinginkan, sehingga dapat memudahkan jalannya operasi bisnis dan meningkatkan efisiensi perusahaan (Wijaya dkk., 2013).

Kerja praktik ini dilakukan berhubungan dengan pengendalian persediaan yang dimana melibatkan stok barang alat olahraga, dengan jumlah barang yang banyak dan pemesanan yang aktif setiap hari. Maka dari itu penerapan persediaan sangatlah penting agar tidak terjadi kekosongan barang pada gudang.

## <span id="page-24-0"></span>**3.3. UML (***Unified Modeling Language***)**

UML (Unified Modeling Language) adalah sebuah bahasa yang menggunakan grafik dan gambar untuk memvisualisasikan, menspesifikasi, membangun, dan mendokumentasikan sistem pengembangan perangkat lunak berbasis objek (OO). UML menyediakan standar penulisan *blueprint* sistem, termasuk konsep bisnis proses, penulisan kelas dalam bahasa pemrograman yang spesifik, skema *database*, dan komponen-komponen yang diperlukan dalam sistem perangkat lunak.

UML berperan sebagai bahasa yang memberikan kosa kata dan tata bahasa yang digunakan untuk komunikasi. Ini merupakan bahasa model yang memiliki kosa kata, aturan penulisan, dan representasi fisik dari sistem. UML adalah bahasa standar untuk pengembangan perangkat lunak yang memungkinkan pemodelan dan pembentukan model, namun tidak menentukan apa dan kapan model-model

tersebut harus dibuat, karena itu merupakan bagian dari implementasi proses pengembangan perangkat lunak (Mubarak dkk., 2019).

Pada kerja praktik pemodelannya menggunakan *Use Case Diagram*, *Activity Diagram*, *Sequence Diagram,* dan *Class Diagram*. Diagram – diagram tersebut digunakan untuk perancangan alur kerja aplikasi yang akan dibuat, rancangan aktor, dan proses yang berinteraksi pada aplikasi. Namun sebelum membuat diagram – diagram tersebut diperlukan analisis kebutuhan dan pembuatan alur aplikasi atau *flowchart* terlebih dahulu.

#### <span id="page-25-0"></span>**3.4.** *Safety Stock*

*Safety Stock* adalah jumlah persediaan tambahan yang disimpan untuk melindungi dan mencegah terjadinya kekurangan bahan. Tujuan dari *Safety Stock*  adalah untuk mengatasi keterlambatan pengiriman bahan baku dan menjaga kelancaran proses produksi dalam menghadapi ketidakpastian persediaan bahan. Meskipun bahan baku dapat mengalami perubahan, jumlah *Safety Stock* ini tetap dipertahankan(Lauhatta, 2018).

*Safety Stock* digunakan untuk memesan barang dengan waktu pengiriman yang bervariasi. Waktu yang diperlukan mulai dari pemesanan hingga barang tiba disebut sebagai *lead time*. *Lead time* dipengaruhi oleh jarak antara *supplier* dan pembeli serta ketersediaan stok barang yang dibeli. Penggunaan *Safety Stock*  bertujuan untuk mengurangi risiko kekurangan persediaan yang tidak terduga dalam perusahaan (Brahmantyo, 2022). Berikut merupakan rumus dari *Safety Stock*:

 $Safety Stock = rata - rata keterlambatan x kebutuhan per hari (1)$ Keterangan:

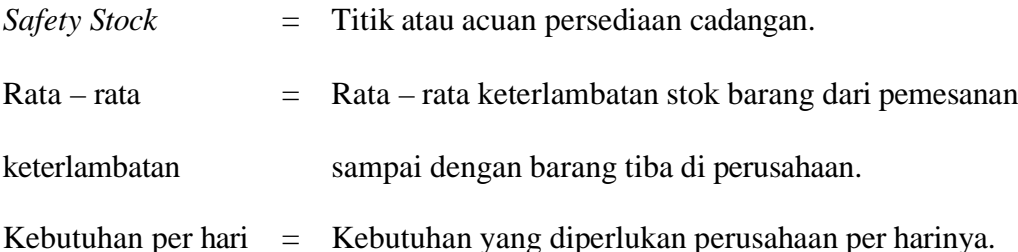

Perhitungan *Safety Stock* ini diperlukan untuk perhitungan *Reorder Point*  yang membutuhkan hasil perhitungan *Safety Stock*. *Safety Stock* akan menghitung rata – rata keterlambatan dari pemesanan barang sampai tiba di gudang dan dikali dengan penjualan per hari suatu barang. Kemudian dari hasil yang didapatkan akan dimasukkan ke dalam rumus *Reorder Point.* 

#### <span id="page-26-0"></span>**3.5.** *Reorder Point*

## *Reorder Point* adalah suatu titik atau acuan yang menentukan harus adanya pemesanan ulang sedemikian rupa sehingga saat barang yang dipesan telah sampai dapat dibutuhkan dalam waktu yang tepat. Pemesanan ulang ini perlu dilakukan oleh pihak perusahaan pada periode tertentu untuk mencegah terjadinya stok yang kurang agar penjualan tidak terganggu (Arsyanti, 2022). Berikut merupakan rumus dari *Reorder Point*:

**UNIVERSITAS** 

$$
ROP = (LT \times D) + SS \tag{2}
$$

#### Keterangan:

ROP = Titik atau acuan untuk pemesalan ulang (*Reorder Point*)

- LT = Waktu tunggu (*Lead Time*)
- D = Permintaan rata-rata (*Demand*)
- SS = Persediaan cadangan (*Safety Stock*)

Penerapan *Reorder Point* ini diperlukan agar perusahaan memiliki suatu acuan jumlah barang. Acuan tersebut bertujuan agar dalam rentang waktu tertentu perusahaan dapat memastikan bahwa stok barang cukup untuk digunakan. Perhitungan *Reorder Point* berupa *lead time* sampainya barang dikali dengan rata – rata penjualan barang yang kemudian ditambah dengan hasil *Safety Stock* yang telah dihitung sebelumnya.

**UNIVERSITAS** 

#### <span id="page-27-0"></span>**3.6.** *Black-box Testing*

# *Black-box Testing* merupakan metode *testing* yang melibatkan pengembangan kondisi uji berdasarkan program atau fungsi sistem yang sedang diuji. Dalam pendekatan ini, seorang penguji memerlukan informasi tentang data *input* dan *output* yang diamati, namun tidak memiliki pengetahuan tentang cara kerja internal program atau sistem. Fokus utama penguji adalah menguji fungsi program sesuai dengan spesifikasi yang ada. Dalam pengujian *Black-box*, program atau sistem dilihat sebagai sebuah entitas yang tidak diketahui secara internal, dan penguji sepenuhnya berfokus pada pengujian eksternal terhadap program tersebut (Ginting & Afrianto, 2019).

Pada kerja praktik ini *Black-box testing* diperlukan untuk menguji aplikasi yang telah dikembangkan telah sesuai dengan kriteria spesifikasi yang telah dibuat.

Pengujian ini bertujuan agar memastikan aplikasi yang dikembangkan tidak memiliki kendala sebelum dievaluasi kepada penggunanya yaitu kepala gudang.

#### <span id="page-28-0"></span>**3.7. Laravel**

Laravel adalah sebuah *framework* PHP yang didistribusikan di bawah lisensi MIT dan pertama kali dikembangkan oleh *Taylor Otwell*. *Framework* ini dibangun dengan konsep arsitektur perangkat lunak MVC (*Model-View-Controller*) yang terkenal, dan dirancang untuk menghasilkan aplikasi web yang berkualitas tinggi dengan biaya pengembangan awal yang rendah dan biaya pemeliharaan yang efisien.

Laravel menawarkan fitur-fitur *modern* yang memungkinkan pengembang web untuk membuat aplikasi web yang kompleks dengan cepat dan mudah. Beberapa fitur tersebut meliputi sistem *routing* yang kuat, manajemen *database*  yang efisien, integrasi *template engine*, dan sistem otentikasi yang fleksibel. Selain itu, Laravel juga menyediakan fitur-fitur lain seperti integrasi sistem pembayaran, alat pengujian, sistem *caching*, dan banyak lagi (Saputra, 2021).

Pada luaran kerja praktik ini, aplikasi yang dikembangkan memanfaatkan *framework* Laravel. Alasan dari penggunaan *framework* ini karena sifatnya yang *framework* sehingga lebih mudah dikembangkan dan tidak perlu menulis *code* dari 0, fitur *blade template engine*, *routing* yang mudah, terdapat fitur *Authentication*  yang memudahkan untuk *login* dan registrasi, dan lain-lain.

#### <span id="page-28-1"></span>**3.8. MySQL**

MySQL merupakan sebuah perangkat lunak pengolah *database* yang berfungsi untuk menambahkan, mengakses, dan memproses data yang tersimpan

dalam suatu *database*. Dalam komputasi, sistem manajemen basis data (*Database Management Systems* / DBMS) memiliki peran yang sangat penting baik sebagai utilitas *stand-alone* maupun bagian dari aplikasi lainnya karena komputer memiliki kemampuan untuk mengelola sejumlah besar data (Saputra, 2021).

Dalam pengembangan aplikasi pengelolaan persediaan yang memanfaatkan *framework* Laravel sangat cocok untuk menggunakan MySQL sebagai *database*nya. MySQL memiliki beberapa kelebihan yaitu merupakan *database open source* dan gratis, mampu menjalankan transaksi yang kompleks, memiliki performa yang cepat dan dapat menangani beban akses data yang besar, mudah diinstal dan dikonfigurasi, dan cocok untuk *framework* Laravel dan aplikasi pengelolaan persediaan yang dikembangkan.

#### <span id="page-29-0"></span>**3.9.** *Prototype*

## Menurut Pressman(Pressman, 2012), metode *Prototype* dapat digunakan dalam merancang sistem yang akan dikembangkan. *Prototype* bukanlah sesuatu yang lengkap, tetapi merupakan model awal yang perlu dievaluasi dan dimodifikasi kembali. Dalam metode ini, proses pengembangan dimulai dengan melakukan komunikasi dan pengumpulan data awal dari pengguna atau klien untuk memahami kebutuhan dan persyaratan yang diinginkan.

**UNIVERSITAS** 

Proses pengembangan menggunakan metode *Prototype* ini direncanakan dan dimodelkan dengan cepat. Perancangan yang cepat ini berfokus untuk merepresentasikan semua bagian perangkat lunak yang nantinya akan terlihat oleh para pengguna akhir (*End User*)*.* Dari rancangan yang cepat itu akan berkontribusi ke *Prototype* aplikasi dan akan dilakukan evaluasi terhadap *Prototype* aplikasi yang telah dibuat yang nantinya akan diberikan umpan balik (*feedback*) untuk

memperbaiki *Prototype* aplikasi yang telah dibuat. Berikut adalah gambar 3.1 yang merupakan langkah-langkah atau tahapan dalam metode *Prototype*.

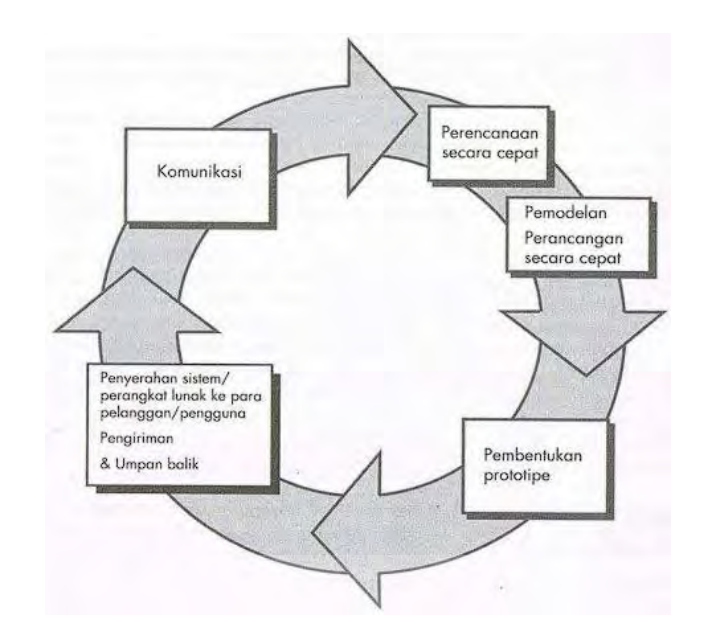

Gambar 3.1 Paradigma Pembuatan *Prototype*

(Sumber: Pressman, 2012)

#### <span id="page-30-0"></span>**3.9.1. Komunikasi**

Tahap pertama adalah komunikasi. Pada tahap ini dilakukan identifikasi permasalahan yang ada dan semua kebutuhan sistem yang akan dibuat, seperti identifikasi permasalahan yang ada pada perusahaan. Cara memahami permasalahan ini bisa melalui observasi dan wawancara.

#### **3.9.2. Perencanaan Secara Cepat**

Tahap kedua adalah perencanaan secara cepat. Pada tahap ini akan dilakukan penentuan sumber daya, spesifikasi untuk pengembangan sistem, dan tujuan berdasarkan komunikasi yang telah dilakukan.

#### **3.9.3. Pemodelan**

Tahap ketiga adalah Pemodelan. Pada tahap ini akan menggambarkan model sistem yang akan dikembangkan. Dalam tahap ini, dari *Prototype* yang telah direncanakan akan dilakukan pemodelan berupa UML dan pembuatan *design*.

#### **3.9.4. Pembentukan** *Prototype*

Tahap keempat adalah pembentukan *Prototype*. Pada tahap ini akan dilakukan implementasi rancangan *Prototype* yang telah dibuat dalam bentuk penulisan program yang juga termasuk pengujian dan penyempurnaan.

#### **3.9.5. Penyerahan Perangkat Lunak ke Pengguna dan Umpan Balik**

Pada tahap terakhir adalah penyerahan sistem dan umpan balik. Pada tahap ini aplikasi yang telah dibuat akan diberikan ke pengguna untuk dievaluasi dan tЭI × ۹D ø dilakukan perbaikan. ø

#### **BAB IV**

#### **DESKRIPSI PEKERJAAN**

<span id="page-32-0"></span>Bagian gudang dari Bfit Indonesia memiliki prosedur pengecekan persediaan barang yang kurang *update* dan kurang efisien. Dimana bagian administrasi melakukan pendataan persediaan barang seminggu sekali. Dalam kerja praktik ini, diharuskan menemukan permasalahan yang ada dan dipelajari permasalahan tersebut untuk memberikan solusi bagi permasalahan yang timbul. Permasalahan yang ada pada Bfit Indonesia terdapat pada kepala gudang tidak dapat mengecek jumlah persediaan barang dengan aplikasi yang digunakan oleh Bfit Indonesia karena aplikasi kurang *update*.

Untuk mengatasi permasalahan tersebut, penulis berusaha membantu untuk menyelesaikan permasalahan pengguna dengan menggunakan metode pengembangan *Prototype*. Metode pengembangan *Prototype* adalah metode perancangan sistem dengan kelebihan komunikasi yang baik antara pengembang dengan penulis sehingga pengembangan aplikasi ini akan lebih mudah karena pengguna akan mengetahui apa yang diharapkan dalam aplikasi tersebut. Proses pengembangan tersebut dapat dilihat pada gambar 4.1.

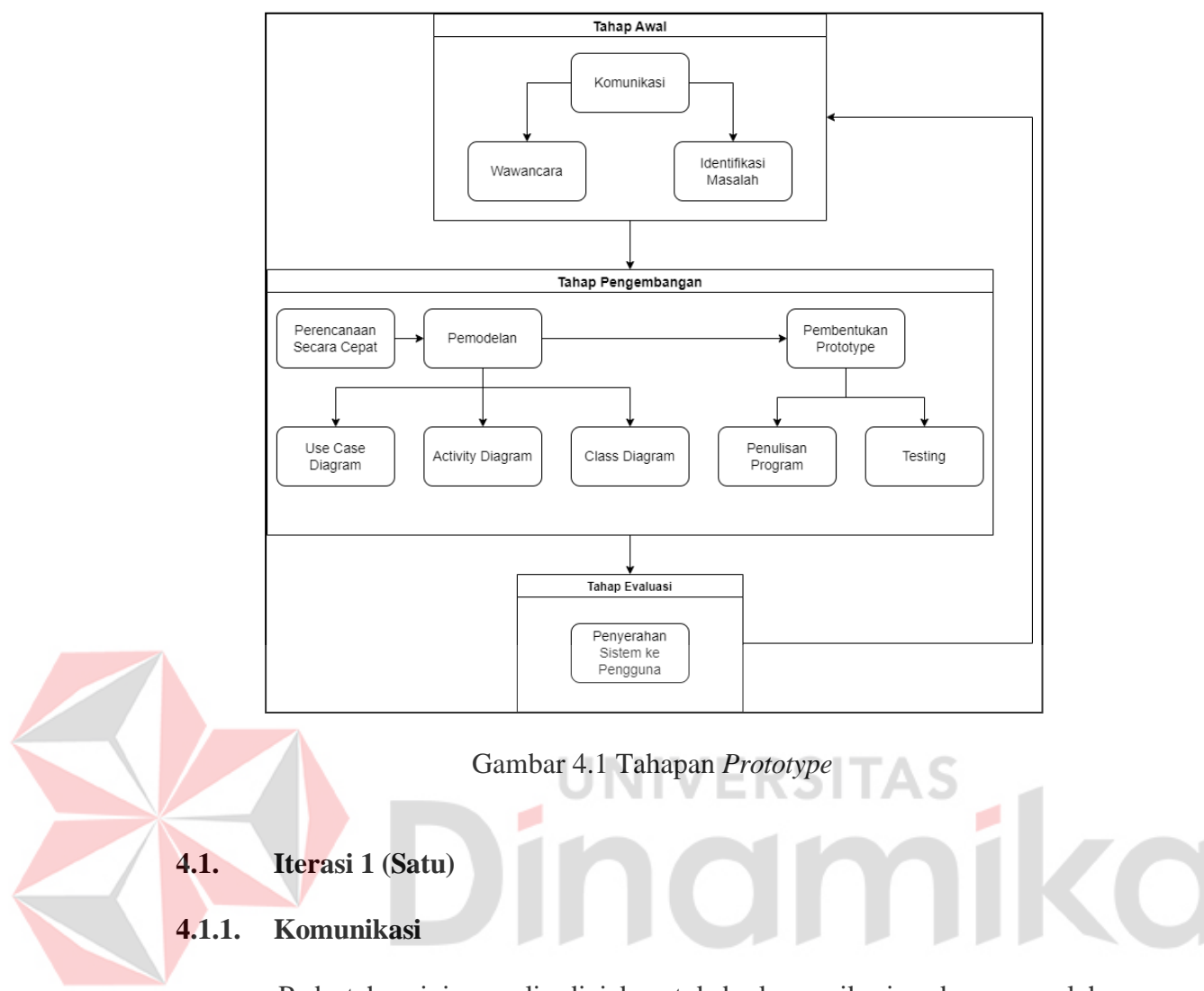

<span id="page-33-1"></span><span id="page-33-0"></span>Pada tahap ini, penulis diajak untuk berkomunikasi pada permasalahan pengguna. Tahap ini berisi informasi mengenai pengguna yang nantinya akan diolah dan digunakan pada tahap – tahap berikutnya. Pada tahap komunikasi ini dilakukan riset dengan melakukan wawancara.

#### **A. Identifikasi Masalah**

Dari hasil wawancara yang dilakukan maka dilanjutkan dengan identifikasi masalah yang ada pada bagian gudang Bfit Indonesia. Berikut merupakan hasil identifikasi yang dapat dilihat pada tabel 4.1.

<span id="page-34-0"></span>

| N <sub>o</sub> | Masalah             | Dampak                                  | Solusi                                                               |
|----------------|---------------------|-----------------------------------------|----------------------------------------------------------------------|
|                |                     |                                         | <i>Input</i> data gudang   Bagian gudang tidak   Aplikasi yang dapat |
|                |                     | ke aplikasi Sistem   memiliki data yang | oleh<br>digunakan                                                    |
|                | Informasi<br>yang   | ter-update                              | bagian gudang untuk                                                  |
|                | dilakukan<br>oleh   |                                         | pencatatan                                                           |
|                | bagian              |                                         | persediaan.                                                          |
|                | administrasi setiap |                                         |                                                                      |
|                | seminggu sekali     |                                         |                                                                      |

Tabel 4.1 Tabel Hasil Identifikasi Masalah pada Bfit Indonesia

Dari wawancara yang telah dilakukan, penulis juga melakukan rangkuman wawancara seperti berikut: UNIVERSITAS

- a) Kepala gudang ingin memiliki aplikasi pengelolaan yang dapat mencatat persediaan barang.
- b) Kepala gudang ingin mendapatkan informasi log barang.
- c) Kepala gudang ingin mendapatkan informasi log barang berdasarkan tanggal.

#### **B. Analisis Kebutuhan Pengguna**

Berdasarkan hasil wawancara terhadap kepala gudang, maka hanya terdapat 1 aktor dalam proses bisnis yaitu kepala gudang. Alasan hanya terdapat 1 aktor yaitu dalam kebutuhan pengelolaan persediaan ini, yang membutuhkan data stok secara *update* dan pengelolaan persediaan hanya kepala gudang saja. Kemudian penulis menambahkan pengendalian persediaan barang agar aplikasi mendapatkan data jumlah barang yang perlu diperhatikan. Hasil analisis kebutuhan pengguna dapat dilihat pada tabel 4.2

<span id="page-35-0"></span>

|  | <b>Aktor</b>  | Kebutuhan        | Kebutuhan      | Kebutuhan Informasi        |
|--|---------------|------------------|----------------|----------------------------|
|  |               | Fungsi           | Data           |                            |
|  | Kepala Gudang | Login            | Data user      | Validasi<br>email<br>dan   |
|  |               |                  |                | password                   |
|  |               | Menambah data    | barang<br>Data | 1. Daftar barang baru      |
|  |               | barang baru      | baru           | Jumlah barang baru<br>2.   |
|  |               | Mencatat<br>data | Data<br>barang | Jumlah<br>1.<br>barang     |
|  |               | barang<br>masuk  | dan<br>masuk   | masuk dan keluar           |
|  |               | dan keluar       | keluar         | Status barang<br>2.        |
|  |               | Mengedit<br>data | Data barang    | Daftar barang              |
|  |               | barang           |                |                            |
|  |               | Menampilkan      | log<br>Data    | 1. Daftar<br>barang        |
|  |               | data log barang  | barang         | masuk                      |
|  |               |                  |                | Daftar barang keluar<br>2. |
|  |               | Pengendalian     | Data barang    | Daftar barang              |
|  |               | persediaan       |                |                            |
|  |               | barang           |                |                            |

Tabel 4.2 Analisis Kebutuhan Pengguna

#### **C. Analisis Kebutuhan Fungsional**

Hasil analisis kebutuhan fungsional dapat dilihat pada tabel 4.3.
| <b>Aktor</b>  | Fungsi                     | <b>Deskripsi</b>                                       |
|---------------|----------------------------|--------------------------------------------------------|
| Kepala Gudang | Login                      | Agar<br>dapat<br>pengguna                              |
|               |                            | mengakses ke aplikasi.                                 |
|               | Menambah<br>data<br>barang | Menambah data barang baru                              |
|               | baru                       | dari pemesanan yang dilakukan                          |
|               |                            | oleh bagian admin                                      |
|               | Mencatat<br>data<br>barang | Melakukan<br>pencatatan<br>pada                        |
|               | masuk dan keluar           | barang yang masuk dan keluar                           |
|               | Mengedit data barang       | Melakukan pengeditan<br>data                           |
|               |                            | barang yang ada pada gudang,                           |
|               |                            | seperti nama, berat, dan lain-<br>lain.                |
|               | Menampilkan<br>log<br>data | Menampilkan data log barang                            |
|               | barang                     | hasil dari penambahan barang                           |
|               |                            | baru, pencatatan barang masuk                          |
|               |                            | dan keluar.                                            |
|               |                            | Pengendalian persediaan   Menampilkan data barang yang |
|               | barang                     | kurang dan perlu perhatian                             |
|               |                            | lebih.                                                 |
|               |                            |                                                        |

Tabel 4.3 Analisis Kebutuhan Fungsional

# **4.1.2. Perencanaan Secara Cepat**

Setelah dilakukannya komunikasi dengan pengguna, maka penulis akan melakukan perencanaan secara cepat. Pada tahap ini, penulis akan menguraikan hasil analisis teknologi dan analisis pengguna. Pada langkah ini penulis akan mengidentifikasi dan menganalisis kebutuhan yang luarannya akan menentukan spesifikasi masukan (*input*) yang diperlukan oleh sistem, luaran (*output*) yang dihasilkan oleh sistem, dan proses yang dibutuhkan untuk mengelola masukan yang menghasilkan luaran.

Pada *flowchart* hasil perancangan dari identifikasi yang telah dibuat, dimulai dengan pengguna membuka aplikasi pengelolaan persediaan. Jika pengguna tidak memiliki akun maka pengguna akan meregistrasi akun baru dan *login* menggunakan akun yang telah dibuat. Setelah *login* maka akan tampil halaman utama dari aplikasi yaitu halaman *list* barang. Pada *list* barang yang ditampilkan juga terdapat pilihan tombol yaitu tambah barang baru, edit, barang masuk / retur, dan barang keluar. NIVERS

Pada tambah baru pengguna dapat menambah data persediaan baru dengan meng*input* data seperti id, nama, berat, *lead time*, *demand*, penjualan tertinggi, *lead time* terlama, jumlah, dan keterangan. Setelah data terisi pengguna dapat mengklik tombol simpan dan data akan tersimpan ke *database*. Selanjutnya merupakan tombol barang masuk / retur dan barang keluar. Pada tombol ini pengguna dapat meng-*input* data barang yang masuk / retur dan data barang keluar dengan mengisi data id, jumlah barang yang masuk / retur dan keluar, status dan keterangan. Selanjutnya tombol terakhir adalah tombol edit dimana pengguna dapat mengubah data nama, *lead time*, *demand*, penjualan tertinggi, dan *lead time* terlama.

Pada halaman utama juga terdapat navigasi untuk menuju ke halaman log barang masuk, barang keluar, dan *logout*. Jika pengguna mengklik navigasi barang masuk maka akan menampilkan halaman log barang masuk. Sedangkan jika

pengguna mengklik navigasi barang keluar maka akan menampilkan halaman log barang keluar. Pada halaman log barang masuk dan barang keluar pengguna juga dapat memfilter data yang ditampilkan berdasarkan *range* tanggal. Kemudian yang terakhir pada tombol *logout* ini jika pengguna telah selesai menggunakan aplikasi, maka pengguna dapat mengklik tombol *logout* untuk kembali ke halaman *login*. Gambar hasil perancangan *flowchart* dapat dilihat pada gambar 4.2

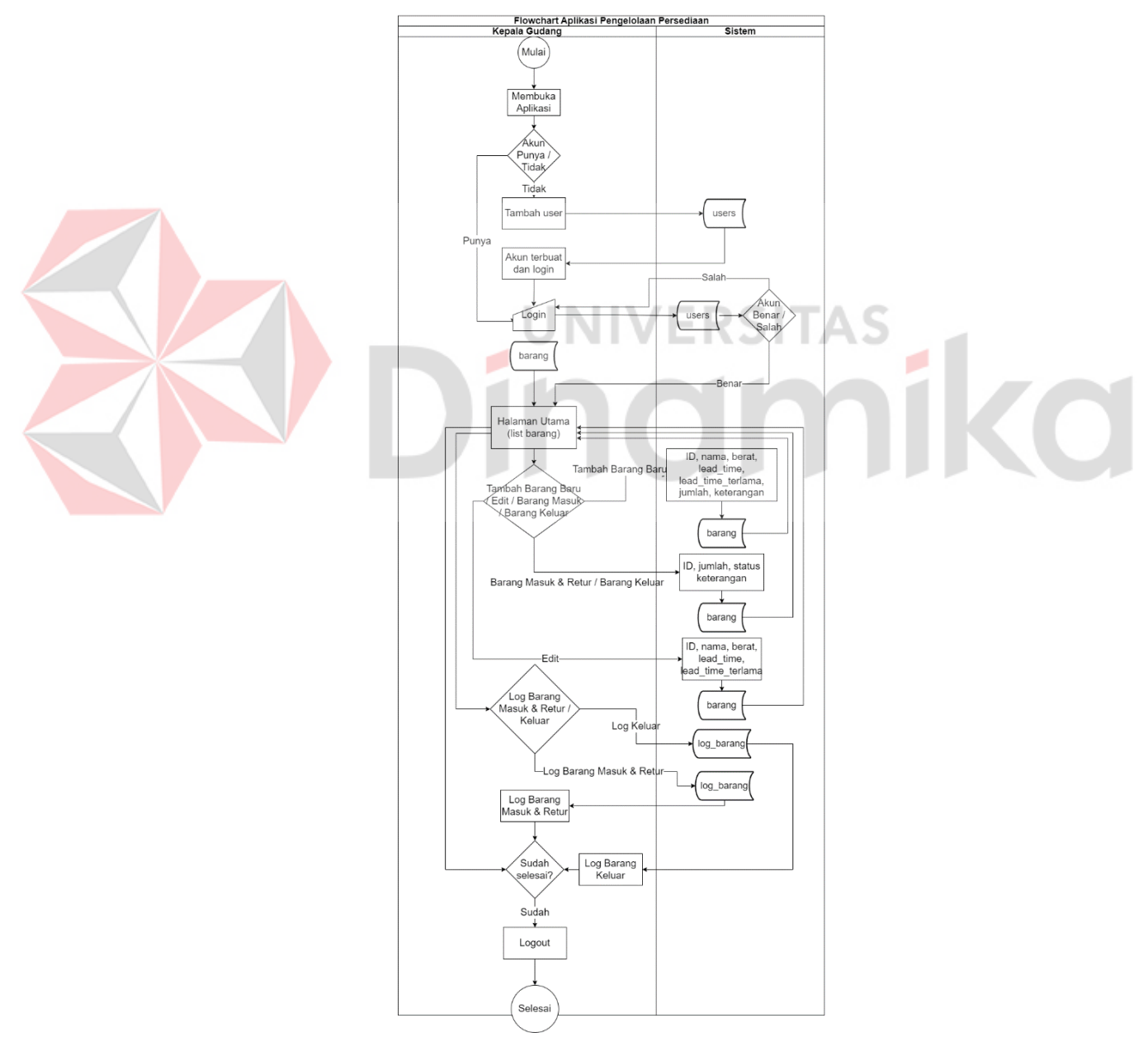

Gambar 4.2 *Flowchart* Sistem Aplikasi Pengelolaan

### **4.1.3. Pemodelan**

Setelah perencanaan secara cepat selesai, maka akan dilakukan pemodelan yang dimana penulis akan melakukan perancangan alur kerja aplikasi yang akan dibuat, rancangan aktor, dan proses yang akan berinteraksi pada aplikasi tersebut dengan memanfaatkan *Unified Modeling Language* (UML) untuk aplikasi pengelolaan persediaan.

#### *A. Use Case Diagram*

*Use Case Diagram* merupakan sebuah diagram yang menggambarkan fungsionalitas proses yang diharapkan terjadi dari sebuah sistem. *Use Case Diagram* juga merepresentasikan interaksi antara aktor dengan sistem (Mubarak dkk., 2019). Berikut merupakan gambar *Use Case Diagram* pada aplikasi pengelolaan persediaan Bfit Indonesia pada gambar 4.3 dan gambar 4.4.

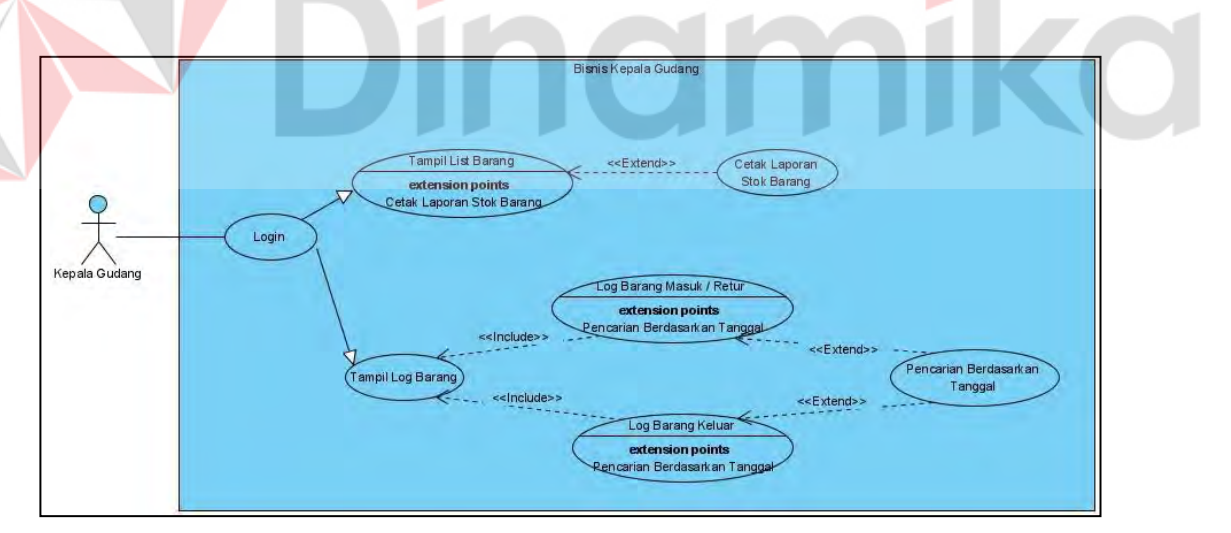

Gambar 4.3 *Use Case* Bisnis Aplikasi Pengelolaan Persediaan Bfit Indonesia

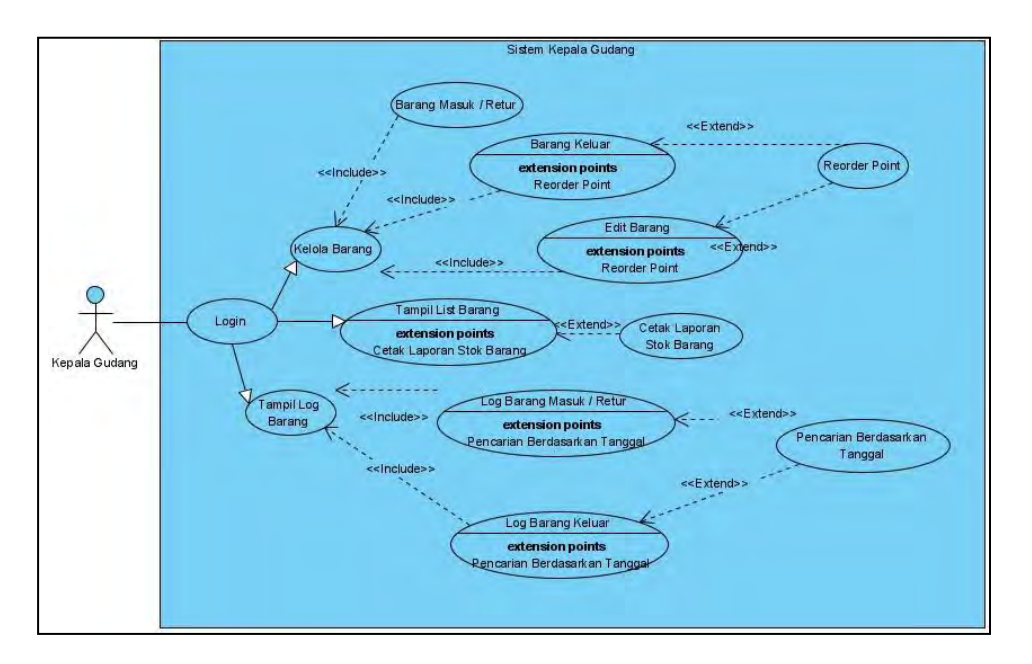

Gambar 4.4 *Use Case* Sistem Aplikasi Pengelolaan Barang Bfit Indonesia

Pada gambar *Use Case Diagram* diatas, dapat dilihat bahwa terdapat 2 *use case*, yaitu *use case* sistem dan bisnis. Pada gambar 4.3 *use case* bisnis terdapat tampil *list* barang yang memiliki fitur cetak laporan stok barang, tampil log barang yang menampilkan log barang masuk / retur dan log barang keluar. Kedua log barang tersebut memiliki fitur pencarian log berdasarkan tanggal. Kemudian pada *use case* sistem pada gambar 4.4, diawali dengan kepala gudang melakukan *login*, terdapat 3 poin utama pada sistem aplikasi pengelolaan persediaan, yaitu kelola barang, tampil *list* barang, dan tampil log barang.

Pada kelola barang sistem dapat melakukan tambah barang baru, melakukan pendataan barang masuk, barang keluar, dan perhitungan *Reorder Point*. Pada tampil *list* barang sistem dapat menampilkan data barang dan memiliki fitur hasil hitungan *Reorder Point*. Selanjutnya pada tampil *list* barang juga dapat melakukan pencetakan laporan stok barang. Kemudian yang terakhir tampil log barang yang menampilkan log barang masuk dan barang keluar. Pada tampil log

barang ini memiliki fitur *filter* tanggal berdasarkan *range* tanggal yang di*-input*  pengguna.

## **B.** *Activity Diagram*

*Activity Diagram* merupakan diagram yang menggambarkan aktivitas dalam suatu sistem yang dirancang, menggambarkan bagaimana fungsionalitasnya, dan bagaimana fungsionalitas tersebut berakhir. Pada *Activity Diagram* ini dimodelkan *event* atau kejadian yang terjadi pada use case. Berikut merupakan hasil perancangan *Activity Diagram* pada sistem aplikasi pengelolaan persediaan Bfit Indonesia.

## **B.1.** *Activity Diagram* **Login**

Merupakan aktivitas *login* yang dilakukan oleh kepala gudang untuk masuk dan mendapatkan akses ke halaman *list* barang atau halaman utamanya. *Activity Diagram login* dapat dilihat pada gambar 4.5.

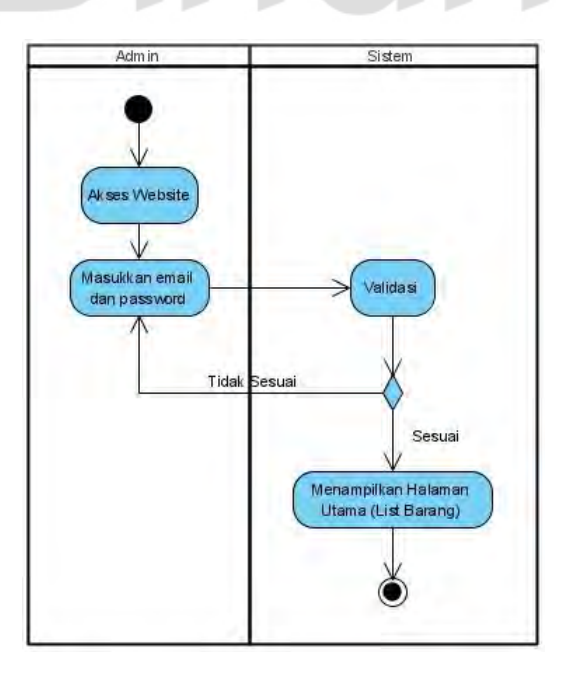

Gambar 4.5 *Activity Diagram login* admin

#### **B.2.** *Activity Diagram* **Tambah Barang Baru**

Merupakan aktivitas untuk menambahkan barang baru ke *database*. Kepala gudang akan meng*input* data seperti id barang, nama barang, berat barang, *lead time*, *lead time* terlama, jumlah barang, dan keterangan. *Input lead time* dan *lead time* terlama akan dimasukkan ke *database* untuk kolom *lead time* dan *lead time* terlama yang nantinya akan digunakan untuk perhitungan ROP. *Activity Diagram* tambah barang baru dapat dilihat pada gambar 4.6.

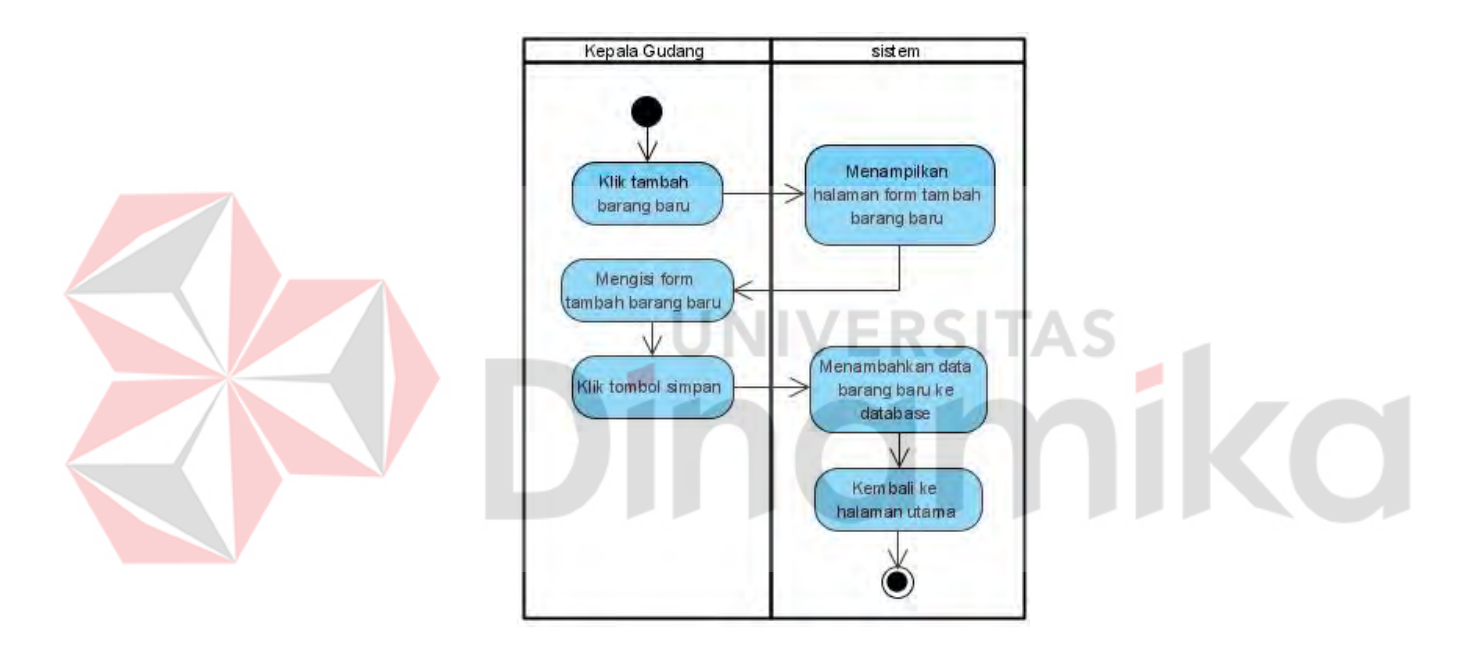

Gambar 4.6 *Activity Diagram* tambah barang baru

#### **B.3.** *Activity Diagram* **Barang Masuk / Retur**

Merupakan aktivitas untuk menambahkan stok barang yang sudah ada ke *database*. Barang yang masuk bisa berupa stok baru atau retur dari cabang. Kepala gudang akan meng-*input* data seperti nama barang, jumlah barang, status barang, dan keterangan. *Activity Diagram* barang masuk / retur dapat dilihat pada gambar 4.7.

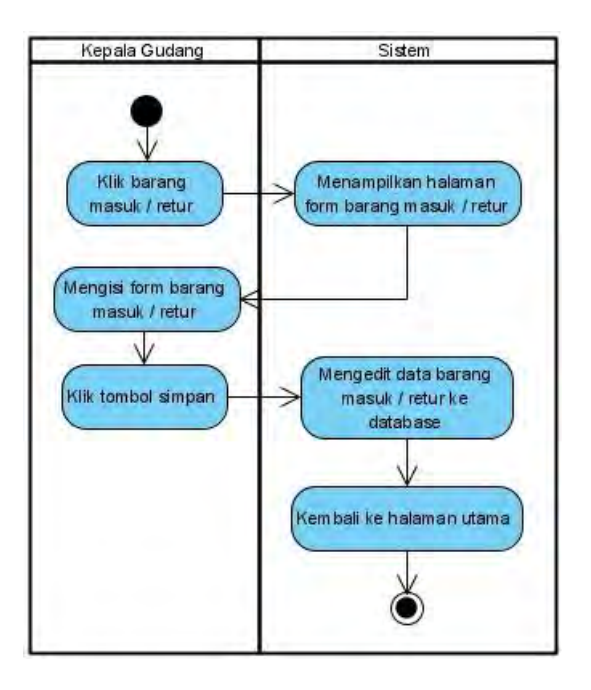

Gambar 4.7 *Activity Diagram* Barang Masuk / Retur

# **B.4.** *Activity Diagram* **Barang Keluar**

Merupakan aktivitas untuk mengurangi stok barang yang sudah ada ke *database*. Barang yang keluar bisa berupa stok terjual atau dari gudang ke cabang. Kepala gudang akan meng-*input* data seperti nama barang, jumlah barang, status barang, dan keterangan. Contoh simulasi perhitugan *Reorder Point* sebagai berikut:

*Lead time* = 7 hari

Penjualan tertinggi = 8 unit

Penjualan per hari = 5 unit

*Lead time* terlama = 10 hari

Sebelum melakukan perhitugan *Reorder Point*, maka dilakukan perhitungan *Safety Stock* terlebih dahulu. Berikut merupakan perhitungan *Safety Stock* dengan rumus berdasarkan pada landasan teori *Safety Stock* yang telah disusun:

 $Safety Stock = (8 unit x 10 hari) - (5 unit x 7 hari)$ 

 $Safety Stock = 80 - 35$ 

 $Safety Stock = 45$  unit

Dari *Safety Stock* yang didapat, maka akan digunakan untuk perhitungan *Reorder Point*. Berikut merupakan perhitungan *Reorder Point* berdasarkan rumus pada landasan teori *Reorder Point*.

 $Reorder Point = (7 x 5) + 45$ 

 $Reorder Point = 35 + 45$ 

 $Reorder Point = 80$  unit

Maka untuk hasil simulasi perhitungan *Reorder Point* diatas adalah 80 barang. *Activity Diagram* barang keluar dapat dilihat pada gambar 4.8.

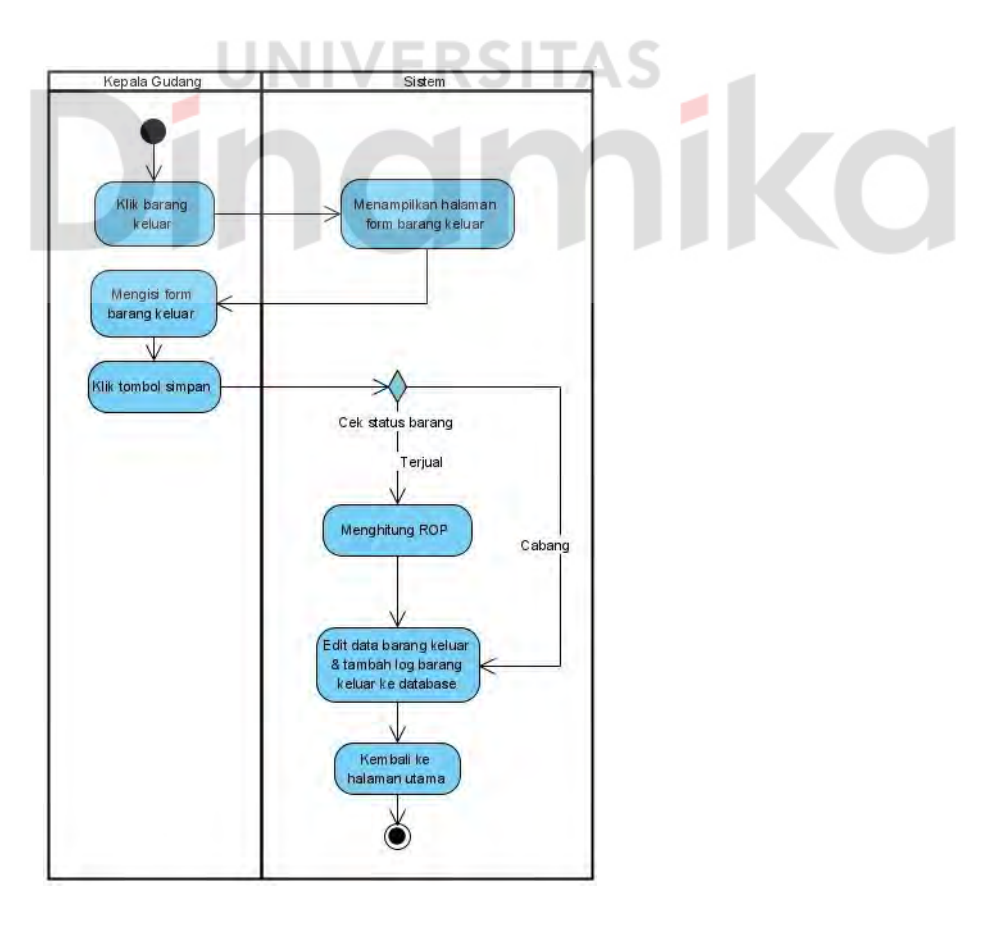

Gambar 4.8 *Activity Diagram* Barang Keluar

#### **B.5.** *Activity Diagram* **List Barang**

Merupakan *Activity Diagram* untuk menampilkan *list* barang yang ada pada *database*. *List* barang tersebut berasal dari kepala gudang yang telah melakukan *login* dan sukses. *Activity Diagram list* barang dapat dilihat pada gambar 4.9.

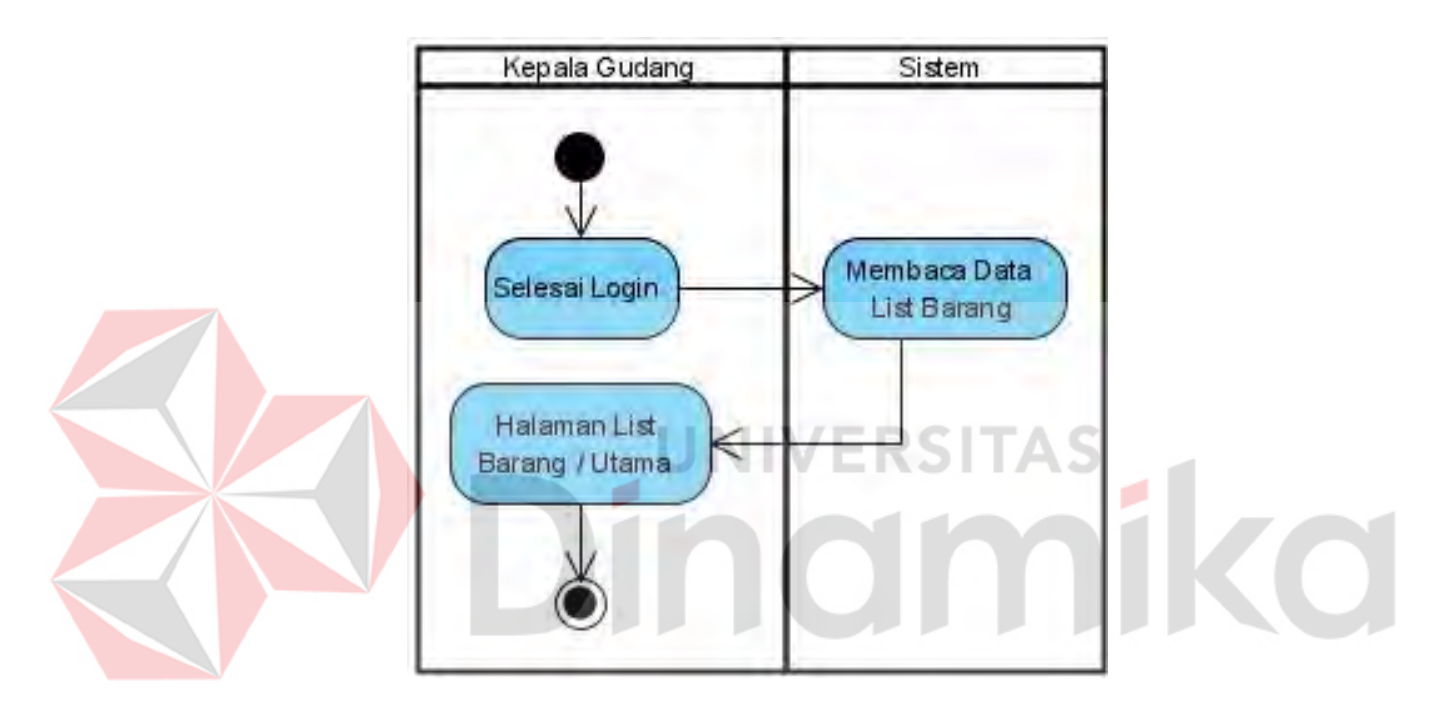

Gambar 4.9 *Activity Diagram List* Barang

## **B.6.** *Activity Diagram* **Log Barang Masuk & Keluar**

Merupakan *Activity Diagram* untuk menampilkan data log barang masuk dan keluar. Pada activity ini kepala gudang juga dapat melakukan *filter* tanggal untuk melihat data pada tanggal tertentu. *Activity Diagram* log barang masuk & keluar dapat dilihat pada gambar 4.10.

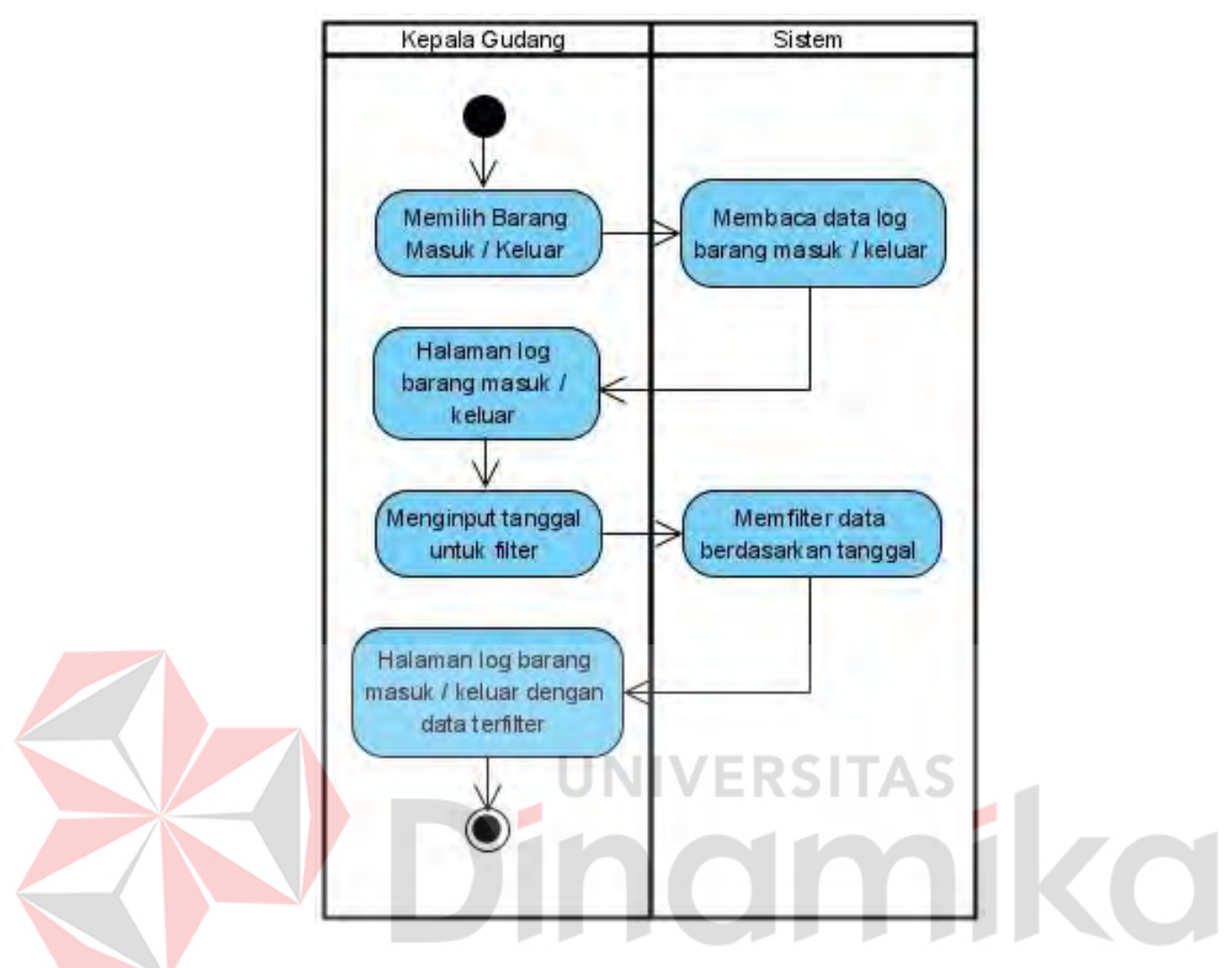

Gambar 4.10 *Activity Diagram* Log Barang Masuk & Keluar

# **B.7.** *Activity Diagram* **Edit Barang**

Merupakan *Activity Diagram* untuk mengedit informasi data barang yang ada. Pada *Activity Diagram* ini kepala gudang akan meng-*input* nama barang, berat barang, *lead time*, dan *lead time* terlama. *Activity Diagram* edit barang dapat dilihat pada gambar 4.11.

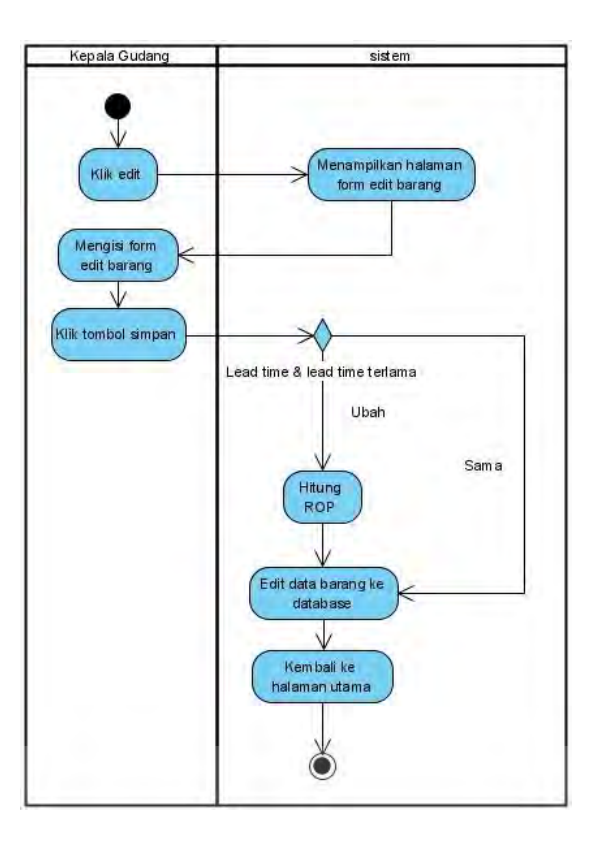

Gambar 4.11 *Activity Diagram* Edit Barang

## **C.** *Sequence Diagram*

*Sequence Diagram* adalah salah satu jenis diagram yang digunakan dalam pemodelan sistem untuk menggambarkan interaksi antara objek atau aktor dalam suatu skenario tertentu. Tujuan utama dari *Sequence Diagram* adalah untuk memvisualisasikan urutan pesan yang dikirim antara objek atau aktor dan bagaimana mereka saling berinteraksi dalam konteks sistem yang sedang dianalisis. Dalam *Sequence Diagram*, pesan-pesan yang dikirim antara objek atau aktor direpresentasikan sebagai garis-garis panah dengan urutan waktu yang diberikan oleh sumbu vertikal.

Diagram ini membantu dalam memahami bagaimana objek atau aktor berkomunikasi satu sama lain, kapan pesan dikirim, bagaimana objek merespons pesan yang diterima, dan bagaimana pesan-pesan tersebut mempengaruhi alur

eksekusi sistem secara keseluruhan. Berikut merupakan hasil perancangan *Sequence Diagram* pada sistem aplikasi pengelolaan persediaan Bfit Indonesia.

## **C.1.** *Sequence Diagram* **Login**

Pada *Sequence Diagram login*, kepala melakukan *input email* dan *password* ke dalam halaman *login*. Kemudian data *login* yang *di-input* akan diproses oleh controller dan dilakukan validasi menggunakan fitur dari *framework*  Laravel. Jika data *login* sesuai dengan yang ada di sistem maka akan diarahkan ke halaman utama (viewBarang). Sedangkan jika tidak sesuai akan diarahkan kembali ke halaman login. Gambar *Sequence Diagram* login dapat dilihat pada gambar 4.12.

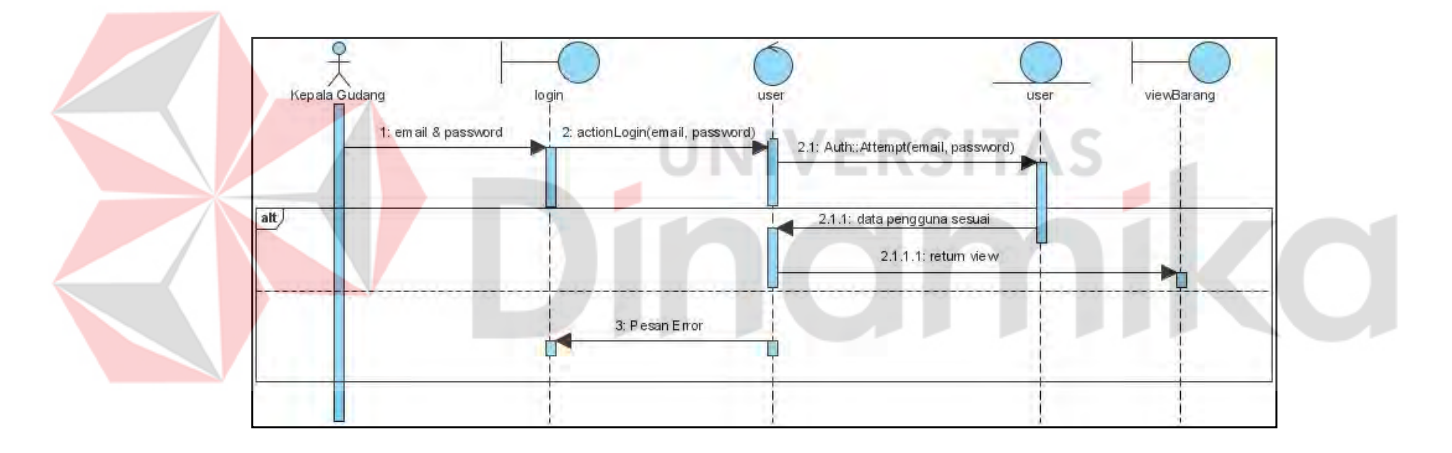

Gambar 4.12 *Sequence Diagram Login*

#### **C.2.** *Sequence Diagram* **Tambah Barang Baru**

Pada *Sequence Diagram* tambah barang baru, kepala gudang melakukan klik tombol tambah barang baru pada halaman utama. Kemudian pada halaman *form* tambah barang baru (viewBarangBaru) kepala gudang akan melakukan *input*  data barang baru dan di-*submit*. Data yang di-*submit* akan diproses di *controller*  barang dan log\_barang. Data akan tersimpan dan diarahkan ke halaman utama

(viewBarang). Gambar *Sequence Diagram* tambah barang baru dapat dilihat pada gambar 4.13.

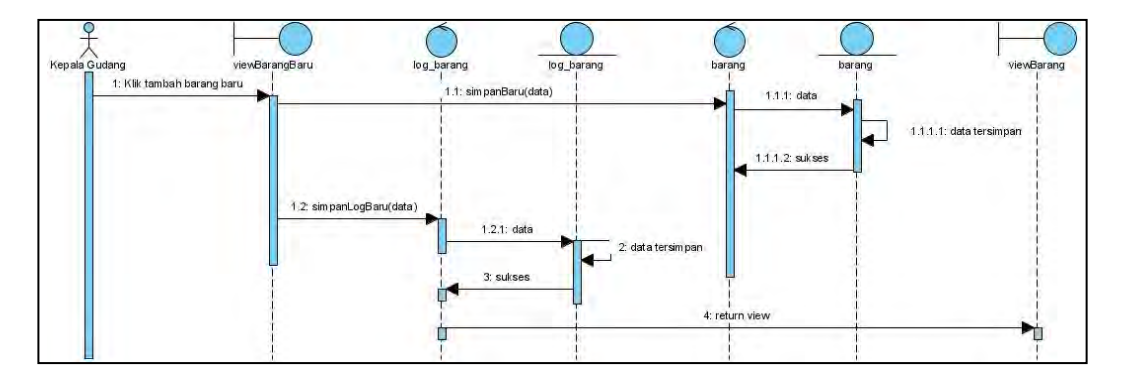

Gambar 4.13 *Sequence Diagram* Tambah Barang Baru

# **C.3.** *Sequence Diagram* **Barang Masuk / Retur**

Pada *Sequence Diagram* barang masuk / retur kepala gudang mengklik tombol barang masuk / retur pada halaman utama. Kemudian akan muncul halaman *form* barang masuk / retur (viewBarangMasuk). Data barang masuk / retur yang di*input* oleh kepala gudang akan disimpan oleh controller barang dan disimpan. Setelah data barang masuk / retur tersimpan maka akan diarahkan ke halaman utama (viewBarang). Gambar *Sequence Diagram* barang masuk / retur dapat dilihat pada gambar 4.14.

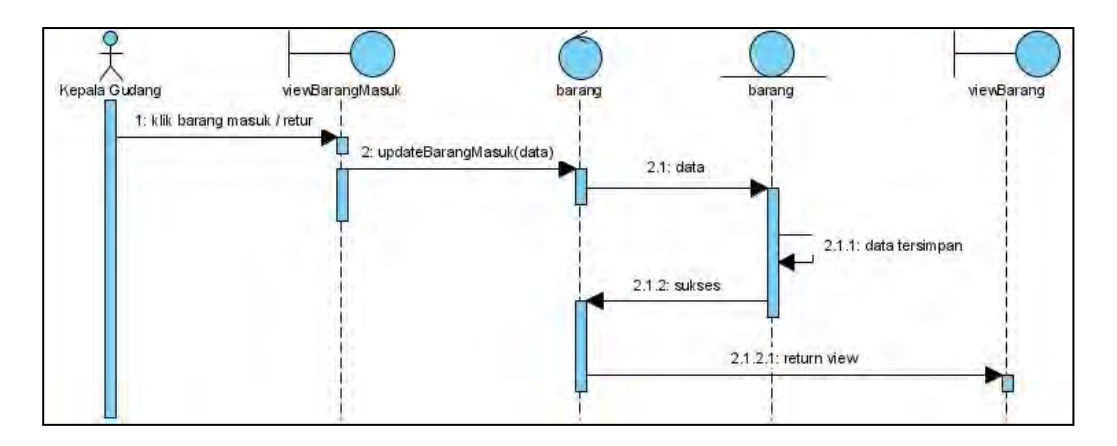

Gambar 4.14 *Sequence Diagram* Barang Masuk / Retur

#### **C.4.** *Sequence Diagram* **Barang Keluar**

Pada *Sequence Diagram* barang keluar kepala gudang mengklik tombol barang keluar pada halaman utama. Kemudian akan diarahkan ke halaman *form*  barang keluar (viewBarangKeluar) yang di-*input* oleh kepala gudang dan di-*submit*. Jika data yang di-*input* memiliki status keluar maka akan dilakukan perhitungan *Reorder Point* dan data akan disimpan. Sedangkan jika data keluar memiliki status cabang maka tidak dilakukan perhitungan *Reorder Point* dan data langsung disimpan ke tabel barang. Jika proses simpan ke sistem selesai maka akan diarahkan ke halaman utama (viewBarang). Gambar *Sequence Diagram* barang keluar dapat dilihat pada gambar 4.15.

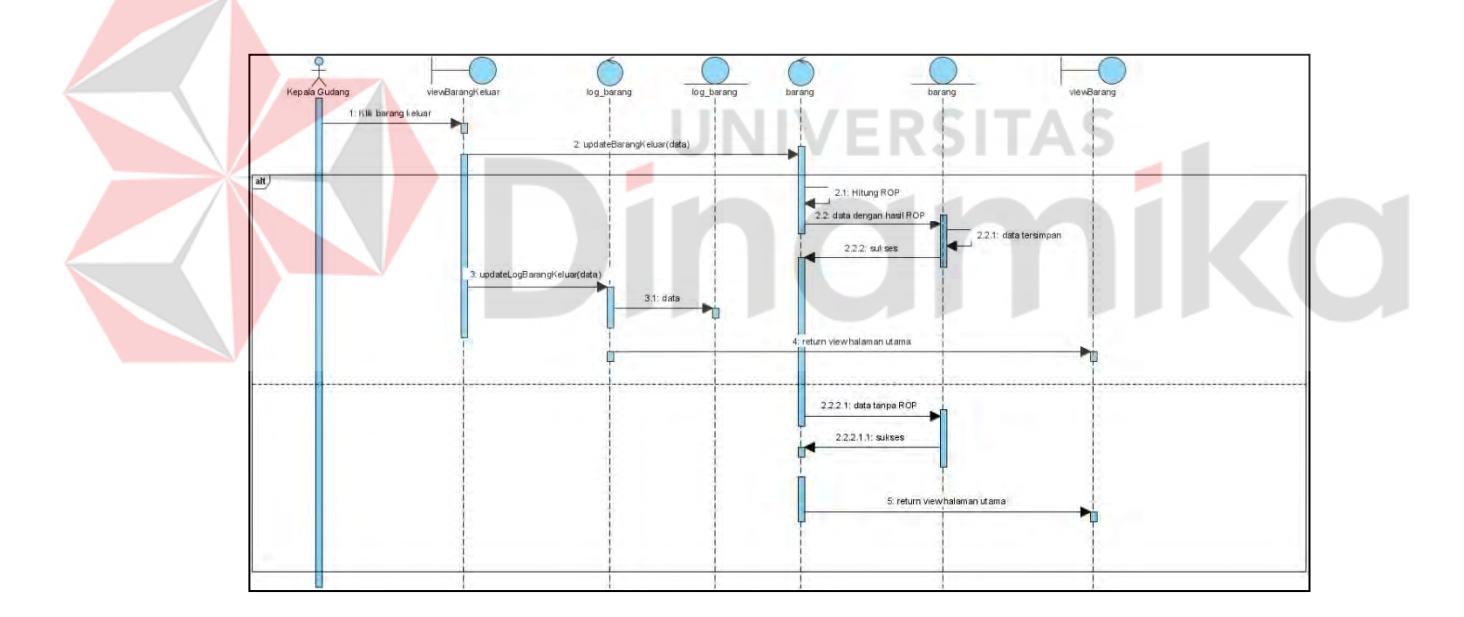

Gambar 4.15 *Sequence Diagram* Barang Keluar

# **C.5.** *Sequence Diagram* **List Barang**

Pada *Sequence Diagram list* barang setelah kepala gudang melakukan *login* dan sukses, sistem akan mengambil data *list* barang dari tabel barang yang diproses oleh *controller* barang. Kemudian akan ditampilkan pada halaman utama

(viewBarang). Gambar *Sequence Diagram list* barang dapat dilihat pada gambar 4.16.

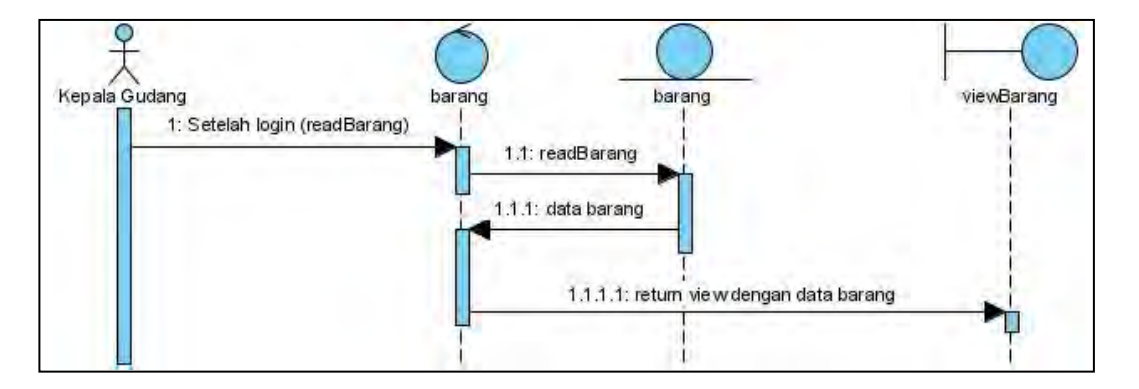

Gambar 4.16 *Sequence Diagram* List Barang

# **C.6.** *Sequence Diagram* **Log Barang Masuk & Keluar**

Pada *Sequence Diagram* log barang masuk & keluar, setelah kepala gudang mengklik tombol log barang masuk / keluar, maka controller log\_barang akan menampilkan *list* data log barang pada halaman viewLogMasuk atau viewLogKeluar. Kemudian saat kepala gudang melakukan *input* tanggal untuk filter data, maka akan memproses filter data dari *library* pihak ketiga *datatables*  dan menampilkan data hasil filter pada halaman log barang masuk / keluar. Gambar *Sequence Diagram* log barang masuk / keluar dapat dilihat pada gambar 4.17.

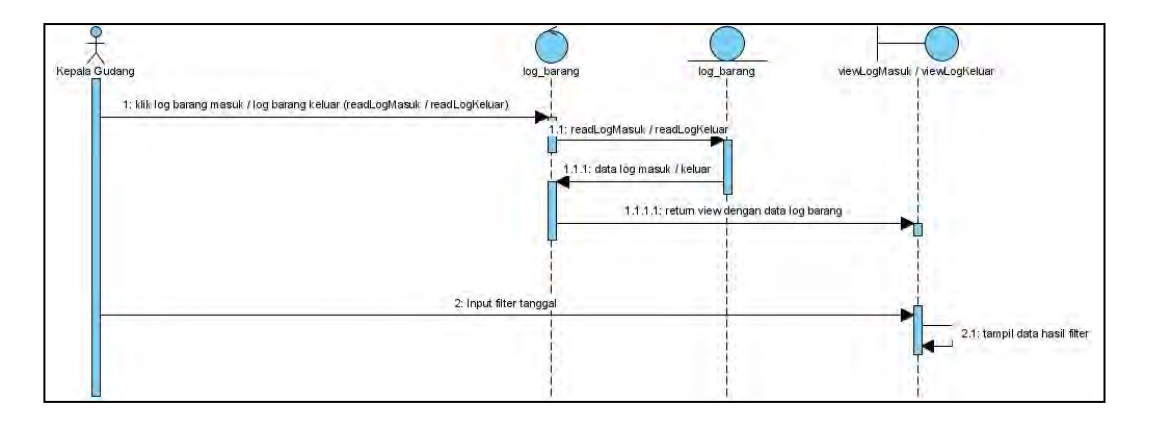

Gambar 4.17 *Sequence Diagram* Log Barang Masuk & Keluar

#### **C.7.** *Sequence Diagram* **Edit Barang**

Pada *Sequence Diagram* edit barang kepala gudang melakukan klik tombol edit barang pada *list* barang di halaman utama dan diarahkan ke halaman *form* edit barang (editBarang). Pada *form* tersebut kepala gudang meng-*input* data barang yang akan diedit dan mengklik *submit*. Jika pada data yang di-*submit* juga meliputi *lead time* dan *lead time* terlama maka sistem akan melakukan proses perhitungan *Reorder Point*. Data yang di*-input* dan hasil hitungan *Reorder Point*  akan disimpan dan kepala gudang akan diarahkan ke halaman utama (viewBarang).

Sedangkan jika data tidak meliputi *lead time* dan *lead time* terlama maka data akan langsung dilakukan penyimpanan ke tabel barang dan kepala gudang akan diarahkan pada halaman utama. Gambar *Sequence Diagram* edit barang dapat dilihat pada gambar 4.18.

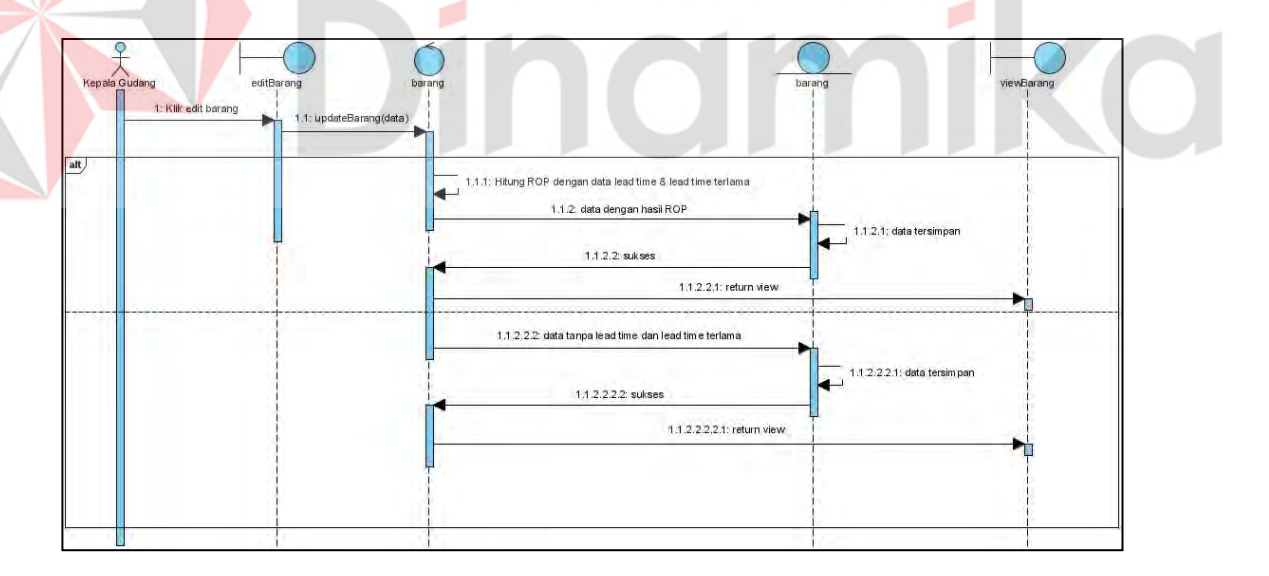

Gambar 4.18 *Sequence Diagram* Edit Barang

## **D.** *Class Diagram*

*Class Diagram* merupakan diagram yang digunakan untuk menggambarkan struktur sistem dalam hal definisi kelas-kelas yang akan dibuat

dalam membangun sistem. Diagram kelas memberikan petunjuk kepada para programmer untuk membuat kelas-kelas sesuai dengan desain yang terdokumentasikan dalam diagram tersebut, sehingga terjadi keselarasan antara dokumentasi desain dan implementasi perangkat lunak.

Setelah dilakukan perencanaan secara cepat sebelumnya, maka hasil pembuatan *Class Diagram* aplikasi pengelolaan persediaan barang dapat dilihat pada gambar 4.19.

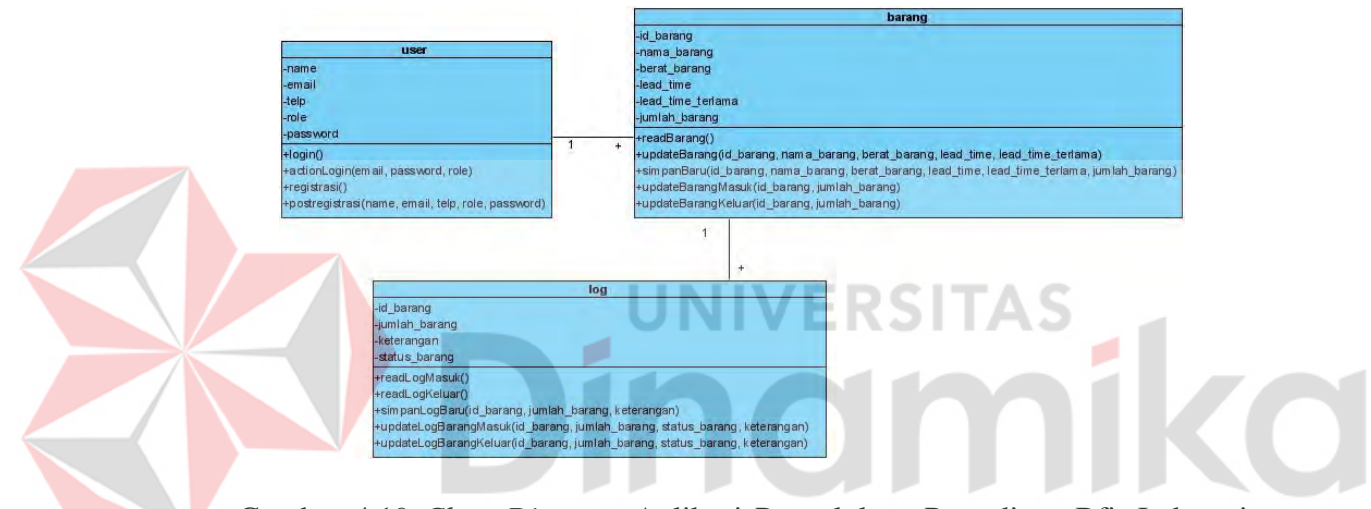

Gambar 4.19 *Class Diagram* Aplikasi Pengelolaan Persediaan Bfit Indonesia

Pada gambar *Class Diagram* diatas, *class user* berfungsi untuk semua fungsi yang berhubungan dengan akun, misalnya pembuatan akun, *login*, dan menampilkan halaman *login* dan halaman registrasi. Kemudian *class* barang memiliki fungsi membaca *list* barang, edit barang, tambah barang baru, barang masuk dan barang keluar. Yang terakhir barang log berfungsi untuk menampilkan log masuk dan keluar, dan menyimpan log untuk barang masuk dan keluar.

#### **4.1.4. Pembentukan** *Prototype*

Setelah dilakukan analisis dan perancangan, maka dilanjutkan dengan pembentukan *Prototype* yang dimana penulis akan mengimplementasi rancangan *Prototype* dalam bentuk penulisan program. Penulisan program tersebut memanfaatkan framework Laravel.

# **A. Penulisan Program**

## **A.1. Halaman Login**

Pada halaman *login* kepala gudang dapat melakukan *login* kedalam aplikasi. Kepala gudang harus memasukkan *email* dan *password* yang terdaftar di dalam *database*. Jika kepala gudang tidak memiliki akun, dapat mengklik tombol register terlebih dahulu. Gambar hasil penulisan program pada halaman *login* dapat **UNIVERSITAS** dilihat pada gambar 4.20.

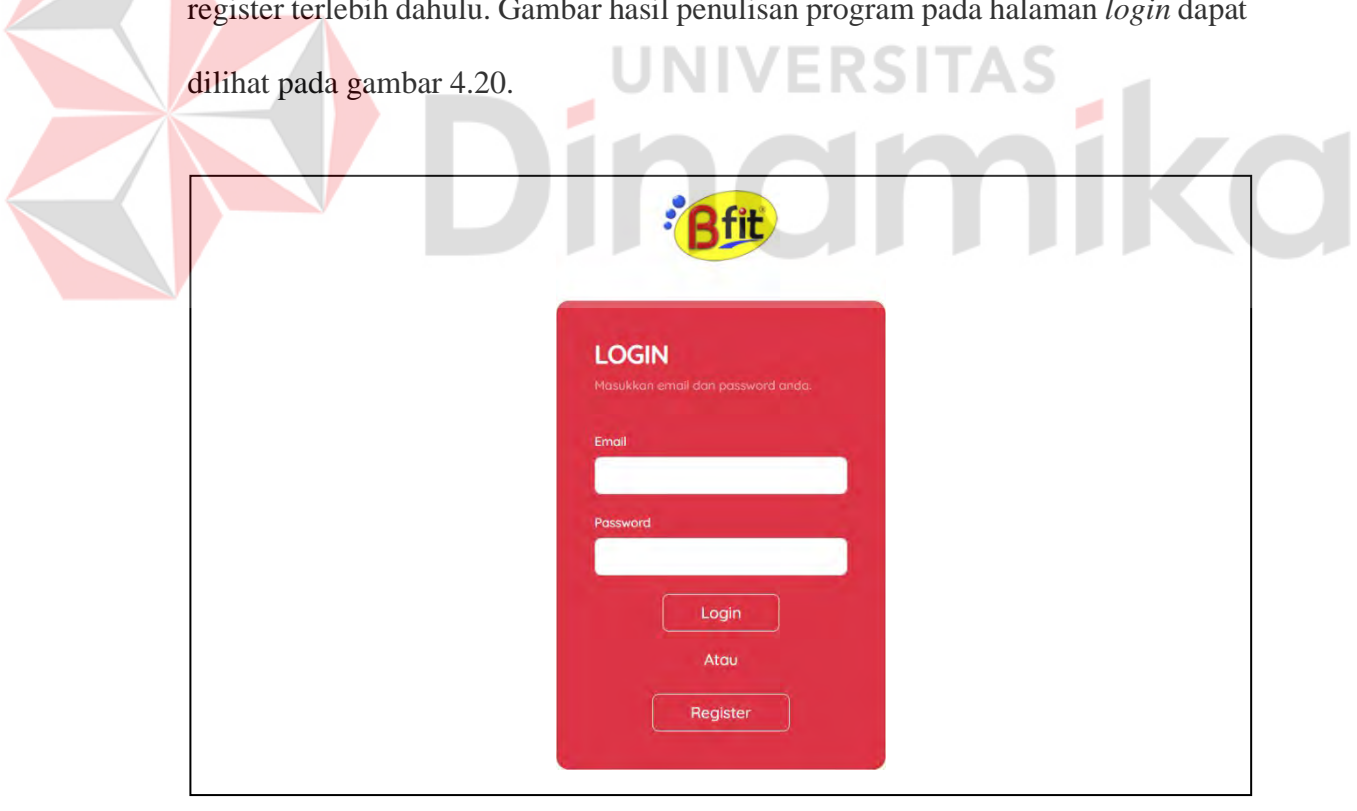

Gambar 4.20 Penulisan Program Halaman *Login*

#### **A.2. Halaman Registrasi**

Pada halaman registrasi kepala gudang dapat melakukan registrasi akun kedalam aplikasi. Kepala gudang harus memasukkan nama, *email*, nomor telepon, dan *password*. Jika semua data yang diperlukan telah diisi maka bisa mengklik tombol register dan akan disimpan di dalam *database*. Gambar hasil penulisan program pada halaman registrasi dapat dilihat pada gambar 4.21.

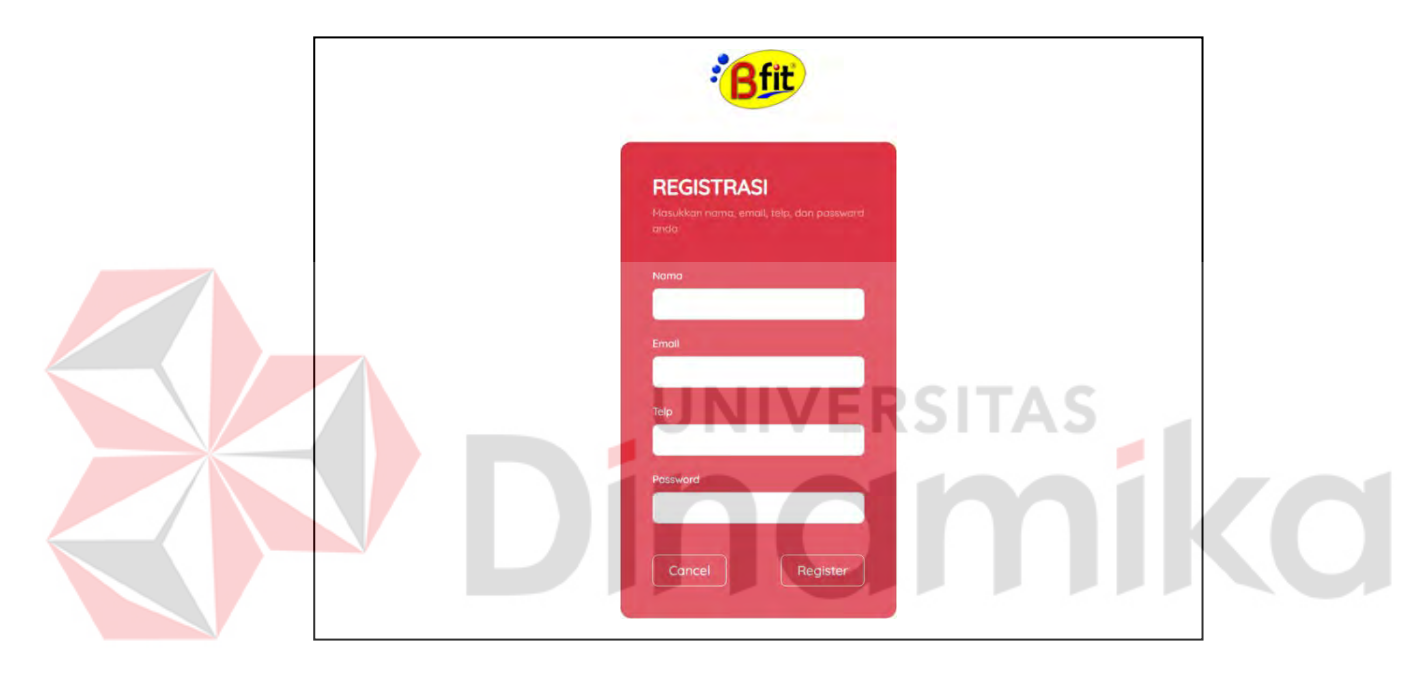

Gambar 4.21 Penulisan Program Halaman Registrasi

## **A.3. Halaman Utama**

Pada halaman utama, kepala gudang dapat melakukan banyak hal seperti menampilkan log barang baru/retur, log keluar, menambah barang baru, mengedit barang, menambahkan stok barang, dan mengeluarkan stok barang. Pada *list* barang juga menampilkan data barang seperti id barang, nama barang, berat barang, jumlah, dan *Reorder Point*-nya. Gambar hasil penulisan program pada halaman utama dapat dilihat pada gambar 4.22.

|                  |               |                     | <b>List Barang</b> |                      |        |                     |        |
|------------------|---------------|---------------------|--------------------|----------------------|--------|---------------------|--------|
|                  |               |                     | Tambah Barang Baru |                      |        |                     |        |
| Show 10 $\times$ | entries       |                     |                    |                      |        | Search:             |        |
| ID Barang        | Nama Barang   | <b>Berat Barang</b> | Jumlah             | <b>Reorder Point</b> | Action |                     |        |
| <b>BX909</b>     | Body X 909    | 20.00 kg            | 60                 | 660                  | Edit   | <b>Barang Masuk</b> | Keluar |
| <b>RP001</b>     | Treadmill 1   | 18.00 kg            | 97                 | 21                   | Edit   | <b>Barang Masuk</b> | Keluar |
| <b>RP002</b>     | Red Panda 2   | 20.00 kg            | 40                 | 50                   | Edit   | <b>Barang Masuk</b> | Keluar |
| <b>RP500</b>     | Speaker       | 20.00 kg            | 53                 | 49                   | Edit   | <b>Barang Masuk</b> | Keluar |
| <b>RP558</b>     | <b>RAM</b>    | 14.00 kg            | 122                | 369                  | Edit   | <b>Barang Masuk</b> | Keluar |
| <b>RP585</b>     | Red Panda 585 | 10.00 kg            | 15                 |                      | Edit   | <b>Barang Masuk</b> | Keluar |
| <b>TM386</b>     | Treadmill 386 | 12.00 kg            | $\dot{2}$          | 540                  | Edit   | <b>Barang Masuk</b> | Keluar |
| TM400            | Treadmill 400 | 14.00 kg            | 55                 |                      | Edit   | <b>Barang Masuk</b> | Keluar |
| <b>TM418</b>     | Treadmill 418 | 14.00 kg            | 20                 | 360                  | Edit   | <b>Barang Masuk</b> | Keluar |

Gambar 4.22 Penulisan Program Halaman Utama

# **A.4. Halaman Log Barang Masuk / Retur**

Pada halaman log barang masuk / retur menampikan *list* data log barang yang masuk. Informasi data yang ditampilkan adalah id barang, jumlah barang, status barang, tanggal masuk, dan keterangan. Kepala gudang juga dapat mem-*filter*  data barang berdasarkan *range* tanggal. Gambar hasil penulisan program log barang masuk / retur dapat dilihat pada gambar 4.23.

|                         |                      | <b>Log Barang Masuk</b> |                      |                    |
|-------------------------|----------------------|-------------------------|----------------------|--------------------|
|                         |                      | Tanggal Awal:           | Tanggal Akhir:       |                    |
| Show 10<br>$\checkmark$ | entries              |                         | Search:              |                    |
|                         |                      |                         |                      |                    |
| <b>ID Barang</b>        | <b>Jumlah Barang</b> | <b>Status Barang</b>    | <b>Tanggal Masuk</b> | Keterangan         |
| <b>RP500</b>            | 50                   | Baru                    | 2023-05-29 01:48:54  | Stok baru          |
| <b>RP002</b>            | 40                   | Baru                    | 2023-05-29 01:08:53  | Stok baru          |
| <b>RP558</b>            | 150                  | Baru                    | 2023-05-29 00:56:11  | Stok boru          |
| <b>RP001</b>            | 100                  | Baru                    | 2023-05-29 00:19:35  | Stok baru          |
| <b>TM400</b>            | 15                   | Baru                    | 2023-05-28 23:46:58  | Stok baru          |
| BX909                   | 100                  | Baru                    | 2023-05-24 00:40:40  | Stok baru          |
| <b>RP585</b>            | 15                   | Boru                    | 2023-05-24 00:22:36  | Terjual ke Jakarta |
| TM386                   | 15                   | Baru                    | 2023-05-24 00:20:48  | Terjual            |
| <b>TM400</b>            | 40                   | Baru                    | 2023-05-23 23:58:52  | Stok baru          |
| TM418                   | 40                   | Baru                    | 2023-05-23 23:52:46  | Stok boru          |

Gambar 4.23 Penulisan Program Halaman Log Barang Masuk

# **A.5. Halaman Log Barang Keluar**

Pada halaman log barang masuk / retur menampikan *list* data log barang yang masuk. Informasi data yang ditampilkan adalah id barang, jumlah barang, status barang, tanggal masuk, dan keterangan. Kepala gudang juga dapat mem-*filter*  data barang berdasarkan *range* tanggal. Gambar hasil penulisan program log barang keluar dapat dilihat pada gambar 4.24.

|                         |                      |                      | <b>Barang Keluar</b>  |                          |
|-------------------------|----------------------|----------------------|-----------------------|--------------------------|
|                         |                      | Tanggal Awal:        | Tanggal Akhir:        |                          |
|                         |                      |                      |                       |                          |
| Show 10<br>$\checkmark$ | entries              |                      |                       | Search:                  |
| <b>ID Barang</b>        | <b>Jumlah Barang</b> | <b>Status Barang</b> | <b>Tanggal Keluar</b> | Keterangan               |
| <b>RP558</b>            | 8                    | Terjual              | 2023-05-31 01:47:13   | Terjual                  |
| <b>RP001</b>            | 3                    | Terjual              | 2023-05-31 01:46:02   | Terjual                  |
| <b>RP558</b>            | $\overline{2}$       | Terjual              | 2023-05-30 00:33:31   | Terjual                  |
| BX909                   | 22                   | Terjual              | 2023-05-30 00:22:50   | Terjual di Papua         |
| <b>RP500</b>            | $\overline{2}$       | Terjual              | 2023-05-29 01:48:04   | Terjual                  |
| RP500                   | 7                    | Terjual              | 2023-05-29 01:47:30   | Terjual ke Medan         |
| <b>BX909</b>            | 12 <sup>°</sup>      | Terjual              | 2023-05-29 01:45:15   | Terjual ke bandung       |
| BX909                   | 6                    | Terjual              | 2023-05-29 01:19:03   | Terjual ke Korea Selatan |
| <b>RP558</b>            | 3                    | Terjual              | 2023-05-29 00:57:35   | Terjual di Amerika       |
| <b>RP558</b>            | 17                   | Terjual              | 2023-05-29 00:56:44   | Terjual                  |

Gambar 4.24 Penulisan Program Halaman Log Barang Keluar

#### **A.6.** *Form* **Tambah Barang Baru**

# Pada halaman *form* tambah barang baru, kepala gudang dapat menambahkan barang baru dengan meng-*input* data id barang, nama barang, berat barang, *lead time*, *lead time* terlama, jumlah barang, dan keterangan. Setelah selesai

meng-*input* kepala gudang dapat mengklik tombol simpan. Gambar hasil penulisan program pada halaman *form* tambah barang baru dapat dilihat pada gambar 4.25.

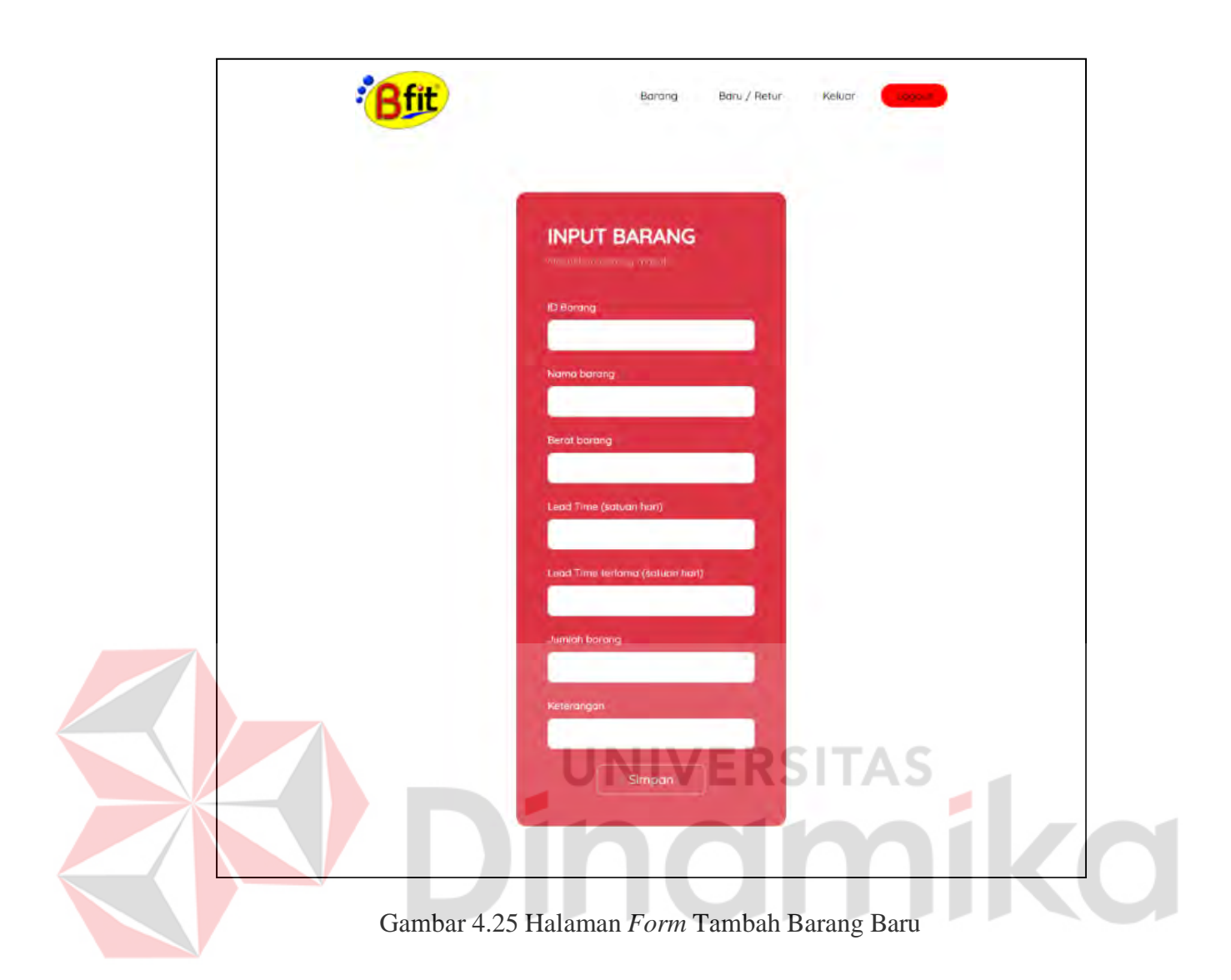

# **A.7.** *Form* **Barang Masuk / Retur**

Pada halaman *form* barang masuk / retur kepala gudang dapat menambah stok barang yang lama. Kepala gudang akan diminta untuk meng-*input* jumlah barang yang ditambahkan, status barang, dan keterangan. Setelah selesai dapat mengklik tombol simpan. Hasil penulisan program pada halaman *form* barang masuk / retur dapat dilihat pada gambar 4.26.

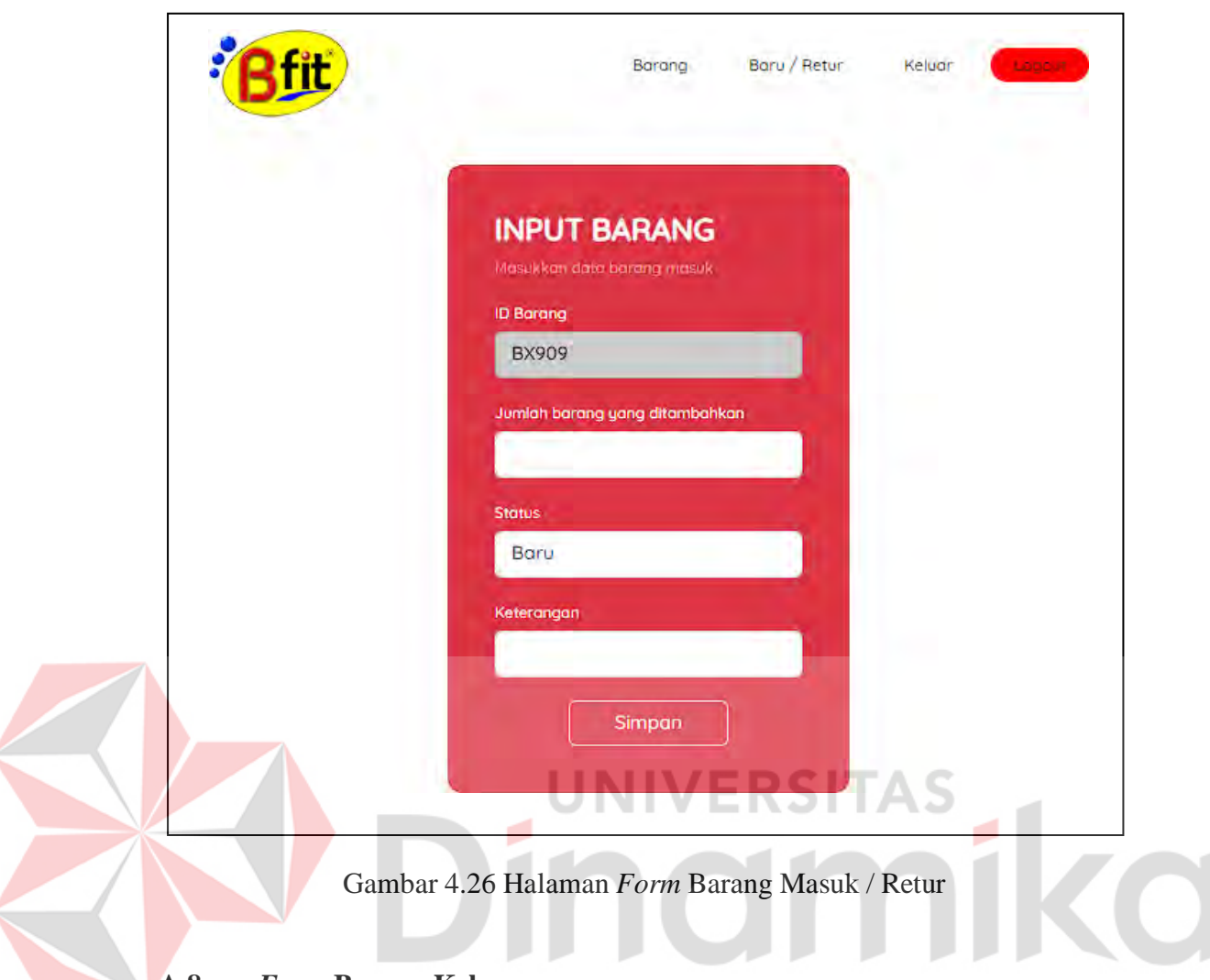

#### **A.8.** *Form Barang Keluar*

Pada halaman *form* barang keluar kepala gudang dapat mengurangi atau mengeluarkan stok barang. Kepala gudang akan diminta untuk meng-*input* jumlah barang yang ditambahkan, status barang, dan keterangan. Setelah selesai dapat mengklik tombol simpan. Gambar hasil penulisan program pada halaman *form*  barang keluar dapat dilihat pada gambar 4.27.

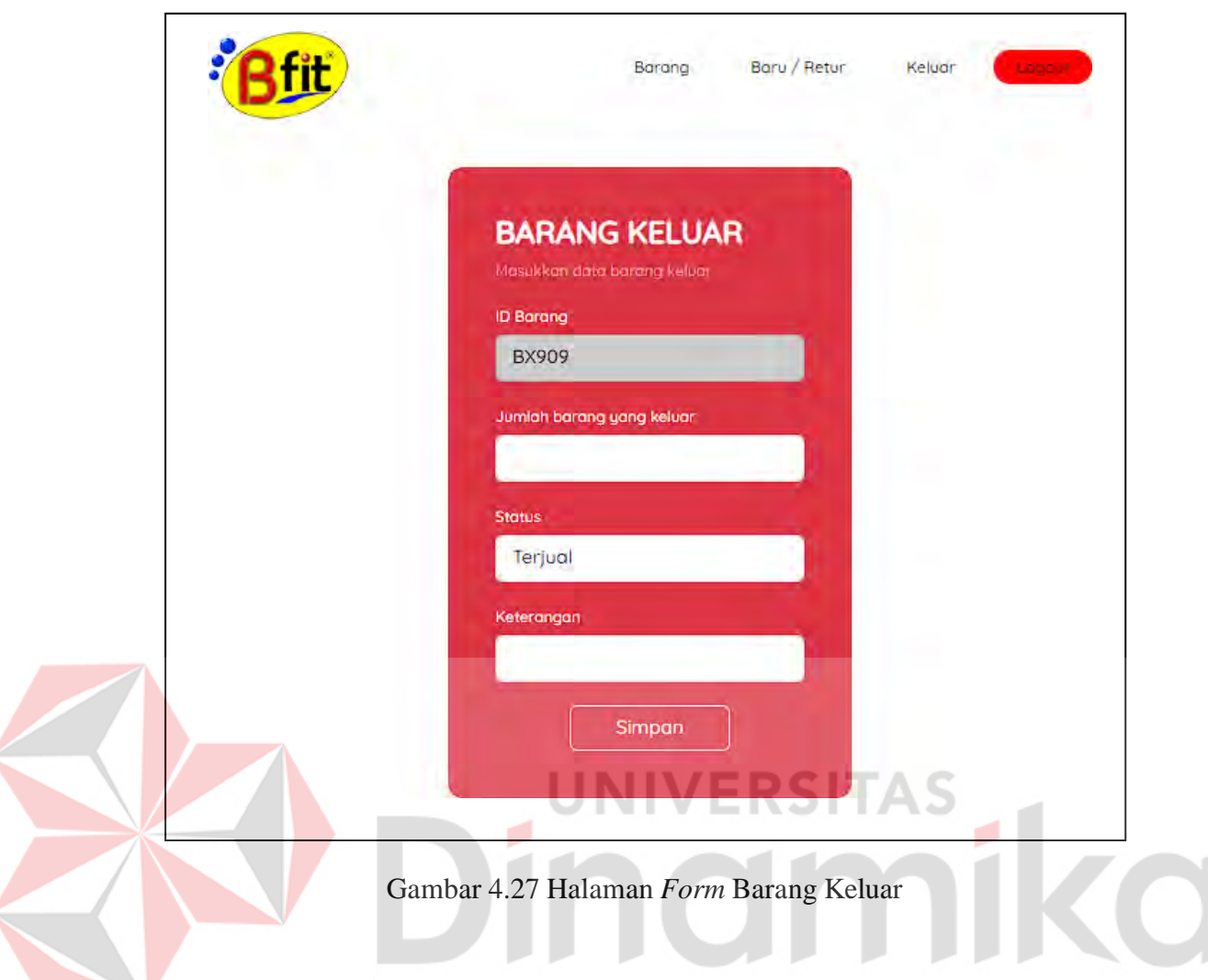

#### **A.9.** *Form* **Edit Barang**

Pada halaman *form* edit barang kepala gudang dapat mengedit / informasi stok barang. Kepala gudang akan diminta untuk meng-*input* nama barang, berat barang, *lead time*, dan *lead time* terlama. jumlah barang yang ditambahkan, status barang, dan keterangan. Setelah selesai dapat mengklik tombol simpan dan pada bagian sistem akan dilakukan kalkulasi ulang untuk *Reorder Point*-nya. Gambar hasil penulisan program pada halaman edit barang dapat dilihat pada gambar 4.28.

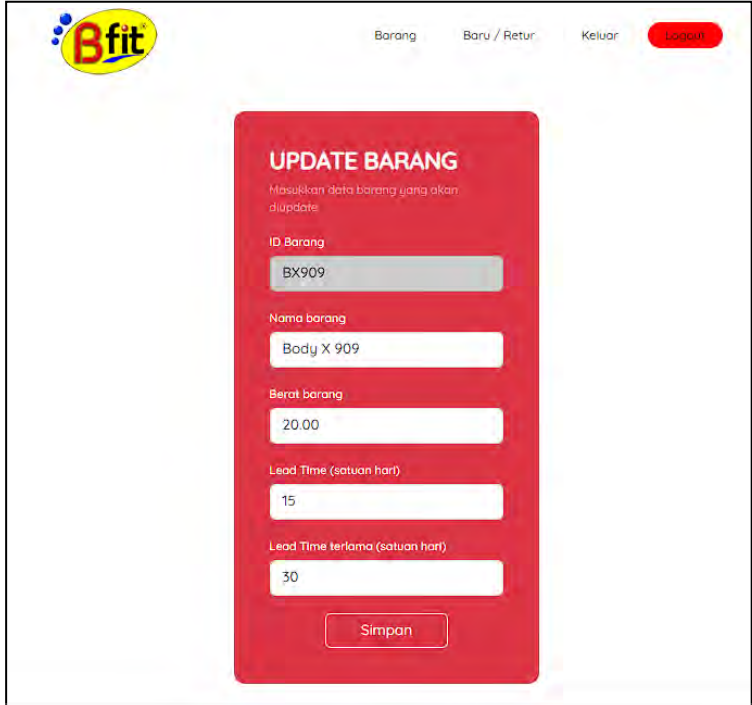

Gambar 4.28 Halaman *Form* Edit Barang

**UNIVERSITAS** 

# **B.** *Testing*

Setelah dilakukan penulisan program, maka dilanjutkan dengan pengujian aplikasi menggunakan *Black Box*. Pada tahap ini, penulisan program yang telah selesai akan diuji untuk menentukan apakah telah memenuhi kriteria atau bekerja dengan benar dan sesuai dengan tujuannya. Skenario untuk *Black-box Testing* dapat dilihat pada tabel 4.4.

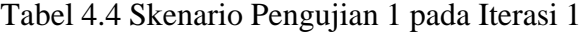

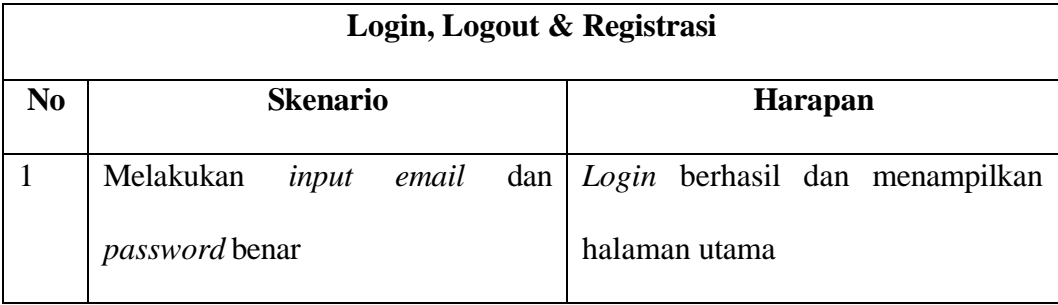

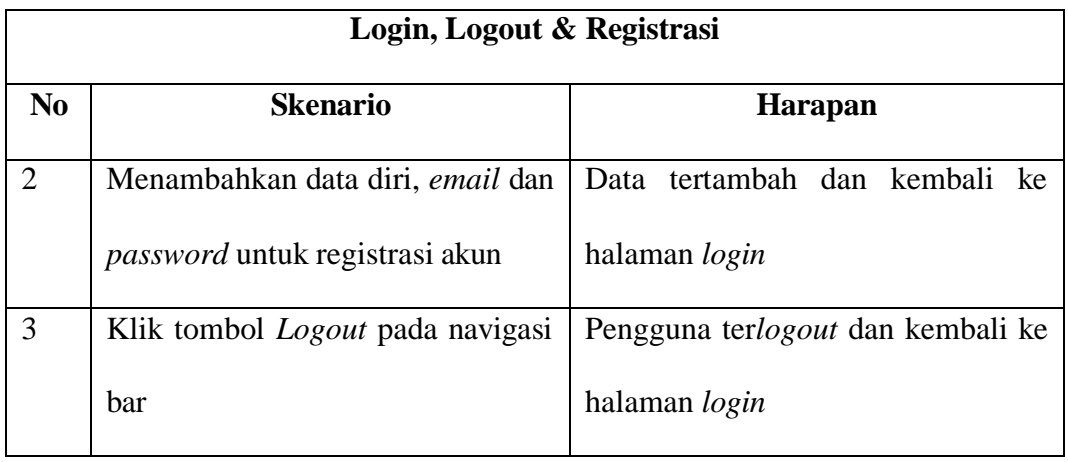

Pada tabel 4.4 skenario pertama yaitu melakukan *input email* dan *password* benar dengan harapan dapat melakukan *login* dengan sukses dan jika sukses maka menampilkan halaman utama. Kemudian pada skenario kedua menambahkan data registrasi dengan harapan data registrasi tertambah dan menampilkan halaman *login*. Terakhir adalah skenario tombol *logout* diharapkan dapat me*logout* pengguna dan kembali ke halaman *login*.

Tabel 4.5 Skenario Pengujian 2 Iterasi 1

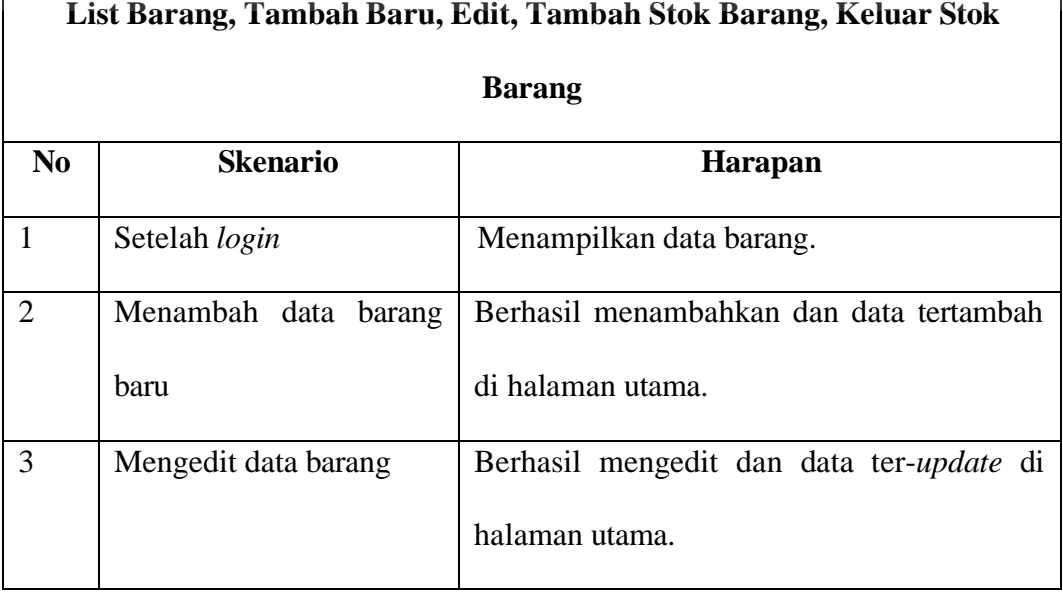

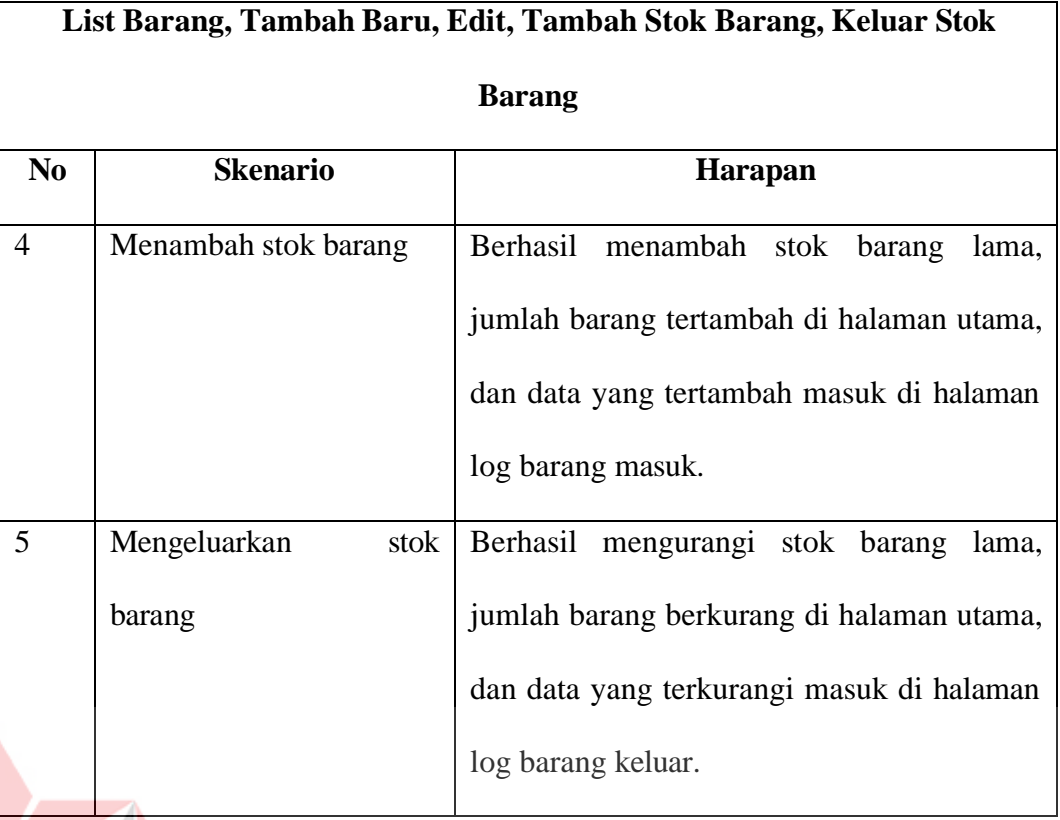

Pada tabel 4.5 skenario *login*, pengguna diharapkan dapat melihat data barang yang tersedia. Hal ini memastikan bahwa sistem dapat menampilkan informasi yang akurat dan relevan mengenai stok barang yang ada. Skenario kedua pengguna diharapkan dapat menambahkan data barang baru dengan sukses. Setelah pengguna menambahkan data, harapannya adalah data tersebut akan muncul di halaman utama sistem, sehingga pengguna dapat melihatnya dengan mudah. Skenario ketiga pengguna diharapkan dapat mengedit data barang yang telah ada. Proses pengeditan ini diharapkan sukses, sehingga data yang diubah akan ter*update* di halaman utama sistem, memastikan keakuratan informasi yang ditampilkan.

UNIVERSITAS

Skenario keempat Pengguna diharapkan dapat menambahkan stok barang yang telah ada. Setelah pengguna menambahkan stok, harapannya adalah jumlah

barang akan ter-*update* di halaman utama sistem. Selain itu, data tambahan mengenai barang masuk juga diharapkan masuk ke halaman log barang masuk, sehingga transaksi dapat tercatat dengan baik. Terakhir skenario kelima pengguna diharapkan dapat mengeluarkan stok barang. Setelah pengguna mengeluarkan stok, harapannya adalah jumlah barang akan berkurang di halaman utama sistem. Data mengenai barang keluar juga diharapkan masuk ke halaman log barang keluar, sehingga transaksi dapat tercatat dengan baik dan stok barang tetap terpantau.

Tabel 4.6 Skenario Pengujian 3 Iterasi 1

|                | Log Barang Masuk & Keluar                                                  |
|----------------|----------------------------------------------------------------------------|
| N <sub>0</sub> | <b>Skenario</b><br>Harapan                                                 |
|                | Klik<br>Baru/Retur<br>pada<br>Menampilkan<br>data<br>log<br>menu<br>barang |
|                | navigasi bar.<br>masuk.                                                    |
|                | Klik menu keluar pada navigasi<br>Menampilkan<br>data<br>$\log$<br>barang  |
|                | keluar.<br>bar.                                                            |
|                |                                                                            |

Pada tabel 4.6 skenario pertama ketika pengguna mengklik menu "Baru/Retur" pada navigasi bar, harapannya adalah sistem akan menampilkan log data barang masuk. Dengan fitur ini, pengguna dapat melihat informasi mengenai barang-barang yang baru masuk atau dikembalikan ke sistem. Hal ini memberikan transparansi dan memudahkan pengguna dalam melacak riwayat barang masuk.

Kemudian skenario kedua ketika pengguna mengklik menu "Keluar" pada navigasi bar, harapannya adalah sistem akan menampilkan log data barang keluar. Dengan fitur ini, pengguna dapat melihat informasi mengenai barang-barang yang

telah dikeluarkan dari sistem. Hal ini berguna untuk memantau pengurangan stok barang dan mengelola proses keluar barang dengan lebih baik.

Berikut merupakan tabel hasil pengujian aplikasi menggunakan *Black-box* dengan skenario yang telah ditetapkan pada tabel skenario 1, 2, dan 3 diatas.

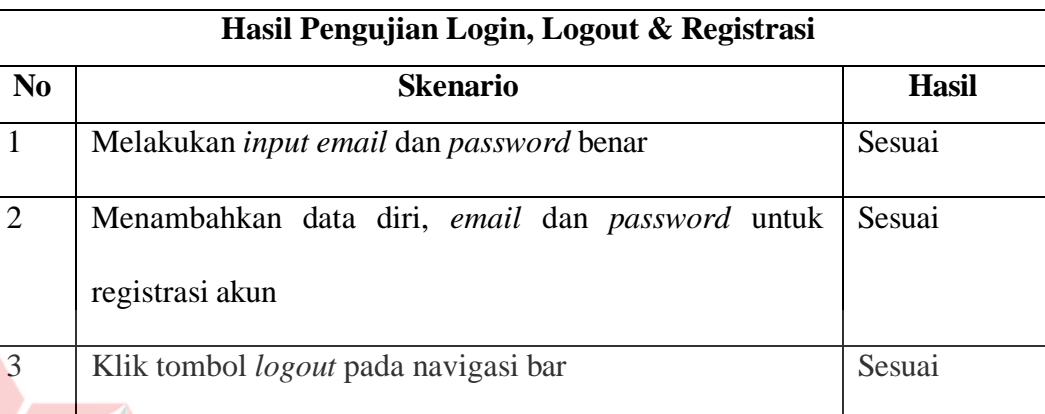

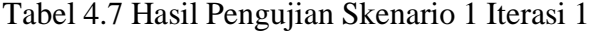

Tabel 4.7 menampilkan hasil pengujian aplikasi dengan skenario melakukan *input email* dan *password* benar, menambahkan data diri, *email* dan *password* untuk registrasi akun, dan klik tombol *logout* pada navigasi bar. Diperoleh hasil pengujian bahwa semua skenario *login*, *logout*, dan registrasi sesuai dengan skenario yang telah ditentukan.

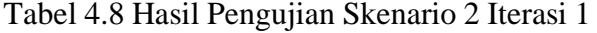

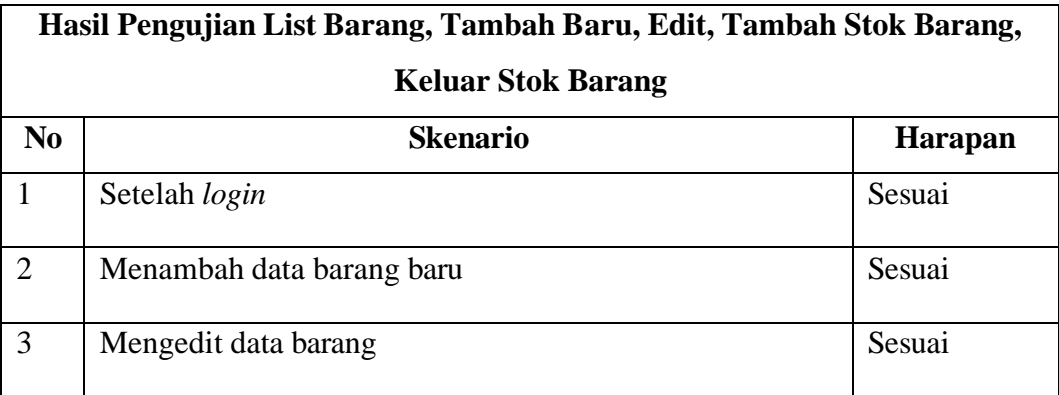

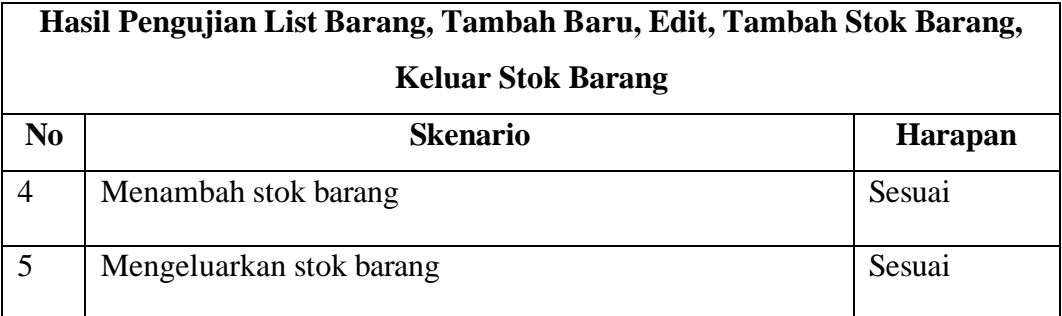

Kemudian pada tabel 4.8 menampilkan hasil pengujian aplikasi dengan skenario melakukan setelah *login*, menambah data barang baru, mengedit data barang, menambah stok barang, dan mengeluarkan stok barang. Diperoleh hasil pengujian bahwa semua skenario tambah baru, edit, tambah stok barang, keluar stok barang sesuai dengan skenario yang telah ditentukan.

Tabel 4.9 Hasil Pengujian Skenario 3 Iterasi 1

|    | Hasil Pengujian Log Barang Masuk & Keluar |                |
|----|-------------------------------------------|----------------|
| No | <b>Skenario</b>                           | <b>Harapan</b> |
|    | Klik menu Baru/Retur pada navigasi bar    | Sesuai         |
|    | Klik menu keluar pada navigasi bar        | Sesuai         |

Hasil terakhir pada tabel 4.9 menampilkan hasil pengujian aplikasi dengan skenario melakukan klik menu baru/retur pada navigasi bar, dan klik menu keluar pada navigasi bar. Diperoleh hasil pengujian bahwa semua skenario log barang masuk & keluar sesuai dengan skenario yang telah ditentukan.

# **4.5. Penyerahan Perangkat Lunak ke Pengguna dan Umpan Balik**

Setelah dilakukan pengujian aplikasi, hasil pengujian aplikasi menggunakan metode *Black-box* pada skenario *login*, *logout*, dan registrasi adalah

100% sesuai dengan skenario yang telah dibuat. Kemudian hasil pengujian selanjutnya yaitu skenario *list* barang, tambah baru, edit, tambah stok barang, keluar stok barang adalah 100% sesuai dengan skenario yang dibuat. Pengujian terakhir hasil pengujian pada log barang masuk dan keluar memiliki kesesuaian sebesar 100%.

Kemudian aplikasi diserahkan kepada kepala gudang yang bertujuan untuk dilakukan evaluasi kebutuhan dengan harapan mendapatkan umpan balik dari aplikasi yang telah dikembangkan. Setelah aplikasi digunakan oleh kepala gudang, kepala gudang memiliki umpan balik. Umpan balik tersebut berupa masukan terhadap data informasi barang yang perlu memiliki informasi *supplier* barang barang.

**4.2. Iterasi 2 (Dua)**

# **4.2.1. Komunikasi**

#### **A. Identifikasi Masalah**

Kemudian pada tahap komunikasi ini dilakukan wawancara mengenai evaluasi aplikasi yang telah diberikan kepada kepala gudang dan mendapatkan umpan balik bahwa pada bagian halaman utama dan halaman tambah barang baru diperlukan nama *supplier*. Dari hasil wawancara tersebut maka pada identifikasi terdapat penambahan nama *supplier*. Penulis juga melakukan rangkuman wawancara seperti berikut:

- a) Kepala gudang ingin mendapatkan informasi *supplier* pada halaman utama.
- b) Kepala gudang ingin meng*input* nama *supplier* barang pada halaman tambah barang baru.

#### **B. Analisis Kebutuhan Pengguna**

Pada analisis kebutuhan pengguna, tabel analisis kebutuhan pengguna masih sama dengan yang ada pada tabel 4.2 pada iterasi pertama. Hanya saya perlu penambahan nama *supplier* pada kebutuhan informasi dari data barang yang diperlukan oleh kepala gudang.

## **C. Analisis Kebutuhan Fungsional**

Pada analisis kebutuhan fungsional, tabel analisis kebutuhan fungsional masih sama dengan tabel yang ada pada tabel 4.3. Hanya saja pada fungsi menambah data barang baru dan mengedit data barang diperlukan informasi nama *supplier*.

# **4.2.2. Perencanaan Secara Cepat**

Pada tahap selanjutnya dilakukan penyesuaian *flowchart* aplikasi pengelolaan berdasarkan hasil wawancara kembali dengan kepala gudang. Kepala gudang ingin memiliki data nama perusahaan *supplier*, sehingga *flowchart* aplikasi pengelolaan dilakukan revisi. Revisi yang dilakukan adalah perbaikan pada tambah barang baru, dan edit. Data *input* yang ditambahkan adalah nama *supplier*. Pada halaman utama juga akan ditampilkan nama perusahaan *supplier* yang telah *diinput* oleh kepala gudang. Hasil gambar revisi *flowchart* aplikasi pengelolaan dapat dilihat pada gambar 4.29.

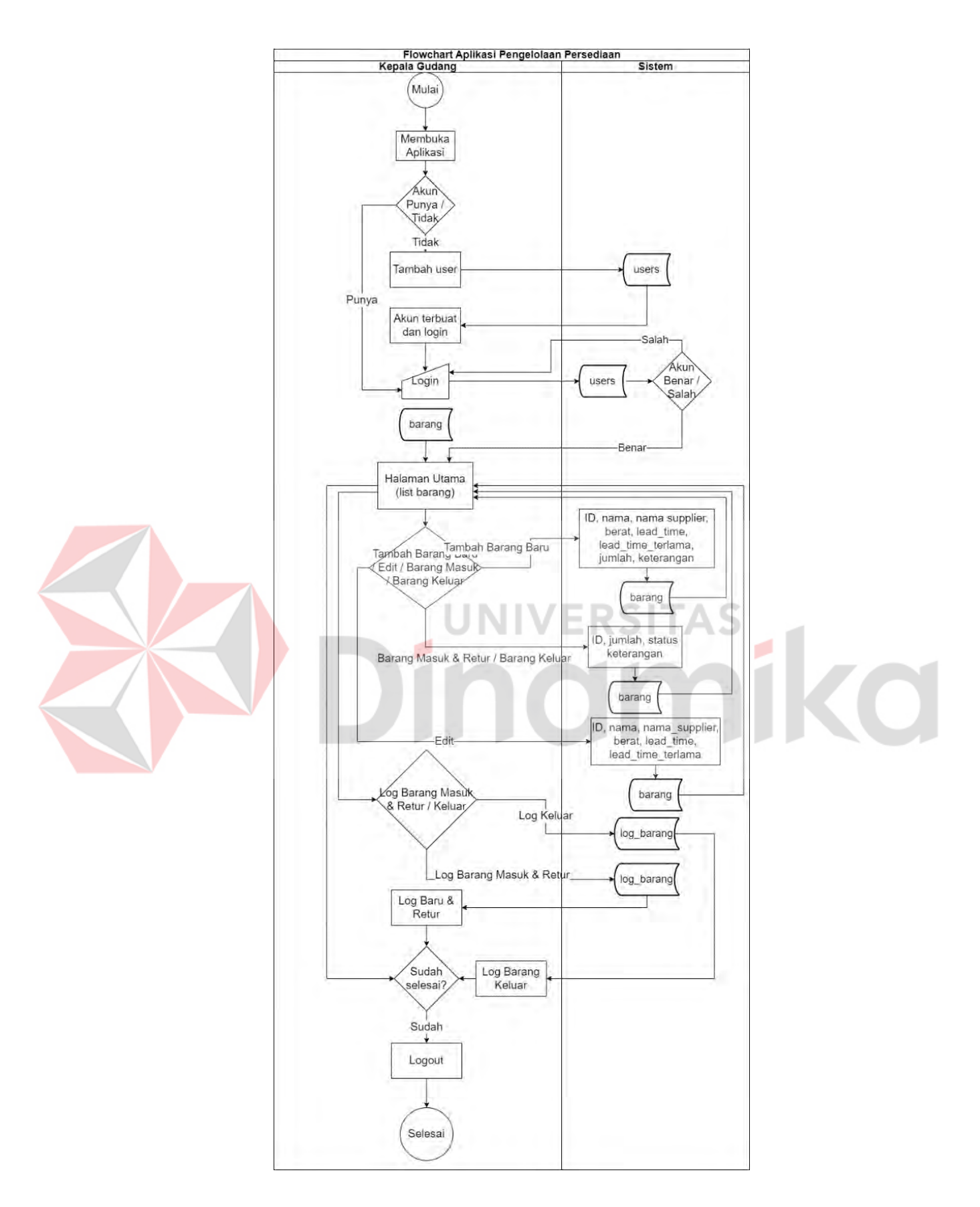

Gambar 4.29 Flowchart Sistem Aplikasi Pengelolaan Setelah Evaluasi

#### **4.2.3. Pemodelan**

#### **A.** *Use Case Diagram*

Pada *Use Case Diagram* bisnis dan sistem tidak terjadi perubahan. Namun terdapat perbaikan pada tambah barang baru yang menambahkan *input* nama *supplier*. Kemudian *list* barang yang menampilkan kolom data nama *supplier*, dan edit barang yang menambahkan *input* nama *supplier*.

#### *B. Activity Diagram*

Pada pemodelan *Activity Diagram* tidak terjadi perubahan. Pada pemodelan ini sama dengan pemodelan iterasi pertama *Activity Diagram* karena penambahan *supplier* masih tidak mengganggu rancangan *Activity Diagram* yang telah dibuat.

UNIVERSITAS

# *C. Sequence Diagram*

Pada pemodelan *Sequence Diagram* juga tidak terjadi perubahan. Pada pemodelan ini sama dengan pemodelan iterasi pertama *Sequence Diagram* karena penambahan *supplier* juga tidak mengganggu rancangan *Sequence Diagram* yang telah dibuat.

## **D.** *Class Diagram*

Pada *Class Diagram* dilakukan penyesuaian *Class Diagram* berdasarkan *flowchart* yang telah diperbaiki. Untuk gambar hasil perbaikan *Class Diagram*  dapat dilihat pada gambar 4.30.
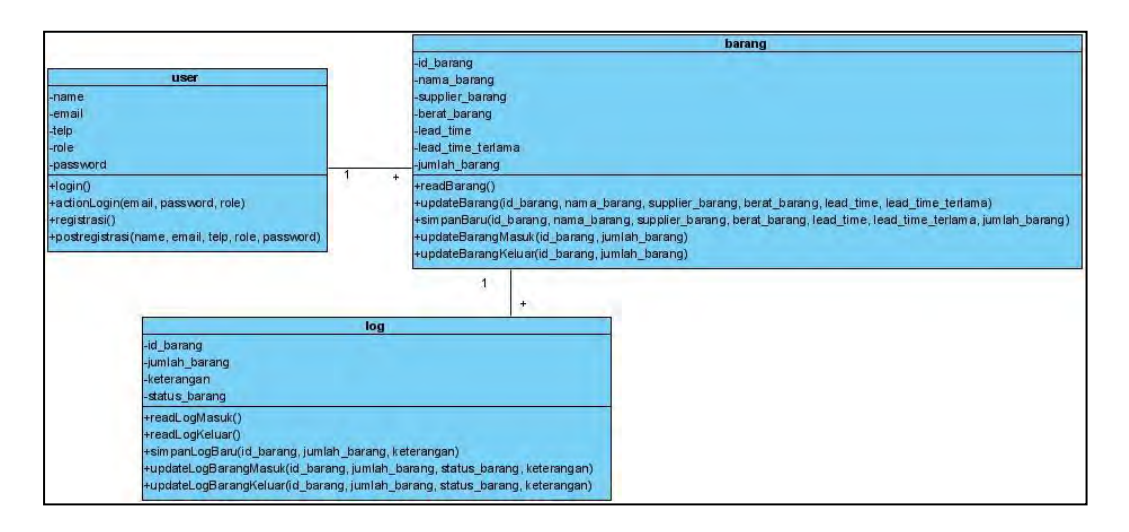

Gambar 4.30 *Class Diagram* Aplikasi Pengelolaan Persediaan

Pada gambar *Class Diagram* diatas, terjadi penambahan atribut supplier\_barang pada class barang. Atribut supplier\_barang digunakan sebagai parameter fungsi updateBarang dan simpanBaru. Atribut supplier\_barang dapat digunakan untuk *update* perusahaan *supplier* saat terjadi perubahan *supplier*, dan simpan baru untuk menambahkan nama perusahaan *supplier*.

# **4.2.3. Pembentukan Program**

#### **A. Penulisan Program**

Kemudian pada penulisan program dilakukan penyesuaian berdasarkan pemodelan yang telah diperbaiki berdasarkan evaluasi dari kepala gudang. Untuk gambar hasil perbaikan penulisan program dapat dilihat pada gambar berikut.

### **A.1. Halaman Utama**

Pada halaman utama, terjadi penambahan kolom *Supplier* untuk nama perusahaan *supplier*. Penambahan tersebut berdasarkan kebutuhan kepala gudang yang membutuhkan nama perusahaan *supplier*. Gambar hasil penulisan program pada halaman *list* barang atau halaman utama dapat dilihat pada gambar 4.31

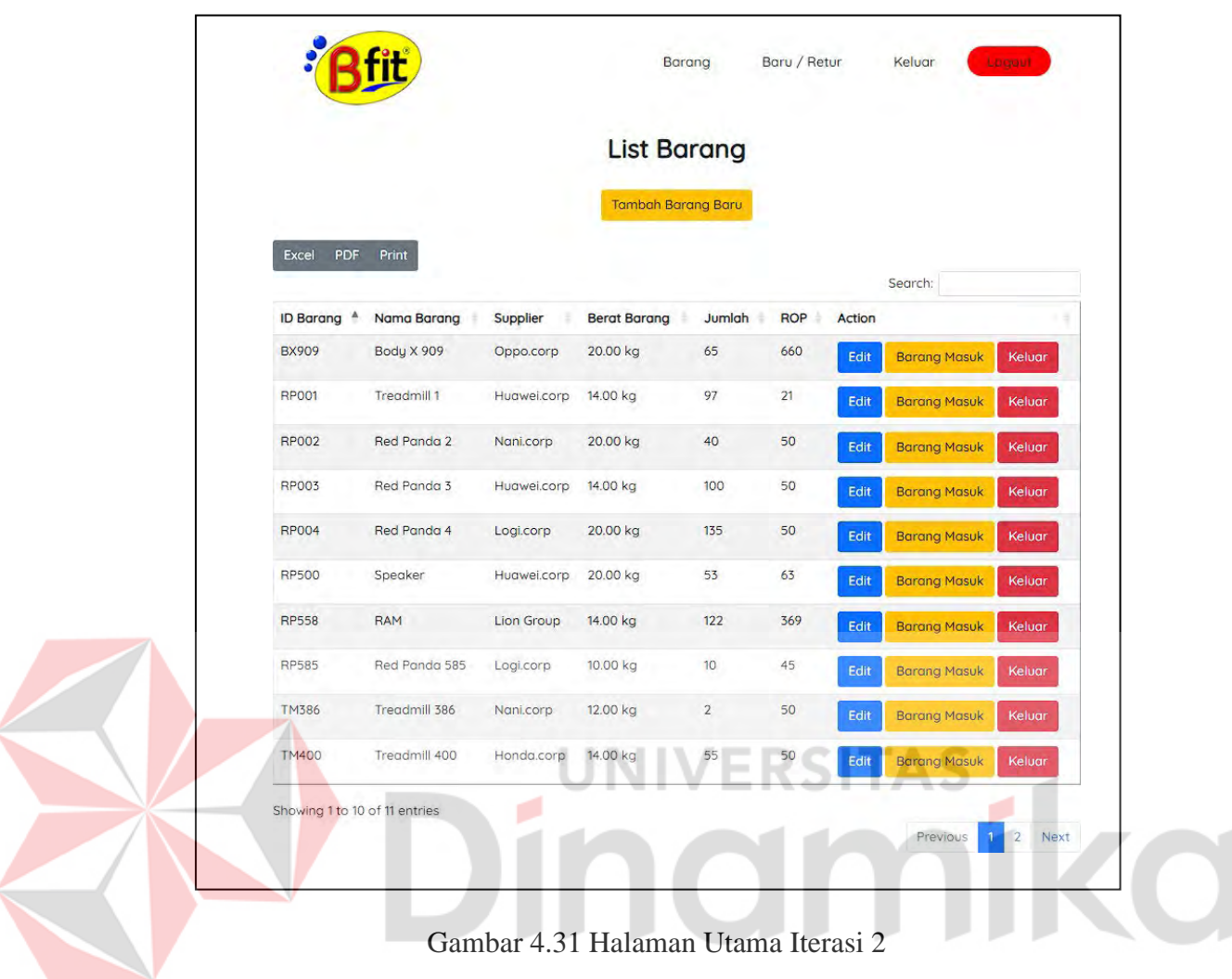

# **A.2.** *Form* **Tambah Barang Baru**

Pada halaman *form* tambah barang baru, terjadi penambahan kolom *input*  nama *supplier* untuk nama perusahaan *supplier*. *Input* nama *supplier* digunakan untuk penambahan data nama perusahan *supplier* yang disimpan ke *database*. Penambahan tersebut berdasarkan kebutuhan kepala gudang yang membutuhkan nama perusahaan *supplier*. Gambar hasil penulisan program pada halaman tambah barang baru dapat dilihat pada gambar 4.32.

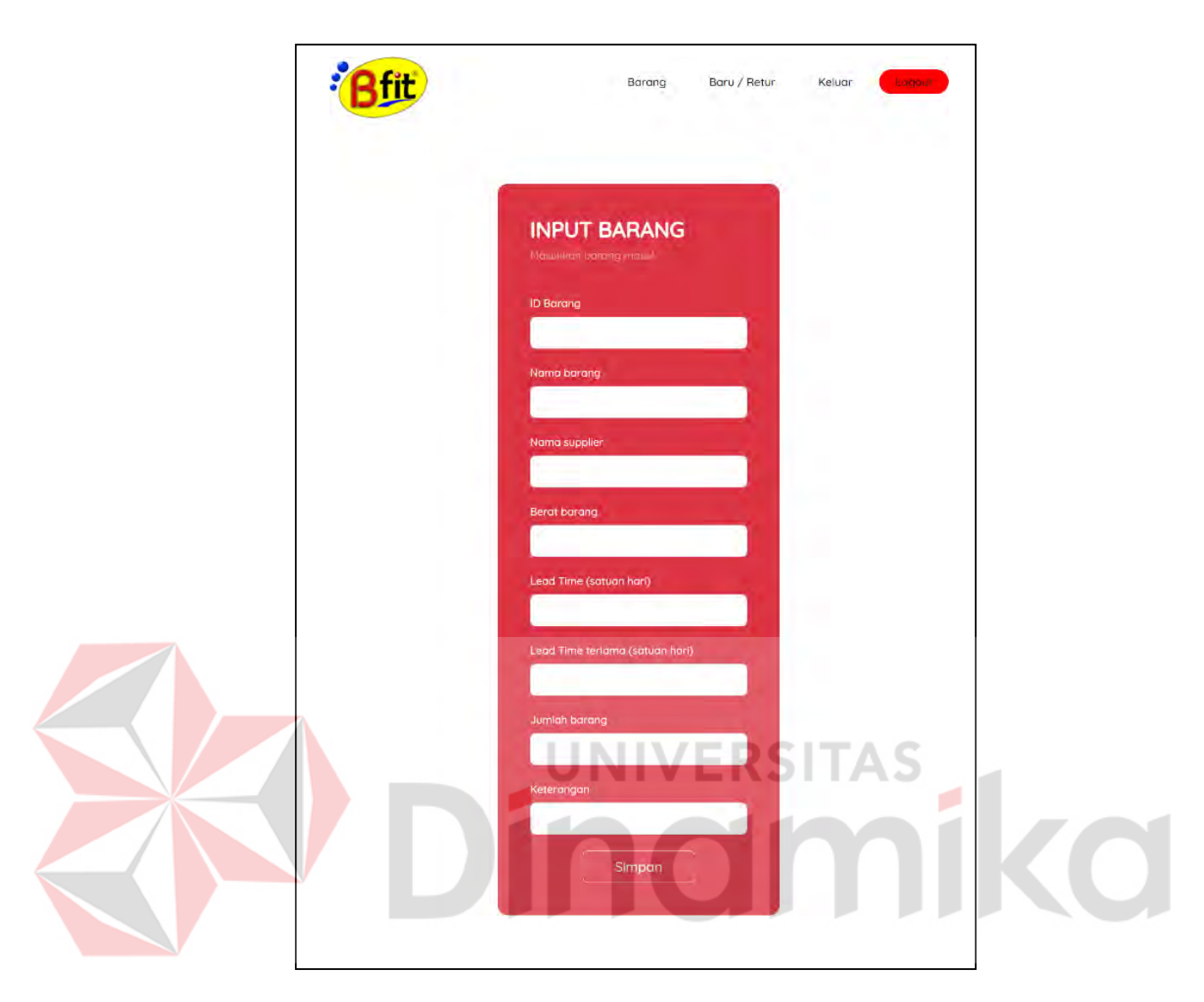

Gambar 4.32 Halaman *Form* Tambah Barang Baru Iterasi 2

# **A.3.** *Form* **Edit Barang**

Pada halaman *form* edit barang, terjadi penambahan kolom *input* nama *supplier* untuk nama perusahaan *supplier*. *Input* nama *supplier* digunakan untuk mengedit data nama perusahan *supplier* yang disimpan ke *database*. Penambahan tersebut berdasarkan kebutuhan kepala gudang yang membutuhkan nama perusahaan *supplier*. Gambar hasil penulisan program pada halaman *form* edit barang dapat dilihat pada gambar 4.33.

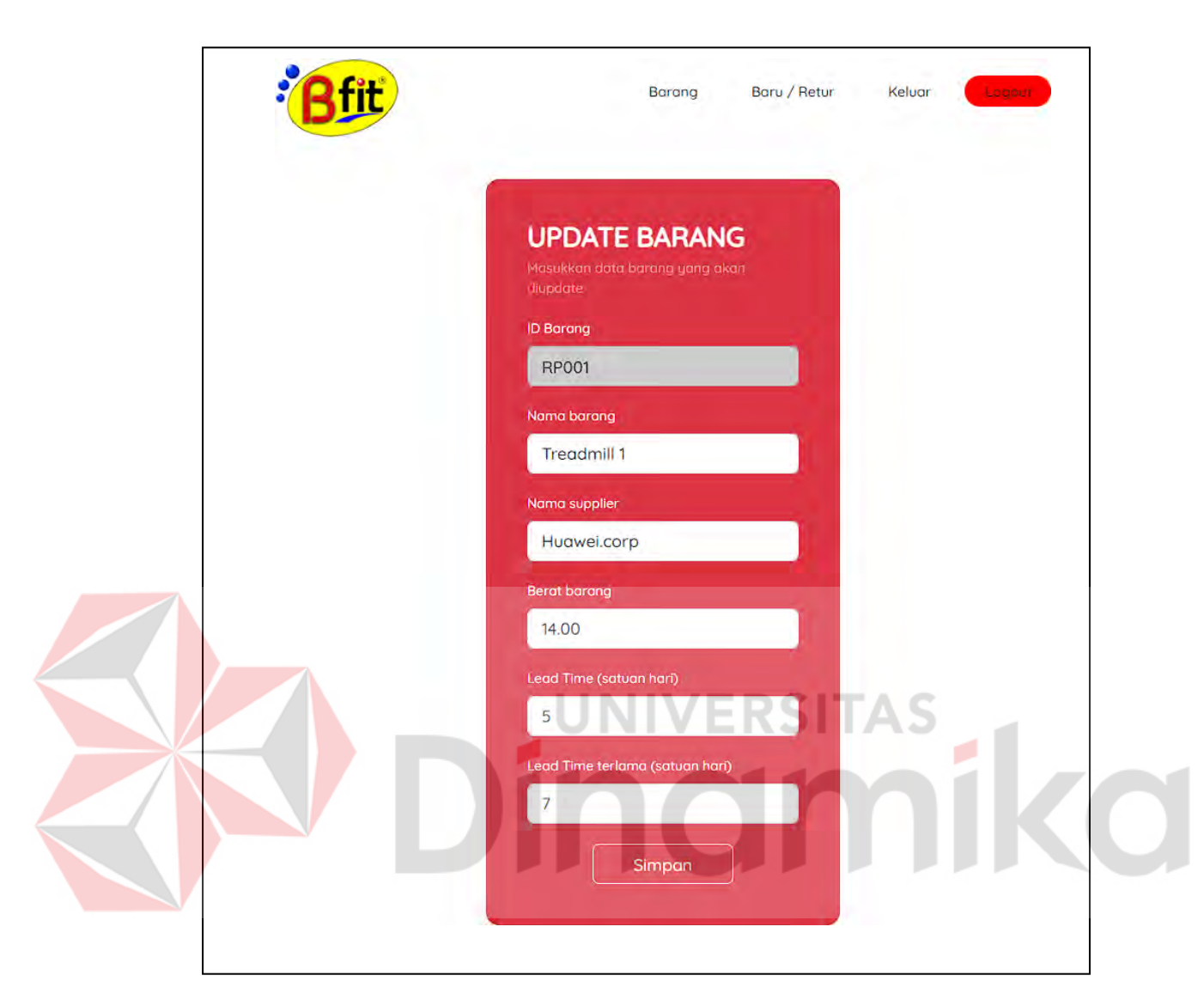

Gambar 4.33 Halaman *Form* Edit Barang Iterasi 2

# **B.** *Testing*

Kemudian pada pengujian ini dilakukan penyesuaian berdasarkan penulisan program yang telah diperbaiki berdasarkan evaluasi dari kepala gudang. Sebelum dilakukan pengujian maka diperlukan skenario untuk pengujian aplikasi yang telah diperbaiki. Untuk tabel skenario pengujian penulisan program dapat dilihat pada tabel 4.10.

| List Barang, Tambah Baru, Edit |                           |                                 |  |  |
|--------------------------------|---------------------------|---------------------------------|--|--|
| N <sub>0</sub>                 | <b>Skenario</b>           | <b>Harapan</b>                  |  |  |
|                                | Setelah login             | Menampilkan data barang         |  |  |
| $\mathcal{D}_{\mathcal{L}}$    | Menambah data barang baru | Berhasil menambahkan dan data   |  |  |
|                                |                           | tertambah di halaman utama      |  |  |
| 3                              | Mengedit data barang      | Berhasil mengedit dan data ter- |  |  |
|                                |                           | <i>update</i> di halaman utama  |  |  |

Tabel 4.10 Skenario Pengujian 1 Iterasi 2

Pada tabel 4.10 skenario *list* barang, tambah baru, edit masih sama dengan skenario pertama. Skenario ini digunakan untuk memastikan bahwa apakah aplikasi yang dibuat sesuai dengan kebutuhan dari hasil evaluasi terhadap kepala gudang. Berikut merupakan tabel hasil pengujian aplikasi menggunakan *Black-box* dengan skenario diatas.

Tabel 4.11 Hasil Pengujian Skenario 1 Iterasi 2

| Hasil Pengujian List Barang, Tambah Baru, Edit Barang |                           |                |  |
|-------------------------------------------------------|---------------------------|----------------|--|
| N <sub>0</sub>                                        | <b>Skenario</b>           | <b>Harapan</b> |  |
|                                                       | Setelah login             | Sesuai         |  |
| $\overline{2}$                                        | Menambah data barang baru | Sesuai         |  |
| 3                                                     | Mengedit data barang      | Sesuai         |  |

Pada tabel 4.11 menampilkan hasil pengujian aplikasi dengan skenario melakukan setelah *login*, menambah data barang baru, dan mengedit data barang. Diperoleh hasil pengujian bahwa semua skenario *list* barang, tambah baru, edit barang sesuai dengan skenario yang telah ditentukan.

#### **4.2.5. Penyerahan Perangkat Lunak ke Pengguna dan Umpan Balik**

Setelah dilakukan perbaikan berdasarkan umpan balik sebelumnya, Hasil pengujian aplikasi menggunakan metode Black-box dengan skenario pengujian menampilkan *list* barang, tambah barang baru, dan edit barang memiliki hasil kesesuaian sebesar 100%. Kemudian aplikasi diserahkan kepada kepala gudang dan dilakukan evaluasi kebutuhan. Hasil evaluasi yang telah dilakukan kepala gudang tidak memiliki umpan balik atau sudah sesuai dengan kebutuhan yang dibutuhkan oleh kepala gudang.

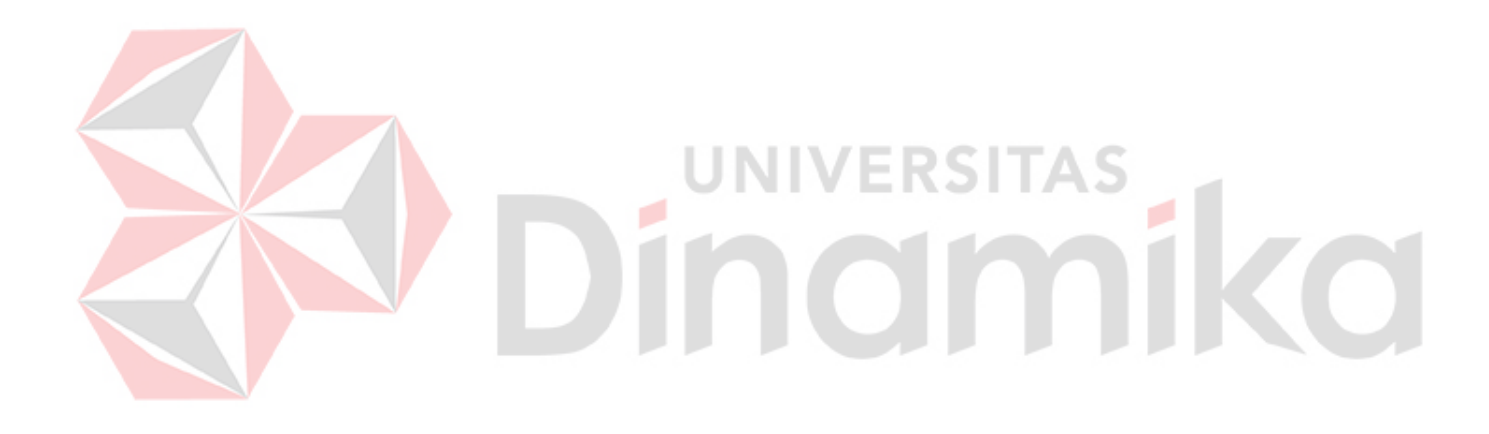

#### **BAB V**

#### **PENUTUP**

#### **5.1. Kesimpulan**

Berdasarkan hasil rancang bangun dan pengujian yang dilakukan pada bab-bab sebelumnya, maka dapat ditarik kesimpulan atas rancang bangun aplikasi pada Kerja Praktik ini yang berjudul "Rancang Bangun Aplikasi untuk Pengelolaan Persediaan di Bfit Indonesia" sebagai berikut:

- 1. Aplikasi memiliki fitur menambahkan data barang baru, menambahkan data stok barang, mengurangi stok barang, mengedit data informasi barang, menyimpan log hasil penambahan dan pengurangan stok barang, menampilkan data stok barang, dan *Reorder Point*. Aplikasi juga telah dilakukan perbaikan berdasarkan hasil evaluasi dengan kepala gudang pada iterasi kedua yang menambahkan informasi *supplier*.
- 2. Aplikasi telah diuji dengan metode *Black-box* dan mendapatkan kesesuaian pada iterasi pertama sebanyak 100% pada ketiga skenario. Pengujian skenario kedua mendapatkan pengujian dengan kesesuaian sebesar 100%
- 3. Hasil rancang bangun aplikasi memuat solusi permasalahan yang ditemukan yaitu dengan merancang bangun aplikasi untuk pengelolaan persediaan.
- 4. Dengan adanya rancang bangun aplikasi ini memudahkan bagian gudang melakukan pengelolaan dan mendapatkan data persediaan lebih *update* dan efisien.

## **5.2. Saran**

Berdasarkan hasil pada Kerja Praktik ini terdapat beberapa saran yang dapat diambil sebagai arahan penelitian selanjutnya. Dalam konteks ini, penting untuk memperluas cakupan penelitian dan menggali lebih dalam untuk mengoptimalkan hasil yang diperoleh. Berikut adalah beberapa saran yang dapat dipertimbangkan:

- 1. Perbaikan pada seluruh halaman yang berkaitan dengan *input* data. Halaman yang berhubungan dengan *input* data memiliki desain yang kurang menarik. Perbaikan ini agar kepala gudang dapat meng-*input* data dengan lebih mudah.
- 2. Hasil Kerja Praktik ini dapat digunakan sebagai sebuah referensi Bfit Indonesia yang masih menggunakan program Java dalam aplikasinya. Hasil Kerja Praktik ini diharapkan dapat dijadikan sebagai acuan dalam pengembangan aplikasi Sistem Informasi dengan teknologi yang terbaru dan lebih efisien.

## **DAFTAR PUSTAKA**

Ahmad, R. F., & Hasti, N. (2018). SISTEM INFORMASI PENJUALAN SANDAL BERBASIS WEB. *Jurnal Teknologi dan Informasi*, *8*(1), 67– 72. https://doi.org/https://doi.org/10.34010/jati.v8i1.911

Armanda, T., & Putra, A. D. (2020). RANCANG BANGUN APLIKASI E-COMMERCE UNTUK USAHA PENJUALAN HELM. *Jurnal Informatika dan Rekayasa Perangkat Lunak (JATIKA)*, *1*(1), 17–24. <http://jim.teknokrat.ac.id/index.php/informatika>

Arsyanti, L. A. (2022). *Rancang Bangun Aplikasi Pengendalian Persediaan Bahan Baku Menggunakan Metode Reorder Point pada PT Sasmita Abadi Gloves* [Universitas Dinamika]. <https://repository.dinamika.ac.id/id/eprint/6743/>

Bfit Indonesia. (1996). *Tentang Bfit Indonesia - Pusat Penjualan Alat Fitnes, Kesehatan dan Kecantikan*. Bfit Indonesia. <http://www.bfit.co.id/id/about>

Brahmantyo, R. A. (2022). *Rancang Bangun Sistem Informasi Manajemen Persediaan Menggunakan Metode Safety Stock dan Reorder Point pada PT. Indonesia Berkah Mandiri* [Thesis (Undergraduate), Universitas Dinamika].<http://repository.dinamika.ac.id/id/eprint/6733>

Ginting, N. B., & Afrianto, Y. (2019). RANCANG BANGUN APLIKASI SISTEM KONTROL PERKULIAHAN MENGGUNAKAN METODE PROTOTYPE DAN PENGUJIAN BLACK BOX (STUDI KASUS: FAKULTAS TEKNIK DAN SAINS UNIVERSITAS IBN KHALDUN). *Jurnal SIMETRIS*, *10*(2). https://doi.org/https://doi.org/10.24176/simet.v10i2.3206

Google. (2015). *Bfit Service Center*. Google. <https://goo.gl/maps/WAS6NSo8C5R7JmpDA>

Lauhatta, I. H. T. (2018). *Rancang Bangun Aplikasi Pengendalian Persediaan Menggunakan Metode Safety Stock Berbasis Web Pada Toko Yuni*  [Thesis, Universitas Dinamika]. <http://repository.dinamika.ac.id/id/eprint/2852>

Mubarak, A., Metro, J. J., & Selatan, K. T. (2019). RANCANG BANGUN APLIKASI WEB SEKOLAH MENGGUNAKAN UML (UNIFIED MODELING LANGUAGE) DAN BAHASA PEMROGRAMAN PHP (PHP HYPERTEXT PREPROCESSOR) BERORIENTASI OBJEK. *Jurnal Informatika dan Komputer) Ternate*, *02*(1), 21. https://doi.org[/http://dx.doi.org/10.33387/jiko.v2i1.1052](http://dx.doi.org/10.33387/jiko.v2i1.1052)

Pressman, R. S. (2012). *Rekayasa Perangkat Lunak. Pendekatan Praktisi* (Edisi 7). Andi.

- Saputra, A. I. (2021). *RANCANG BANGUN APLIKASI COMPANY PROFILE BERBASIS WEBSITE PADA CV. DENY ALUMINIUM DENGAN FRAMEWORK LARAVEL* [Universitas Dinamika]. <https://repository.dinamika.ac.id/id/eprint/5652/>
- Wijaya, A., Arifin, M., & Soebijono, T. (2013). SISTEM INFORMASI PERENCANAAN PERSEDIAAN BARANG. *Jurnal Sistem Informasi*, 14–20.<http://jurnal.stikom.edu/index.php/jsika>

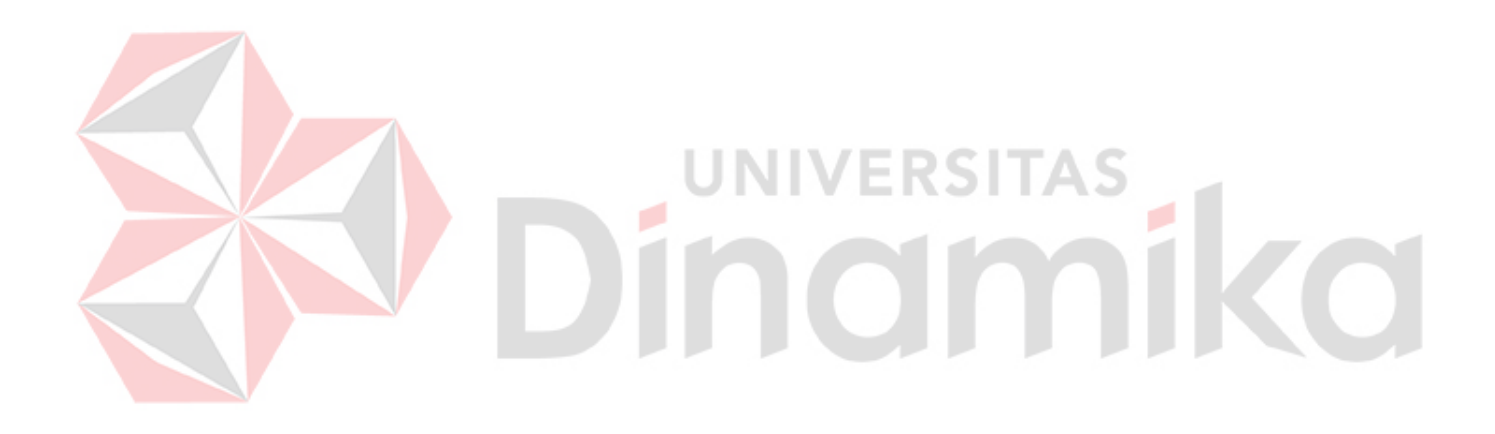